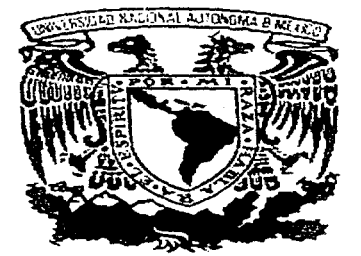

UNIVERSIDAD NACIONAL AUTÓNOMA DE MÉXICO

### FACULTAD DE CONTADURÍA Y **ADMINISTRACIÓN**

### "APLICACIÓN DE INTERNET EN LA COMERCIALIZACIÓN DE SERVICIOS PARA LA EXPORTACIÓN"

SEMINARIO DE INVESTIGACIÓN A D M I N I S T R A T I V A OUE PARA OBTENER EL TITULO DE: LICENCIADO EN ADMINISTRACIÓN  $S \quad E \quad N \quad T \quad A \quad :$ P R E AGUSTÍN VÁSQUEZ VÁSQUEZ.

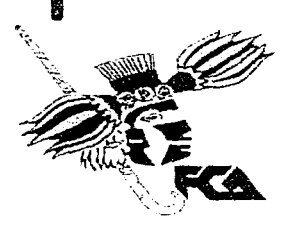

ASESOR DEL SEMINARIO: L.A.E. LUIS FERNANDO RUILOBA PÉREZ

MÉXICO. D.F.

1997

118

TESIS CON FALLA DE ORIGEN

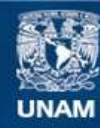

Universidad Nacional Autónoma de México

**UNAM – Dirección General de Bibliotecas Tesis Digitales Restricciones de uso**

### **DERECHOS RESERVADOS © PROHIBIDA SU REPRODUCCIÓN TOTAL O PARCIAL**

Todo el material contenido en esta tesis esta protegido por la Ley Federal del Derecho de Autor (LFDA) de los Estados Unidos Mexicanos (México).

**Biblioteca Central** 

Dirección General de Bibliotecas de la UNAM

El uso de imágenes, fragmentos de videos, y demás material que sea objeto de protección de los derechos de autor, será exclusivamente para fines educativos e informativos y deberá citar la fuente donde la obtuvo mencionando el autor o autores. Cualquier uso distinto como el lucro, reproducción, edición o modificación, será perseguido y sancionado por el respectivo titular de los Derechos de Autor.

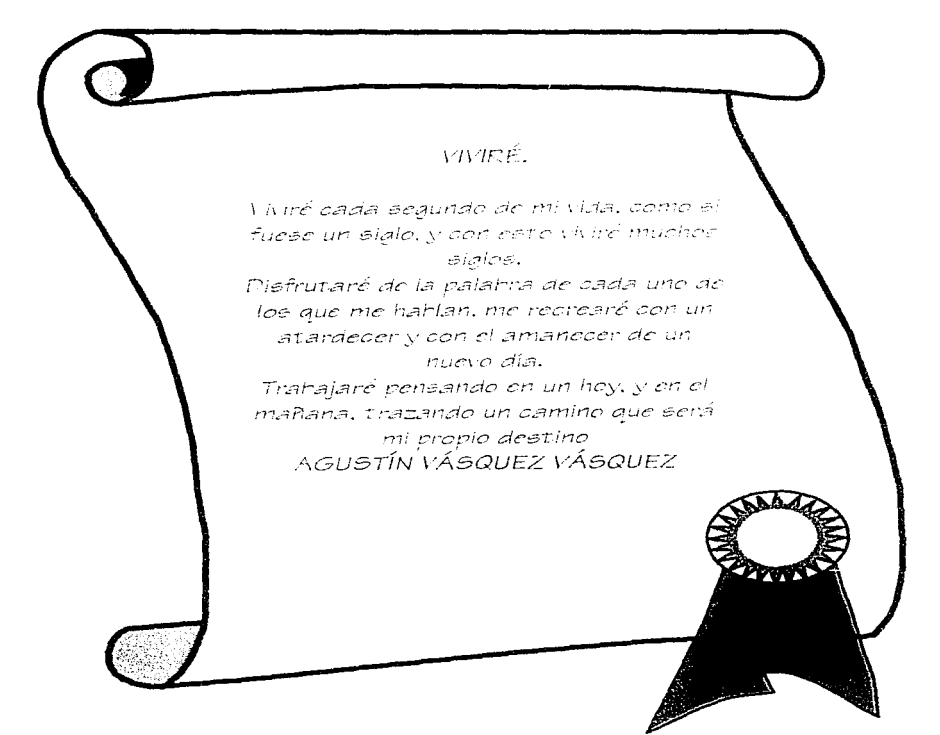

### *A míe; padree;:*

Gracias por forjar en mi el deseo de la *e;uperación, por e;embrar en mi fa e;emilla y por los r,,ant:.os desvelos que t:.uvimoe; para*  que todo esto se hiciera realidad.

### *A Samet:.h*

*Herrnana, t:.us consejos me han*   $sevido$  para determinar mi forma de *actuación, gracias también por t:us conocimient;oe; y por t:.odo* t:.u *apoyo en /ae; buenas y en las malas.* 

#### *A Paco*

*Hermano, se que todo lo que has hecho es para un bien de ambos. esto t:.an1bién es t:.uyo.* 

### *A Gummy y Paty.*

*A Mary y Julia y a mis doe; chispae;. Empieza un camino difícil, y se que me han forjado ese camino con el e;imple hecho de nacer* 

### *Por ser mis mejores amigos y consejeros en la vid.a, mil gracias por el apoyo, e impulso y la motivación para seguir*  $s$ *iendo mejor cada día, mirando siempre al ciclo.*

### *A la -Familia VALADEZ*

*A la FCA. Doy gracias* a *ee;t;a -Facu/t:.ad por el hecho de darrne un conocimient:o y una educación.* 

### *A la UNAM*

*Por forjarme una educación y por la preparación de los mejores pro-Fesionie;t:.as* 

### *A DGSCA y la DTD.*

*Gracias por el apoyo de siempre y por ser mi e;egunda casa.* 

*lvfil gracias por el apoyo que me brindaron en el momento que n1ás lo necesite y por*   $log$  momentos tan *innovidables en mi vida* 

*A mis Amigos: Ale, Vic, Stef, Braddy, Quique, Pedro, Sandy, Vero* Y A *TODOS los de IRC. Por estar siempre con-migo, y por la gran motivación que me han dado.* 

Aplicación de Internet en la comercilaizacion de servicias para la exportación

## **ÍNDICE**

**1** 

 $\mathbf{I}$ 

### INTRODUCCIÓN

PAG.

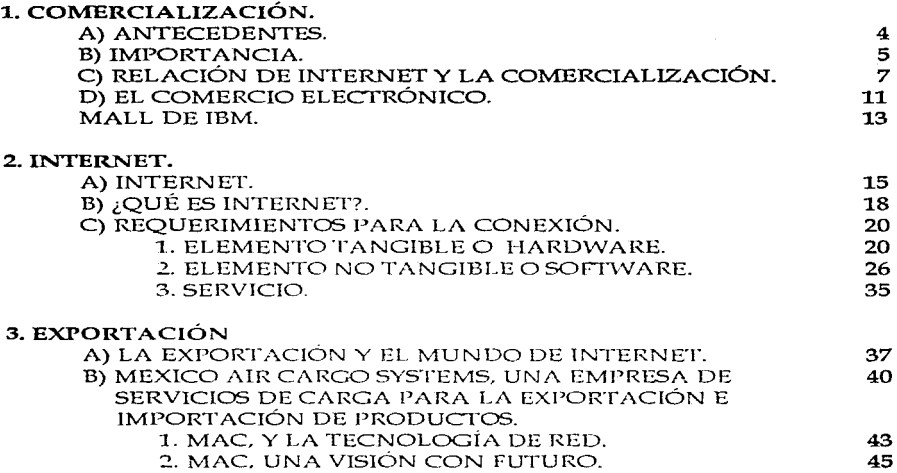

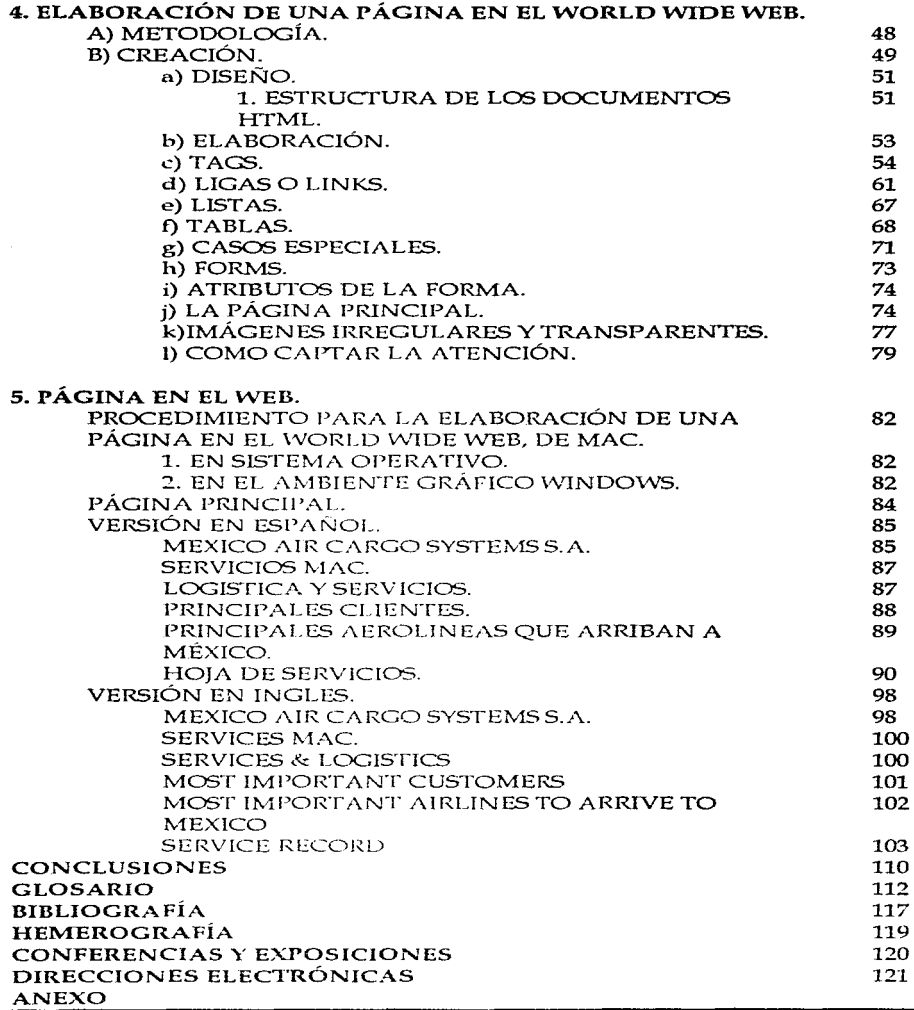

...

## INTRODUCCIÓN

La presente investigación tiene como finalidad dar a conocer la importancia de las empresas que ofrecen servicios de exportación e importación de productos, aprovechando las ventajas de la principal red de comunicación mundial: Internet (red de redes, que consiste en el conjunto de computadoras conectadas entre si, para dar información).

Se considera que el intercambio comercial entre distintas regiones ha existido desde que el hombre se ve en la necesidad de intercambiar sus bienes por otros de los que carece, sin embargo, es hasta este siglo, a partir de la década de los 70's, que se manifiesta bajo una connotación distinta, gracias al uso de la tecnología como herramienta al servicio del desarrollo comercial, permitiendo una vinculación entre el consumidor y el fabricante a través de la super carretera de la información. Es en el primer capítulo que se exponen aspectos relevantes de la comercialización en el período mencionado.

El segundo capitulo expone la importancia de Internet, desde sus orígenes hasta el uso actual, así como los requerimientos de equipo tecnológico para aprovechar las ventajas que ofrece esta forma de comunicación, enfocado en este caso, a la promoción de servicios de exportación e importación de productos.

De este modo se manifiesta el impacto de la actividad comercial bajo un contexto de tecnología avanzada, accesible y prácticamente indispensable en nuestros "Anticación de Internet en la comercialización de servicios nara la exportación."

tiempos, lo que ha permitido que pequeños exportadores pongan a disposición sus productos y servicios en Internet.

En el tercer capítulo, se plasma el aspecto de las exportaciones, tomando como base una empresa que lleva a cabo servicios y asesoría de exportación e importación de productos, MAC (Mexico Air Cargo Systems) facilitando la entrada y salida de mercancías en forma eficiente desde y hacia cualquier parte del mundo.

En el capitulo cuarto se presentan algunos aspectos básicos presentados en HTML que es un lenguaje que permite la creación de paginas en Internet para promocionar productos o servicios dentro de la red, obteniendo como principal beneficio la difusión entre miles de usuarios. Además se proporciona una serie de recomendaciones para la elaboración de una página en el WWW, (WORLD WIDE WEB) con el fin de que ésta tenga la presentación ideal para provocar el impacto deseado, teniendo la posibilidad de incluir voz, imagen y sonido.

Por último en el capítulo quinto se hace mención a la publicación real de una página en Internet, difundiendo los servicios de la empresa MAC (Mexico Air Cargo Systems) a nivel internacional, con el propósito de tener presencia mundial dentro de la actividad comercial de exportación e importación.

Lo aquí expuesto es en beneficio para que los empresarios tengan conocimientos que existen empresas que facilitan sus exportaciones.

De tal forma se pretende expandir el campo laboral y dar importancia al aspecto tecnológico. Así como para cualquier persona que se interese en conocer los avances de la comunicación por computadora y obtener una mejor herramienta en el aspecto laboral.

## COMERCIALIZACIÓN

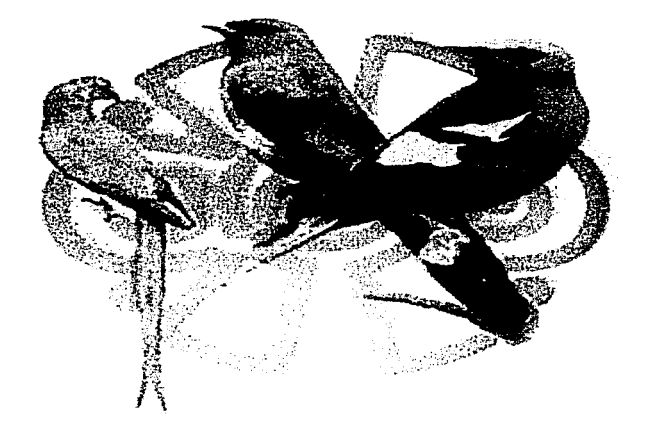

# **COMERCIALIZACIÓN**

### A) ANTECEDENTES.

Durante las décadas comprendidas entre los años 70's y 80's en la actividad comercial, se consideraba necesaria la "planificación y supervisión en el mercadeo de ciertas mercancías o servicios en los diferentes lugares, ocasiones, cantidades, y a los diferentes precios que mejor contribuyan al logro de los objetivos de la empresa."<sup>1</sup> para satisfacer las necesidades del cliente.

Es notorio que en éste concepto, va se toman en cuenta las características del consumidor final, es por eso que esta época es llamada la era de la segmentación, que busca complacer a un grupo específico de consumidores y da origen a los segmentos de mercado dependiendo de su situación geográfica, estilos de vida, de uso de producto y de beneficio del cliente.

En la década de los 90's se llega a la época de la comercialización directa, que según Theodore Levitt, consiste en la dirección a candidatos viables, descubriendo lo que quieren y luego establecer una relación con ellos, haciendo enfasis en sus necesidades. Esta definición se ve marcada en la práctica, debido a que en el mercado se ha estado inundado de productos altamente especializados, así

<sup>1</sup> Asociación Americana de Mercadeo. Comité de definiciones.

también de servicios para necesidades especiales. En un futuro es casi seguro que desaparecerán los productos y servicios que gusten un poco a muchas personas, y por lo contrario abundarán los productos y servicios que gusten mucho a alguien.<sup>2</sup>. No obstante se lleva a cabo una comercialización a través de la computadora, donde el exportador puede poner al alcance sus productos o servicios.

Tomando como base los elementos de las definiciones anteriores, y analizando la actividad económica actual se establece una definición propia de comercialización, que es la función coordinadora entre el producto y o servicio y el consumidor final, cuidando las necesidades y requerimientos específicos que éste demanda, estableciendo una liga de comunicación para conocerlo mejor.

Esta definición también pueden ser aplicada a una escala internacional, va que es muy considerable resaltar que debido a la globalización de mercados que ha venido presentándose, es necesario que las empresas tomen en cuenta dentro de sus provectos, el comercializar en el exterior, e incrementar ésta actividad con el fin de garantizar el crecimiento a grande escala para las empresas.

### **B) IMPORTANCIA.**

La importancia de la comercialización radica en la facilidad que va a proporcionar al planear y organizar las actividades necesarias para que en el momento preciso, una mercancía a venderse y lo servicio, esté en el lugar indicado y en su debido momento. Y así al estar presente en el mercado, el público va a tomarlo en cuenta

<sup>2</sup> EL FINANCIERO, Sección Análisis, Jorge Gutiérrez Villarreal, Jueves 25 de Abril de 1996 pp. 8A

al hacer una selección, para conocerlo, probarlo y consumirlo, y con base en ello tomar una decisión de fidelidad, y esto a su yez se traduce directamente en una garantía de permanencia en el mercado para la empresa exportadora.

Es tan vital la comercialización, que a nivel macroeconómico, en un momento dado si se descuida el equilibrio entre lo que se compra y lo que se yende, un país entero puede sufrir varios años de crisis, como la economía actual de nuestro país, el cual se puede mencionar que debido a un desliz en la economía, provoco una notable disparidad en la balanza comercial, ocasionando la caída de la moneda en relación al dólar

Como consecuencia de esa disparidad muchos de los productos y servicios que necesitaban insumos y materiales de importación, sufrieron un importante aumento, perdiendo competitividad y por ello en muchos de los casos las empresas que se dedicaban a producirlos se vieron en la necesidad de cerrar sus puertas. Teniendo grandes consecuencias económicas, las cuales aún a finales de 1996 y a principios de 1997 se siguen percibiendo.

Desde un punto de vista de la empresa micro y pequeña, sonaria imposible lograr una exportación, pero la comunidad empresarial en el exterior esta incrementándose cada vez más, poniendo en alto las importaciones de productos mexicanos en varias partes del mundo, haciendo uso de: la subcontratación de procesos de fabricación o ensamble en nuestro país o bien por el simple hecho de asociarse con empresas mexicanas para mejorar su competitividad en mercados internacionales representando una mercado más amplio para comercializar productos y lo servicios.

Para simplificar costos en la comunicación en ventas y/o servicios de exportación. se tratará posteriormente ¿cómo? una empresa va a poder tener representación en

varios países con tiendas virtuales y haciendo de esta forma la realización de ventas vía electrónica, facilitando y simplificando la función exportadora, creando nuevos horizontes para las empresas mexicanas, sin tener que hacer grandes desembolsos en la publicación y para realizar las ventas.

### C) RELACIÓN DE INTERNET Y LA COMERCIALIZACIÓN.

La comercialización ha evolucionado de acuerdo a la transformación y avance de los medios de comunicación. A continuación se presenta una lista de los inventos que han ido sumándose a la actividad comercial a través de la historia.

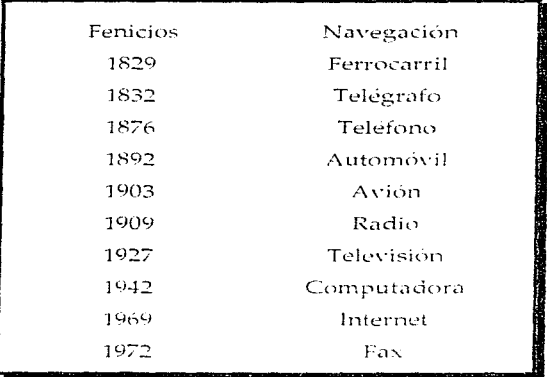

Comercialización

Unas de las cuestiones que hace interesante a Internet, es que "desde un punto de vista presupuestal, los recursos que una empresa necesita son realmente mínimos **para poderse conectar** a la red<sup> $n3$ </sup>, y las ventajas que representa son las siguientes:

- ◆ Aumentará las posibilidades de ventas.
- $\bullet$  Facilitará la localización de inventarios.
- ♦ Propiciará un acercamiento más directo y sencillo entre los hombres de  $neccios.<sup>4</sup>$
- $\bullet$  Incorporará al comercio internacional a la micro y pequeña empresas.<sup>5</sup>
- $\triangle$  Es la herramienta que cierre la brecha entre países ricos y pobres.<sup>6</sup>
- $\triangle$  La información se localiza las 24 hrs.
- ◆ Se tiene contacto con personas de interés genuino,
- ♦ Los costos son exactamente los mismos si se llega a uno o a la totalidad de los integrantes de cualquier comunidad, va sea en la ciudad en que se radiça o en el punto más alejado en la tierra, únicamente haciendo la conversión de acuerdo al tipo de cambio al día correspondiente.

Y además a diferencia de la estrategia tradicional donde el vendedor de puerta en puerta, iba al consumidor, ahora es posible que el consumidor es quien va a buscar el producto o exportador, atraído por los avances y por las nuevas posibilidades por medio de Internet.

<sup>3</sup> EL FINANCIERO, Seccion Computación, Rafael Luna Grajeda, Martes 10 de diciembre de 1996 pp. oA

<sup>4</sup> EL FINANCIERO. Sección Negocios. Gerardo Flores. Viernes 19 de abril de 1996 pp. 20. 5 EL FINANCIERO, Sección Negocios, Jaime Hernández, Domingo 11 de agosto de 1996 pp. 10

<sup>6</sup> Bill Gates, Presidente de Microsoft. Declaración para el periódico EL FINANCIERO, Sección Cultura. Alejandro Klerian Ramírez, Viernes 26 de Abril de 1990 pp. 59

Muchas empresas ya tienen una presencia dentro de Internet los cuales han tenido resultado favorables dentro de esta experiencia, algunos ejemplos son:

El Grupo Inmobiliario Sagama, ha lanzado una página denominada Inmobiliaria y Promotores Asociados, en donde todas las inmobiliarias de la República y del extranjero pueden consultar la existencia de propiedades en venta, o aún mejor las características de la propiedad que algún cliente desea comprar.

Existe también una galería a través de la cual ya circulan obras de artistas plásticos, con el fin de trasladarlas masivamente a distancia e interactuar en forma individual o simultánea con otros usuarios.

Dell Computer Corporation, informó que ha empezado a realizar ventas directas de computadoras personales a clientes en Estados Unidos, por conducto de una tienda virtual de Internet.

También existe un banco cibernético el cual se llama First Virtual Holdings, de Cheyenne, Wyoming, el cual inició operaciones en octubre de 1994 y el First Bank of Internet, que abrió sus puertas en marzo de 1995.

American Express, ofrece los servicios de reservación de viajes a compañías a través de Internet o de redes internas que funcionan de manera similar en cada empresa, para reservar vuelos, hospedajes, y renta de automóviles.

También Internet ha servido de plataforma para todo tipo de fines siempre orientados al lucro, por ejemplo las revistas con mensajes fuertes dirigidas solo para adultos, fueron un problema porque en un principio no se contaba con ningún control y era tan fácil de accesar que muchos menores de edad que tenían un acceso como cualquier adulto, debido a que en Internet se crea un ambiente

Comercialización

parcial de anonimato. No obstante han surgido programas que apagan la computadora en el momento en que aparece una gráfica obscena, solucionando así de momento el problema.

La aprobación de Bill Clinton a la nueva Ley de Telecomunicaciones, el 8 de febrero de 1996, se da una solución de raíz, va que con esta norma, además de incluir medidas orientadas a favorecer la expansión de las empresas telefónicas y de televisión por cable en los Estados Unidos, aborda el asunto de las supercarreteras de la información dándole un buen golpe de censura, al establecer la posibilidad de multas y hasta cárcel para quienes "hagan disponible" en Internet materiales "sexualmente indecentes", prohibiendo asimismo la emisión y/o recepción de obscenidades para menores de 18 años. Aunque esta disposición es solo para Estados Unidos, cabe mencionar que es un antecedente, para que a nivel internacional se realice lo mismo

Todos estos ejemplos que anteriormente se mencionan va cuentan desde hace tiempo con su página en Internet, los cuales su mavoría son grandes grupos que cuentan con amplios recursos, pero con un poco de creatividad y un ligero conocimiento en el lenguaje que se emplea en la creación de páginas, los pequeños exportadores, podrán realizar sus páginas y tener un espacio donde tendrán contacto con el medio exterior para propiciar las exportaciones.

Existen en el mercado compañías que ofrecen el servicio completo de creación, diseño y publicación de páginas como son: ALPHANET, COMPUSERVE, DATASYS DE AMÉRICA, INTERNET DE MÉXICO, TELEMÁTICA, SPIN, MPSNET, y ahora ADNET, entre otras, que son empresas proveedoras de conexión a Internet (las tres primeras) y la última que es un "centro de consulta para encontrar empresas, servicios y productos en orden alfabético. El cual tiene como fin hacer que los pequeños, medianos y grandes empresarios, encuentren

Comercialización

novedosas e ingeniosas opciones, para promover sus marcas, productos, servicios o promociones ante públicos masivos."<sup>7</sup> haciendo únicamente la vinculación con otros servidores. La Universidad Nacional Autónoma de México únicamente proporciona el servicio de colocación de páginas en la red. y el diseño es de manera independiente.

De acuerdo a las posibilidades de la empresa se puede elegir los servicios antes mencionados, o lanzarse a la aventura de crear su página con recursos propios (el cual más adelante serán explicados), va que además de promover o hacer del conocimiento del público el producto o servicio, se tiene la posibilidad de llevar a cabo la comercialización directa, porque al diseñar el mismo exportador la página, da a conocer el producto, va a dar la opción para realizar la compra y establecer un lazo de comunicación con el cliente para conocer más sus necesidades.

### D) EL COMERCIO ELECTRÓNICO.

El comercio electrónico empieza a convertirse en una realidad con el surgimiento de centros comerciales virtuales dedicados a ventas por la Internet.

"Virtual Emporium" v "World Avenue", un Mall virtual de IBM, son los primeros centros comerciales virtuales desde donde los consumidores pueden hacer compras sin límite de horario, debido al acceso las 24 horas en los 365 días del año.

<sup>7</sup> EL FINANCIERO, Sección Negocios, losé de Jesús Guadarrama H, Miércoles 7 de Agosto de 1996 pp. 12

El establecimiento llamado "Emporio Virtual" entró en operación desde el mes de noviembre de 1996 con una oferta de 2 millones de artículos, el equivalente a un centro comercial de 500 mil metros cuadrados.

Son un total de 80 tiendas las que se concentran en esta Mall virtual que ofrece la "comodidad" de hacer compras desde la computadora, a través de una conexión a Internet, con el propósito de un incremento en tiendas.

Es una extensa lista en el que se muestran por orden alfabético los negocios que promueven sus productos, aunque no todos están habilitados.

Una vez que los usuarios deciden comprar un producto, proporcionan la información de una tarjeta de crédito y la dirección a donde desean que se les envíe, con el fin de cubrir los gastos y hacerlo llegar el punto de elección.

En este caso se puede adquirir desde una botella de vino hasta una corbata de seda, pasando por mercancías para niños y la posibilidad de detenerse en la florería para enviar un ramo de rosas.

De acuerdo a cifras proporcionadas por personas del "Virtual Emporium", se tiene contemplado que el negocio de ventas por Internet será de 7 mil millones de dólares para el año 2000, mientras que en 1995 fue de apenas 350 millones de dólares. $^8$ 

<sup>8</sup> Fuente: SUPLEMENTO Especial "Reforma" Internet, Viva la red al máximo, experimente la multimedia virtual, Jueves, 21 de Noviembre de 1996

El servicio cuenta con un software de seguridad, y no se cobra ninguna comisión en las compras que se realicen, debido al que al momento de hacer el contrato, el empresario ya paga los derechos de uso, al momento de la conexión.

### MALL DE IBM

"World Avenue" es un nombre del Mall virtual que IBM ha abierto en Internet para que empresas de cualquier giro que anuncien y vendan sus productos  $y/\sigma$ presten algún servicios.

En la página principal, aparece una tienda en la cual se agrupan por categorías en comidas, tiendas departamentales, fotografía, electrónica, moda, salud, y belleza entre otros, así como tiendas especializadas, cubriendo siempre las necesidades de todo tipo de mercado.

Es por ello que la apertura comercial por medio de Internet, ha puesto a los empresarios, exportadores o bien usuarios a colocar publicidad, mostrando sus productos o servicios, de manera que cualquier persona en un distinto punto del mundo pueda accesar a una página donde se muestren dichos productos y que el exportador pueda hacerlos llegar al consumidor por diferentes medios.

## INTERNET

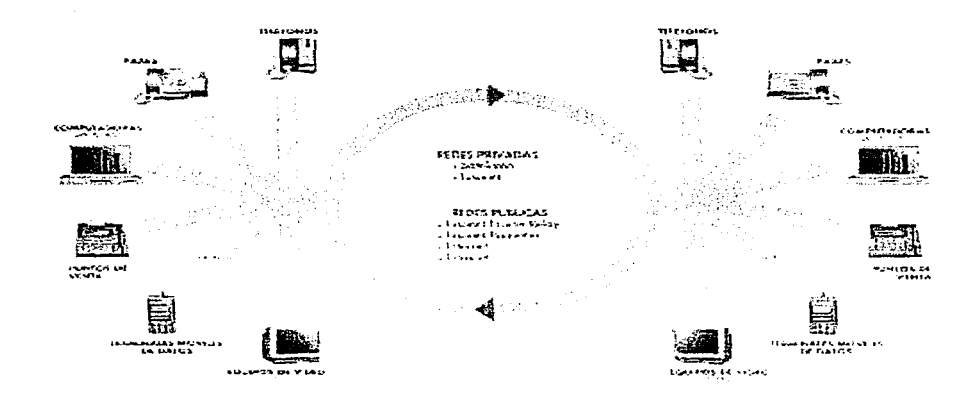

 $\mathcal{Z}% _{M_{1},M_{2}}^{\alpha,\beta}(\varepsilon)$ 

". Anticación de Internet en la comercialización de servicios para la exportación.

### INTERNET

Es necesario señalar que debido a el manejo de una serie de conceptos constantemente utilizados de carácter técnico y provenientes del ingles, estos se utilizan en el desarrollo del texto, los principales se encuentran dentro del glosarío que se encuentra en la parte final del contenido de la investigación.

### A) INTERNET.

Fue a partir de la Segunda Guerra Mundial cuando el gobierno estadounidense acorralado por la situación política que se vivía, inicia la tecnología de las comunicaciones a distancia, este movimiento se da con el propósito de obtener información de manera confidencial y precisa, debido a ésta necesidad, el Departamento de Defensa de los Estados Unidos de Norteamérica crea la primera red de comunicaciones por medio de computadora denominada ARPANET, nombre que surge de las siglas en inglés del proyecto, las cuales se desglosan a continuación:

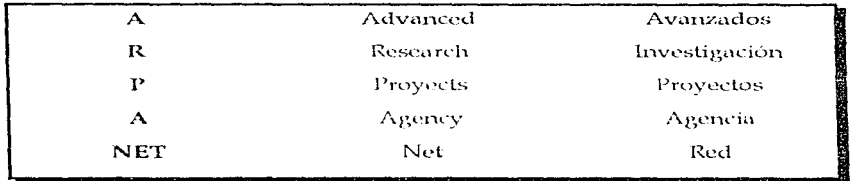

Traduciéndolo sería de la siguiente forma:

"Agencia de Investigación de Provectos Avanzados de Red."

Una de las principales intenciones de ésta red era el conectar a sus investigadores con diferentes centros de información especializada permitiendo compartir recursos de las diferentes computadoras, dando origen a lo que se llama ARPANET. Y así el gobierno estadounidense logró ser el pionero en poner en marcha este diferente forma de comunicación.

Pero con el paso del tiempo se contemplaron otras aplicaciones posibles que podría beneficiar a muchas empresas, bancos e instituciones de educación superior que necesitaban transferencias de información de manera rápida, específica, precisa y sin la incertidumbre de ser interceptada. Y éste medio era el único que garantizaba obtener una comunicación de manera cien por ciento confidencial. Entonces cuando la Agencia de Investigación de Provectos Avanzados de la Defensa de los Estados Unidos de Norteamérica, decide crear un modelo de este tipo de comunicación para el empleo civil, y esta decisión trajo consigo un aumento en la demanda de sistemas automaticos que fueran capaces de almacenar, ordenar, localizar y recuperar de manera rápida la información.

Para comprender paso a paso la evolución de las redes, a continuación se presenta una tabla cronológica en la cual se da a conocer las diferentes etapas por las que pasó la que ahora conocemos como Internet.

Internet

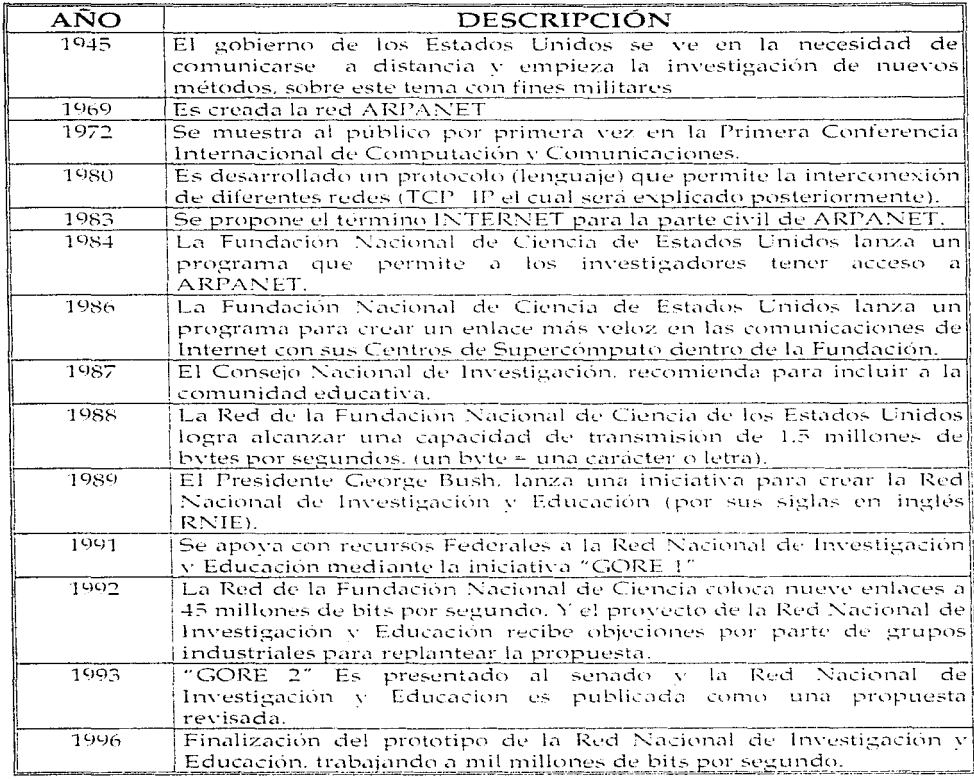

 $\dot{\Omega}$ 

<sup>9</sup> Curso de Protocolo de TCP 4P, del 15 al 26 de enero de 1996, Profa: Ing. Ana Cecilia Padilla Chávez, IIMAS. UNAM

Gracias a estas investigaciones y a la apertura que se da en el Departamento de Defensa, las comunicaciones avanzaron a pasos agigantados signdo Internet la parte medular del cambio radical en el estilo de comunicarse a distancia, abriendo un amplio panorama de inquietudes para su uso y empleo. Tanto así que en la actualidad la red cuenta aproximadamente de 6,500,000 usuarios en 80 países, que sabiendo explotar esta conexión de tantas personas representaría grandes y muy bastas oportunidades va sea de ventas o de cualquier otro aprovechamiento comercial o de investigación.

### B) ; OUÉ ES INTERNET ?

Analizando inicialmente los componentes de la palabra en inglés Internet y traduciéndola, tenemos:

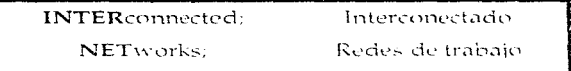

Y haciendo uso de su significado podemos definir que Internet es sencillamente una red de computadora de trabajo que esta interconectada con otras para compartir información de cualquier indole.

Siendo una red de computadoras a nivel mundial que agrupa a distintos tipos de redes usando un mismo protocolo de comunicación. Los usuarios de Internet pueden compartir datos, recursos y servicios.<sup>10</sup>

10 http://morsa.dgsca.unam.mx/alberto/inter.html

Aunque de una manera más estructurada, se podría decir que "es un conjunto de computadoras conectadas entre  $\sin^{-1}$  De la misma forma y tomando en cuenta otra definición tenemos que Internet "es un conjunto de miles de redes dispersas. que entre todas ellas se conecta a millones de computadoras, cuvos usuarios pueden intercambiar recursos informáticos. independientemente de  $1a$ computadora que se use".<sup>12</sup>

Así también Internet, se puede concebir como una comunicación en cables que permite viajar (por así decirlo) hasta llegar a otra máquina remota, solicitando información o simplemente como consulta concediendo un mejor acceso y obtención de datos que permita agilizar la toma de decisiones o dar soluciones con mayor eficacia. O bien es la gran red de computadoras conectadas por la diversas autopistas de información y principal punto de acceso, que cualquier persona puede interactuar con miles de personas.

Teniendo en cuenta los elementos de las definiciones anteriores se llegar a una propia de la siguiente manera. Internet es una red o conjunto de redes de computadoras interconectadas entre si a nivel mundial para la comunicación de datos con presencia en mas de 80 países y se compone de alrededor de 6,500,000 computadoras como servidores y sus usuarios podrían ser 93.000.000 tomando en cuenta instituciones de investigación, educativas, gubernamentales, comerciales; o simplemente de personas que buscan distracción  $y \cdot o$  esparcimiento.

<sup>11</sup> JAROBO, FRANCISCO et. al; Internet, conexión desde el p.c. doméstico a ordenadores de todo el mundo, Parininfo, Madrid, 1995, pp. 3 12 Ibid.

### C) REOUERIMIENTOS PARA LA CONEXIÓN A INTERNET.

Basicamente se necesitan dos elementos, el primero es el elemento tangible, también llamado Hardware y el segundo elemento no tangible ó Software.

### 1. ELEMENTO TANGIBLE O HARDWARE

La conexión a Internet que se trata a continuación es a través de Red Un@m por vía módem. Este tipo de conexión consiste principalmente en el acceso de información que tendrá una computadora con el servidor, en este caso con la red de la Universidad Nacional Autónoma de México.

El Hardware necesario en esta conexión se menciona a continuación:

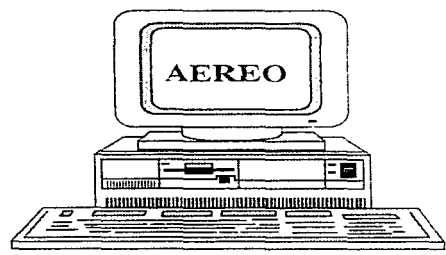

• Una computadora PC, con procesador 486 SX a 25 Mega Hertz, con un mínimo de 4 Mega-Bytes en RAM, un monitor super VGA a color para que se pueda tener una mejor resolución en pantalla. así mismo un puerto serial RS-232, en el caso de que no se contara con alguna aplicación del equipo antes

mencionado, podrá utilizar una computadora personal de menos memoria, aunque lo que recomendable es lo ideal para tener una conexión más rápida.

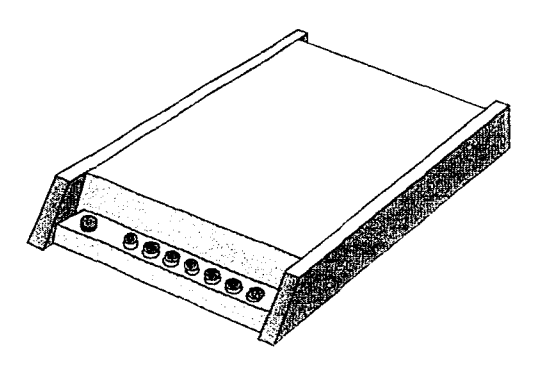

 $11n$ módem  $\overline{a}$ ا د، que responde  $a\Gamma$ enlace por medio de la línea telefónica. el cual puede ser de dos INTERNO: tipos: que ocupan una ranura dentro de la computadora personal; v EXTERNO; que se conectan mediante los puertos seriales de la computadora, a través de un cable serial.

La Universidad Nacional Autonoma de México tiene bancos de datos de modems. que soportan desde 300 hasta 28,800 bauds (que en otras palabras un baud es la unidad de la velocidad en que viaja la información y es equivalente a lo que se conoce como un byte), el de alta velocidad es más recomendable a fin de lograr el más rápido acceso a Internet, debido a el mayor número de líneas a que se conectan

Una linea telefonica convencional que cuente con un conector (IACK RIII o R145) para la conexión del módem. Si este no contiene una salida cercana a su teléfono. entonces se debe instalar una extensión previamente, para que se lleve a cabo la conexión.

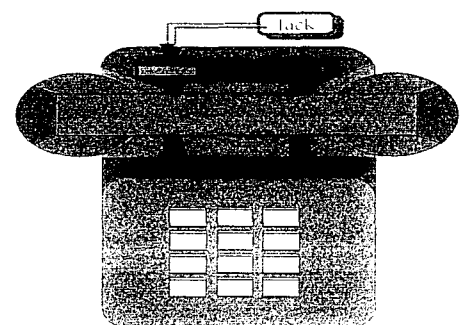

Conexiones (cableados), se hace insertando un cable (que puede ser coaxial, fibra óptica o par trenzado), en la ranura de la tarjeta de red en la computadora.

Los tipos de conexión son de la siguiente forma:

1. De estrella, que va de una computadora principal, al rededor del cual se conectan los demás nodos por medio de líneas, que pueden ser exclusivas o bien compartidas por diferentes dispositivos, y este hace preguntas a donde hay que enviar los datos.

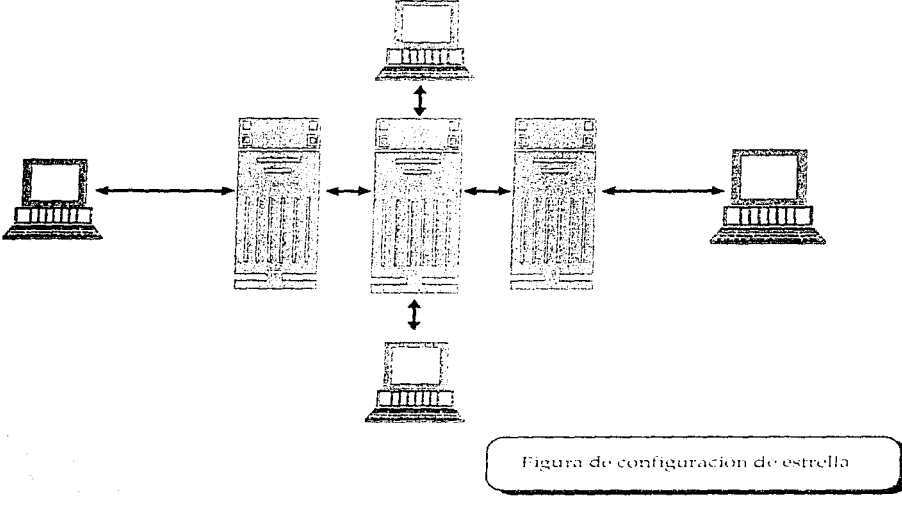

Internet

2. De anillo, este se encuentra conectado con todos, unido con un nodo advacente, pero no a los otros, y la información va por turnos. Esto se determina como un proceso de colas.

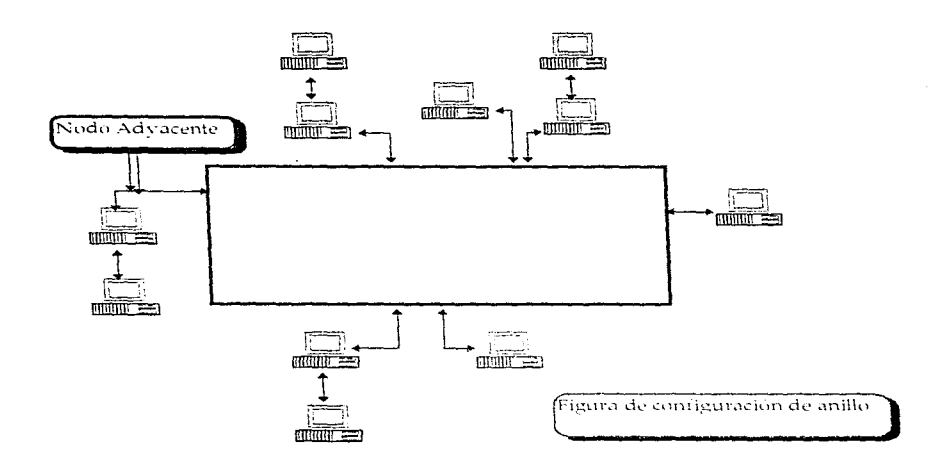

3. De línea, esto implica una conexión a el cable principal y la compartición del medio de transmisión, y esto trae como consecuencia una dirección única, el cuál el dispositivo reconoce; como ejemplo tenemos el e-mail o correo electrónico.

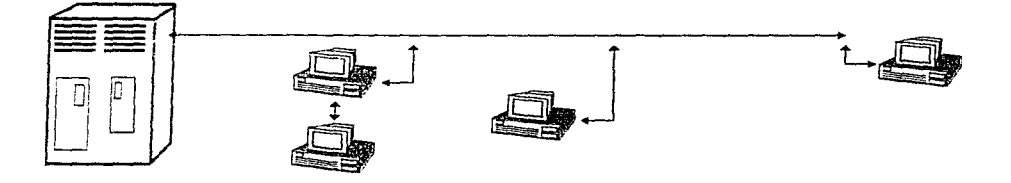

.<br>Figura de configuración en línea.

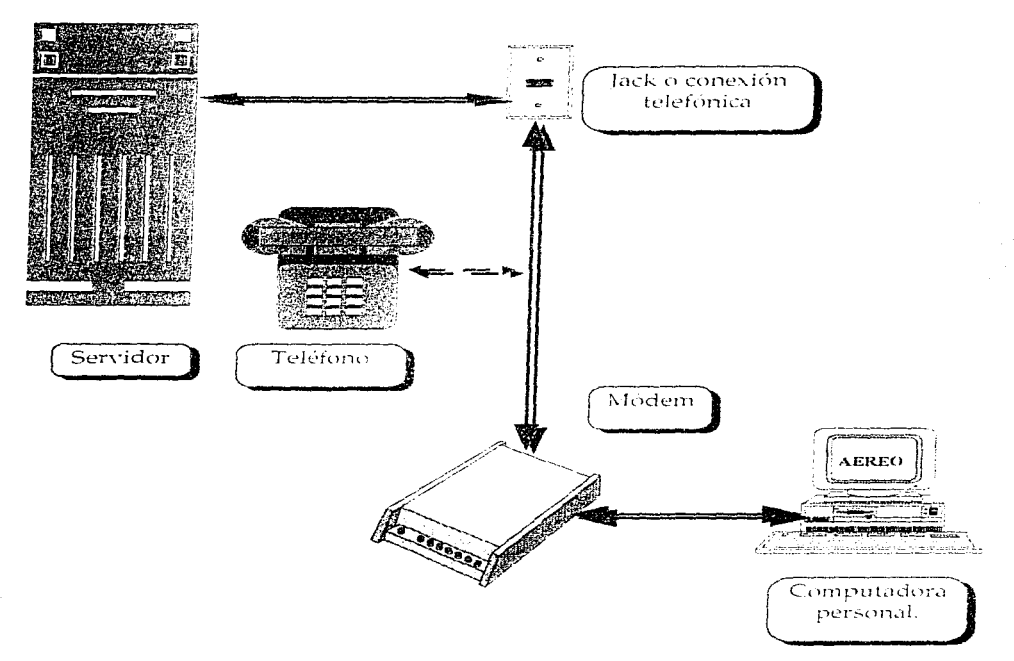

Esta es la forma gráfica en que se lleva a cabo la conexión por Internet vía módem.

### 2. ELEMENTO NO TANGIBLE O SOFTWARE.

Dentro de este elemento, podemos encontrar a todos los programas o también llamados "paquetes" que han sido programados previamente para ser funcionales en conjunto con el elemento no tangible o software.

El software de comunicación es importante, va que se encarga de proporcionar la codificación necesaria para que la computadora, pueda recibir la información correctamente y así mismo retransmitir.

Entre los requerimientos básicos se muestran a continuación:

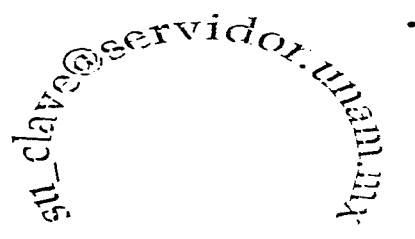

• Clave para accesar a todos los servicios de Internet vía módem, se requiere de ella para conectarse a Red Un@m. la cual es otorgada por el Departamento de Atención a Usuarios de la Dirección General de Servicios de Cómputo Académico de la Universidad Nacional Autónoma de México, el cual proporciona una dirección física para poder

utilizar los servicios que la red brinda como son: TELNET. FTP, Correo electrónico, GOPHER, WWW, ARCHIE, y más adelante se mencionan.

Un claro ejemplo donde se necesita la clave es el correo electrónico, va que sin ella no hay otro medio de acceso.

Internet

Esta clave cuenta se proporciona al usuario con las siguientes características:

a) clave, es una palabra que consta de 8 caracteres, los cuales el usuario tiene la opción de definir los caracteres.

b) @ (arroba) que es un carácter obligatorio para dar paso a un subdominio de la dirección electrónica.

c) servidor, es el administrador de las cuentas dentro de la red interna que permite el acceso ordenado a la red.

d) unam, es la institución que brinda el servicio.

e) mx, que son caracteres, los cuales identifican al país de origen, en este caso México, y o al rubro al que pertenecen por ejemplo: tenemos el dominio por organización y por país.

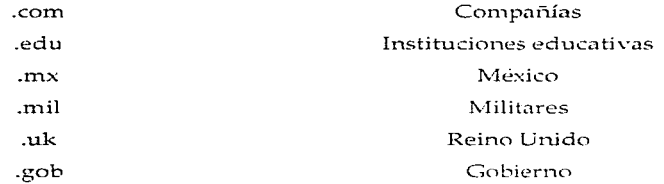

Las abreviaturas surgen con como una respuesta a la necesidad de acomodar y jerarquizar la información dentro de la red, para poder conectarse a la información deseada de una manera más directa.

En general, la dirección de una computadora conectara a Internet tiene la forma: computadora.subdominio.dominio

• computadora: nombre de la computadora a donde llega la información

- ◆ subdominio: el servidor que proporciona el servicio a las diferentes computadoras
- ◆ dominio: es el tipo de organización de la que recibirá la información

Esto se puede definir de la siguiente forma:

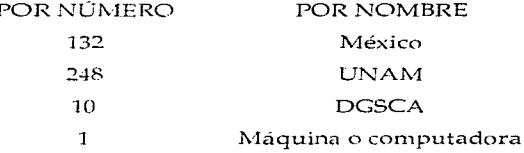

Esto se llevara a cabo como ejemplo, debido a que muchas veces no se cuenta con un identificador de acuerdo al número y nombre, por la estructura de las cuentas en los servidores.

Programas de comunicación para computadoras, que permite el uso de módem de línea telefónica, no obstante, en el caso específico de la Universidad Nacional Autónoma de México. las clasifica en dos vison:

a) Emulación terminal virtual: es el que se encarga de comunicar a la computadora con la red, como si este estuviera conectado directamente. De este forma, se pueden utilizar los servicios que ofrece la red. Por conducto de la computadora anfitriona, y con ello se debe contar de una clave de acceso.

b) Emulación de nodo virtual temporal: Este se comunica a la Red, mediante un protocolo de comunicación (paquete computacional) llamado SLIP, por medio de líneas telefónicas caseras. SLIP, que por sus siglas significa Serial Line Internet Protocol, y que traducido al español es Línea Serial de Protocolo de Internet, se utiliza en redes basadas en el protocolo TCP/IP, y permite tener prácticamente todos los servicios que poseen los nodos o computadoras que están conectadas directamente a la red. Estos servicios van desde conexión como terminal virtual a cualquier computadora a nivel mundial, sea una supercomputadora como la CRAY, de la UNAM, una estacion de UNIX en Europa o transferencias de archivos, entre la computadora y un servidor de archivos públicos.<sup>13</sup>

Una dirección IP, es un identificador único para cada uno de los dispositivos conectados a Internet. Para obtener una comunicación entre computadoras necesitas "hablar" un mismo lenguaje denominado protocolo que da origen a una comunicación entre maquinas el cual reconoce el origen y destino con el propósito de entablar una comunicación y transferencia de datos. Este protocolo puede ser el TCP/IP (Transport Control Protocol Internet Protocol), que es un protocolo el cual reconoce y transforma la información de acuerdo a la recepción que posea la computadora o el servidor, que se utilice, tal es el funcionamiento que nos manifieste la etiqueta que dará origen a un mejor margen de enlace. Por lo tanto, para conectar una computadora a Internet, además de la conexión física, se requiere que el protocolo TCP IP este instalado en dicha computadora. A diferencia de otros protocolos de comunicaciones existen implementaciones de TCP. IP para la practica de todas las marcas y modelos de computadoras, lo que explica su aceptación y utilización en todo el mundo.

13 Red UN@M

Internet

La red en el mundo de las computadoras que tiene la Universidad Nacional Autónoma de México (Red UN@M) forma parte de la red Internet, por lo que todos los usuarios de Red UN $\tilde{w}$ M tienen acceso a la diversidad de servicios y a todos los inmensos volumenes de información como los son bibliotecas incorporados a las diversos servidores y bancos de datos asociados de cualquier punto en el mundo.

Es muy importante contar con una experiencia en el mundo del computo, puesto que da pie a cualquier aplicación del concepto de las computadoras. Esto se requiere de la habilidad y la destreza que tenga el usuario quien es él que dará origen a una mejor consulta, de cualquier aspectos o banco de datos.

Para navegar por la Red. y convertirse en un navegante, se utilizan varios medios tales como lo son los aplicaciones siguientes:
• MAIL.- que nos sirve para enviar y recibir mensajes y que actualmente se le denomina correo electrónico

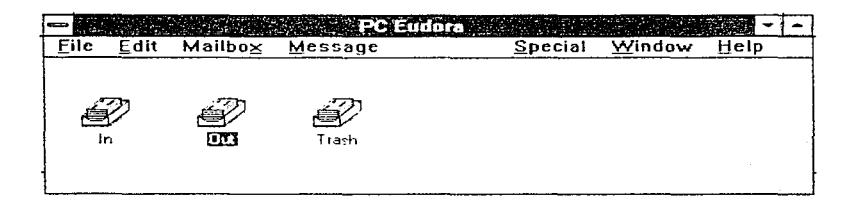

TELNET.- este nos establece sesiones interactivas en otras computadoras.

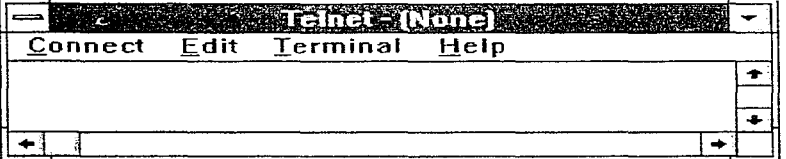

· FTP,- es una herramienta que permite la transferencia de archivos desde y hacia cualquier computadora.

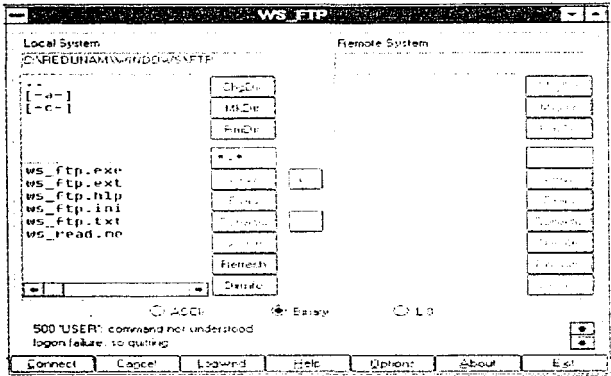

GOPHER,- nos hace navegar por un espacio flamando bancos de datos.

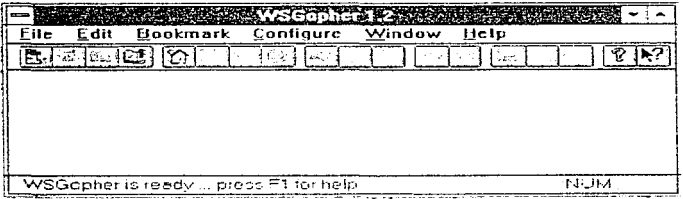

Internet

· WEB,- que es el que nos proporciona el manejo y la vinculación de documentos en multimedia y aspectos de mayor de animación.

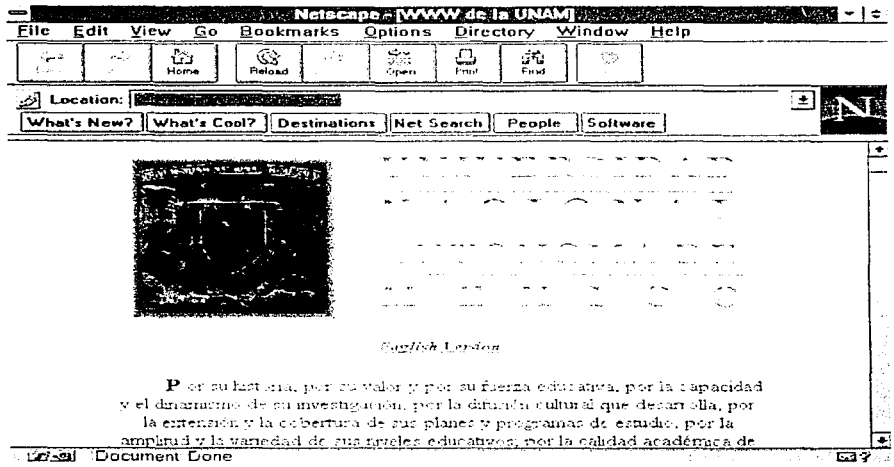

 $14$ 

14 http://serpiente.dgsca.unam.mx/

• ARCHIE.- hace una búsqueda por palabras, con el cual nos proporciona una lista de direcciones donde podemos localizar dicha información.

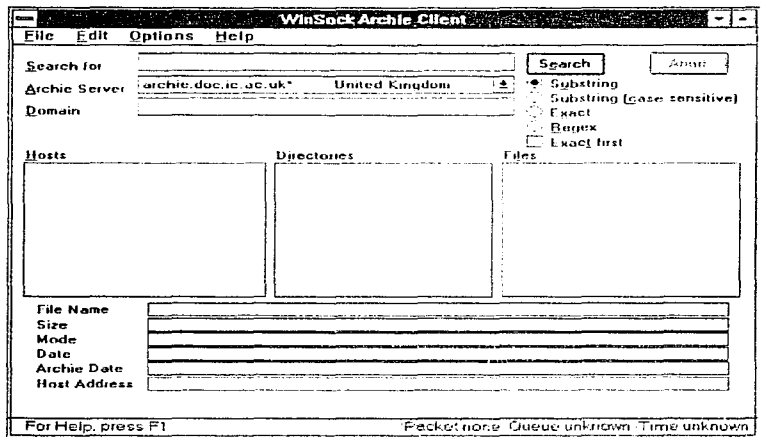

Este tipo de empleo se lleva a cabo por medio de la línea telefónica de manera convencional, así como líneas de datos de alta velocidad, satélites, enlaces de microondas o bien como va se mencionó anteriormente por fibra óptica.

Internet

"Aplicación de Internet en la comercialización de servicios para la exportación."

#### 3. SERVICIO.

La estructura superior da un esquema general de la estructura URL es seguido por la mayoría pero no por todos los URL's. La primera parte es el servicio específico (Aquí HTTP ) el cual especifica el método de acceso. Algunos ejemplos de servicios son:

HTTP http://www.hprc.utoronto.ca:3232/home.html GOPHER Gopher: gumby.brain.headache.edu:151/7fonbook.txt WAIS wais: /host\_Y\_puerto\_basededatos[?búsqueda] FTP ftp: internet.address.edu\_file\_path\_file.txt TELNET telnet: flober.rodent.edu

EXPORTACIÓN

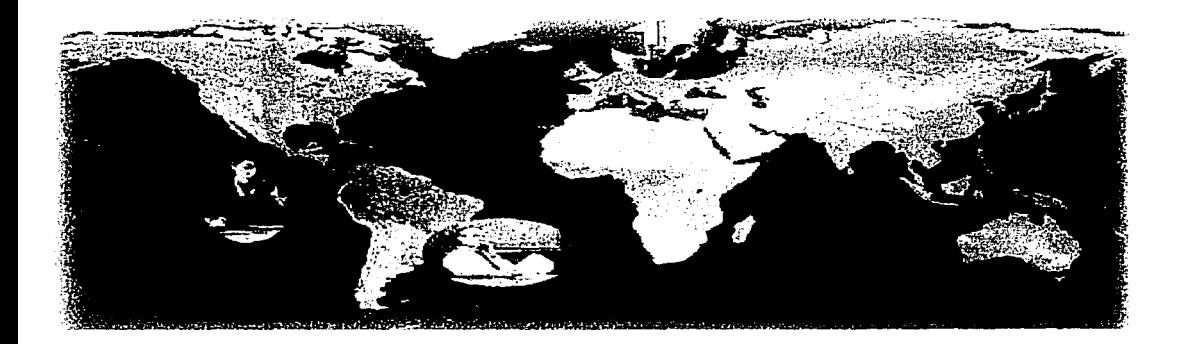

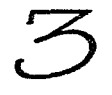

# EXPORTACIÓN

La exportación, es un aspecto importante dentro de la apertura comercial de un país, el cual consiste en la selección de un país, así como el producto que se desee exportar, y con ello daremos pie a un buen intercambio, aumentando los beneficios, tanto del que exporta como del consumidor.

#### A) LA EXPORTACIÓN Y EL MUNDO DE INTERNET.

En 1997, a dos años de haberse iniciado la comercialización de espacios publicitarios en el World Wide Web, muchas personas con mentalidad y actividad exportadora se han dado cuenta que uno de los medios para hacer la promoción de productos o servicios es este medio, el cual con el adelanto tecnológico ha dado origen a un crecimiento en el mundo de las telecomunicaciones y que ahora se expande a través de la diversa conexiones de cables. No obstante los exportadores están empezando a usar este nuevo medio para generar ingresos aunque la cantidad de espacio vendido en la red que se proporciona no es del todo suficiente puesto que es mínimo en comparación con el de los medios impreso; sin embargo, la tasa de crecimiento es enorme. Incrementando con ello una apertura comercial de manera internacional donde cualquier exportador o productor puede proporcionar sus servicios o productos a cualquier tipo de mercado, haciendo que el cliente los tenga de manera visual.

Exportación

No es de extrañar que un número cada yez mayor de empresas exportadoras o bien de usuarios estén incrementando sus conexiones en línea, pues todo parece indicar que las empresas comienzan a diversificar sus presupuestos publicitarios hacia la red. Con el propósito de llegar a un consumidor adecuado.

Si en 1996 la inversión de promoción de productos o servicios en la red rebasó los 350 millones de dólares a nivel mundial, se prevé que en cuatro años la cifra se elevará a más de seis mil millones de dólares. El número de sitios en la red que vende publicidad creció un 321% el año pasado sobre el anterior.<sup>15</sup>

El uso de la tecnología es como un simple boleto de entrada para el ciberespacio es formar parte de una cultura tecnológica y poseer al menos una computadora personal, un módem y la conexión a un servicio de información en línea, lo más posible es que el mayor número de anunciantes pertenezca al mercado de la computación. Sin olvidar que los exportadores han hecho lo posible por reducir sus costos adicionales en telex, fax, con la inversión de un mundo sencillo y más rápido evitando el tiempos y movimientos innecesarios así como grandes desembolsos por parte de los exportadores.

El gran salto se espera con la adopción generalizada del cobro de bienes y servicios a través de la red, mediante la utilización de servidores seguros.

Las bases de cobro son relativos, va que consiste en una base lógica que es el número de entradas o bits a una página particular, siempre y cuando quien entre cuente con correspondencia con el público objetivo buscando que implique una

<sup>15</sup> CELULAR, revista mensual, Marzo 1997, Num. 78. IUSACELL.

relación costo - beneficio satisfactoria. El costo por millar de vistas al mes tiende a la baia.

Por ahora para muchos es una consideración de imagen. Después de todo cuantos no visitan los sitios de mayor interés pero únicamente vinculados a sus preferencias como lo son la líneas aéreas, tarifas o cualquier mercado que se desee explorar y algunos sitios que se deseen explorar en diferentes puntos de México y el mundo. Es decir que la curiosidad de los navegadores hace que el usuario fije su atención a la página con el simple hecho de captar a cualquier persona.

Mientras tanto, los anunciantes se agrupan de dos lados de la línea. Por un lado, son pocos los que entran alegremente al nuevo medio, y por otro, la mavoría, ni siquiera quiere hablar de eso.

El diseño de la página se ha considerado un factor importante, debido a el usuario quede atraído por esta, con el simple hecho de mirar, como si lo estuviera haciendo con un comercial publicitario, es por ello que muchas de las páginas se han hecho pensando en el usuario aunque únicamente entren a visualizarla. Con ello podemos determinar que el usuario o exportador deberá, no saturar la página haciéndola llamativa sin muchas imágenes para que no se llegue a una saturación o bien que el usuario se canse de esperar a que queden completamente visibles. Y el principal truco es saber conseguir que su mercado meta tenga fácil acceso a su página, que encuentren lo que necesitan o que este interesado.

El exportador, debe de pensar que los navegadores de la red funcionan como su control remoto, si lo que hay no es atractivo de inmediato o hay que esperar demasiado para que se despliegue, el visitante o usuario cambiará de canal o de alternativa.

Exportacion

"Aplicación de Internet en la comercialización de servicios para la exportación."

#### B) MEXICO AIR CARGO SYSTEMS. UNA EMPRESA DE SERVICIOS DE CARGA PARA LA EXPORTACIÓN E IMPORTACIÓN DE PRODUCTOS.

Mexico Air Cargo Systems, (MAC) es una empresa dinámica que cuenta con una amplia experiencia en el transporte:

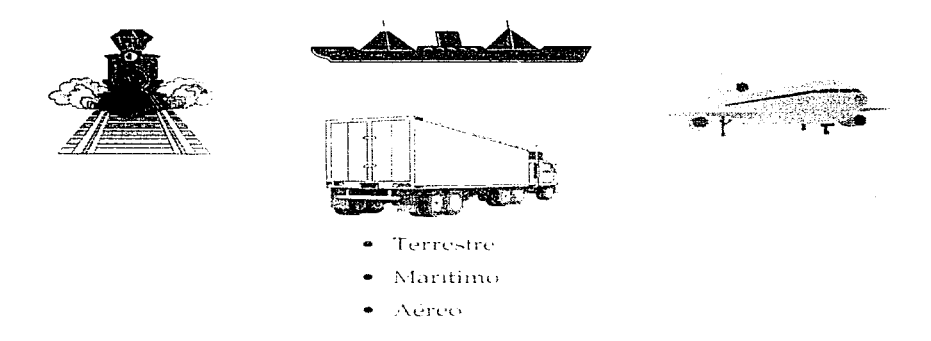

Para la transportación de mercancias en cualquier parte del mundo, en el cual ofrece un servicio de manera profesional en todas sus operaciones necesarias para el manejo de su carga de manera internacional, así como cualquier servicio complementario por cualquier medio de transporte.

MAC propone las mejores condiciones de manera óptima para el manejo de la cargue de productos en la exportación, atendiendo las necesidades de manera específica que requiera, así como el tipo de transporte y el destino final.

Coordina los itinerarios más convenientes, embalajes, trámites aduaneros, formalidades del seguro de carga etc.

Exportación

Los vuelos Charters, consiste en el posicionamiento de cualquier tipo de avión carguero, en todos y cada uno de los aeropuertos de la República Mexicana, al mejor precio y en el menor tiempo posible. Es por ello que ye conveniente el uso de la tecnología en red para determinar el lugar específico en donde se encuentra la mercancía y darle seguimiento a las exportaciones, con un simple e-mail, el exportador podra saber donde se encuentran sus productos.

MAC, pone a al exportador el servicio puerta a puerta, a través de los corresponsales en los puntos más importantes del comercio mundial

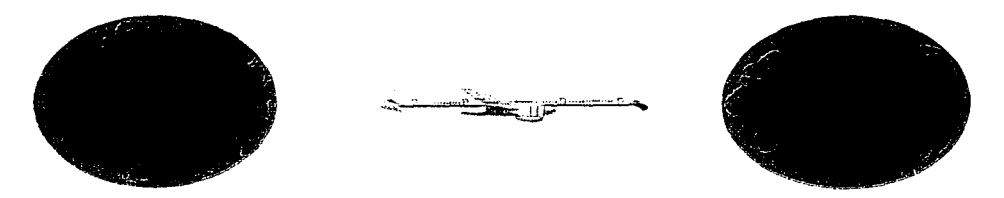

Mexico Air Cargo Systems S.A., es una empresa que se dedica a la asesoría en comercio internacional a exportadores e importadores, prestando como principales servicios:

- Corte de guía  $\pm$ la reservación y venta del espacio aéreo.)
- · Servicios de logistica ( esto comprende la forma más optima de transportar o hacer llegar la mercancia por la mejor ruta, estudio de como hacer llegar de una manera mas rápida y económica.)
- · Servicio de recolección ( a un servicio de recolección se refiere a un camión o camioneta dependiendo la mercancia que deseen transportar. MAC, lo manda a la empresa o recinto fiscal y lo a sus oficinas.)
- · Recepción de mercancía a destino, se encarga de hacer contactos llamados corresponsales los cuales se encargan de desconsolidar la mercancía en el país destino y entregársela al cliente, esto s corresponsales en la generalmente se hace un cargo de 15 DLS., por consolidación
- MAC, recibe importaciones, se encarga de desconsolidar y entregárselas al cliente, en el caso de que la guía venga preparada, se le hace únicamente un cargo de BBF ( BREAK BULK FREE )
- Tiene contactos, para que en caso de que sea un cargamento demasiado grande o voluminoso se contrata un avión carguero, generalmente de la línea TAESA VARIG
- · Presta servicio de embalaje y paletizado
- · Tiene un almacén, para que se almacene mientras sale la mercancía e igualmente mientras que el cliente recoge su mercancía

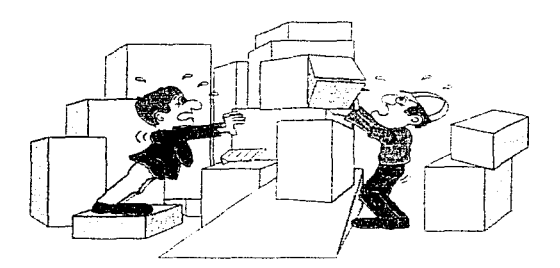

#### 1. MAC, Y LA TECNOLOGÍA DE RED.

MAC, en la actualidad cuenta con un avance tecnológico hablando en términos de computación, debido a las conexiones de la empresa utilizando un enlace LAN (Local Area Network) área local de trabajo en red. y esto se lleva a cabo con el simple hecho de consultas en los diferentes departamentos en consultas de saldos pedidos, sueldos, entre otros: de manera contable o administrativa, reduciendo así costos y tiempos innecesarios con un simple boton.

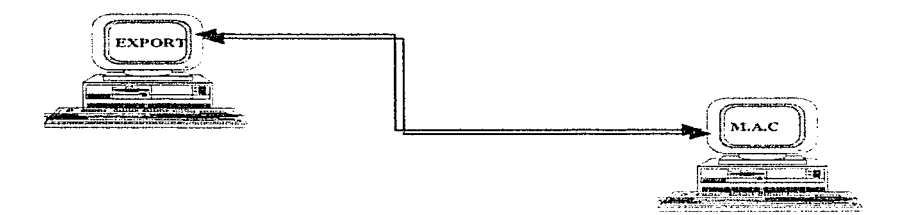

No obstante hace uso también de cuentas de correo electonico, que usa para contacto con clientes y son:

> Cindad de México 104164.1007@compuserve.com

Guadalajara 104164.1010% compuserve.com

Leon macleo y bajio infoneticomums

Exportación

De esta manera MAC puede reforzar a través de este sistema su filosofía de trabajo "PROACTIVA" que consiste en adelantarse a los posibles problemas en la logística, planeando y previendo la operación.

Ofreciendo:

\* Recepción de la carga

+ Número de guía Master House

+ Número de reservación (ETD v ETA)

→ Fecha de entrega a la linea aérea

 $\div$  Confirmación de salida

+ Confirmación de llegada a el aeropuerto destino

 $\rightarrow$  Despacho aduanal en destino

+ Embarque entregado en destino

Para llevar a cabo todas estas actividades MAC, cuenta con un total de 30 empleados, distribuidos en cuatro oficinas en la Ciudad de México, Guadalajara, León y Miami. Ademas de 300 agentes en el mundo para un mejor servicio en la transportación de la mercancia y el mundo de las exportaciones.

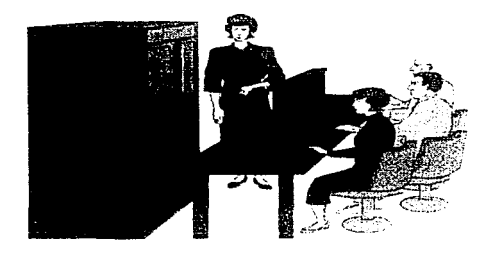

Exportación

#### 2. MAC. UNA VISIÓN CON FUTURO.

El mundo actual requiere que las empresas tanto nacionales como internaciones pongan en manifiesto los servicios o productos que se pueden intercambiar de manera más rápida con una simple llamada.

Con ello MAC, ha decisido crear una página en el WWW, que tendra como beneficios que el cliente sepa que existe una empresa que presta sus servicios para llevar a cabo una buena una consulta de las actividades que realiza, haciendo tambien un enlace con las princiapales lineas aereas y aereopuertos a nivel mundial, avudando al exportador a determinar los puntos en los que hay que recoger o mandar los productos, y con ello llevar un seguimiento o rastreo de embarques (freight tracking and tracing ) y de esta forma el exportador podrá contar con un sistema de seguimiento y rastreo de los embarque ON-LINE de su mercancia. Esto permitira que a través de su computadora enlazada telefónicamente a un modem conocera el estado que guardan sus embarques. Todo esto es respaldado con tecnologia que hoy en dia se conoce como Internet, donde por vía e-mail, permitirá al exportador tener un intercambio de información de manera oportuna con la empresa.

MAC. ha hecho para las exportaciones una labor muy cuidadosa donde busca adaptar el producto a sus servicios adicionales a los exportadores al país que se desee importar o bien en las importaciones de la mejor manera. Y que más adelante se presenta la hoja en Internet. (Capítulo 5)

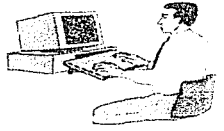

'Exportación

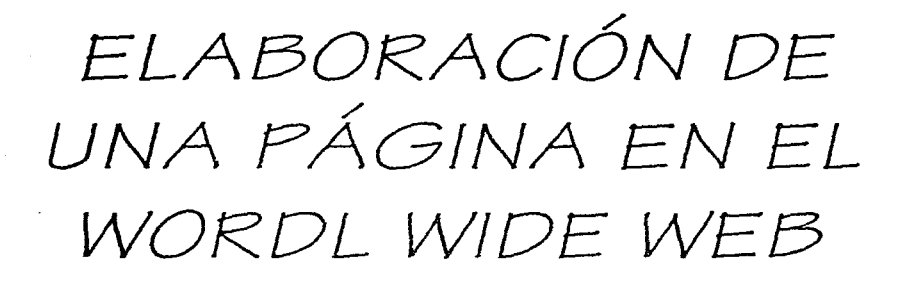

#### Ahorro - Productividad - Servicio -

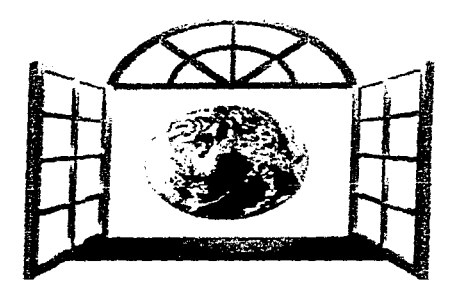

¡Un Mundo de Oportunidades!

## ELABORACIÓN DE UNA PÁGINA EN EL WORLD WIDE WEB.

El éxito manifestado por el Internet principalmente consiste en el surgimiento de nuevos provectos, así como de grandes oportunidades de trabajo para los diseñadores gráficos y los creadores de páginas; pero no debemos pasar por alto la ayuda comercial que prevalece en el momento de dar a conocer un producto o servicio, haciendo énfasis la avuda de numerósos de paquetes con excelentes aplicaciones, como lo es el caso de los editores de textos, que va desde el uso del Block de Notas del Ambiente Windows y diferentes procesadores de palabras como Word en el mismo ambiente que el anterior, el sistema operativo Unix; que permite el fácil acceso a la red, o bien Page Mill que permiten crear paginas para la gran red sin necesidad de poder integrar una gran parte de comandos complicados que generalmente los ingenieros y especialistas podían usar. Sin embargo, esos programas suelen tener algunas limitaciones por lo que se recomienda saber algunos aspectos de FITML, que permite el uso de tags. denominadas etiquetas que son comandos que proporcionaran el diseño de cada una de las páginas, y con ello lograr el proposito en el diseño, sin tener complicación al momento de llevar a cabo la propia página.

> 'Elaboración de una páqina en el World Wide Web- $-47.$

### A) METODOLOGÍA.

El lenguaje HTML, que cuvas siglas representan el HyperTex Markup Language. que significa, lenguaje simple para crear documento en hipertextos que pueden ser visualizados en múltiples plataformas (en este caso nos referimos al tipo de computadora personal de uso como Macintosh, PC, y Unix ). Así, al dar cierto formato a la información, nos aseguramos que cualquier usuario de una computadora personal pueda verla incluvendo elementos como imágenes, audio y video.

HTML, fue creado en 1990, v es la base del Word Wide Web, (WWW) la parte gráfica del Internet. Antes de 1995, en Internet solo se podían transmitir textos y programas a través de servicios como FTP, y GOPHER lo que limitaba su uso principalmente a los círculos científicos de diversas universidades a nivel mundial.

A medida que Internet se populariza, más personas se encuentran con la necesidad de introducir páginas en la supercarretera de la información. lo que crea nuevas posibilidades para los diseñadores. Internet no es estático debido a que constantemente se descubren nuevas aplicaciones y a medida que crecen las necesidades de los usuarios, están apareciendo nuevas tecnologías para añadir elementos multimedia a las páginas, tales como Shockwave y Quicktime, que permitan el movimiento de objetos, así como emisión de voz, e interactuación con la máquina.

#### **B) CREACIÓN.**

La cración de las páginas HTML, consiste en que la mayoría de las personas que han navegado por Internet, sienten cierta curiosidad por poner a disposición de todo el mundo algún tipo de información, que permita el conocimiento de la página y que en cualquier momento satisfaga alguna necesidad, en cuanto a información o cualquier otro aspecto de interés.

La Universidad Nacional Autónoma de México, a través de la Dirección General de Servicios de Cómputo Académico, pone a disposición al público en general la publicación de una página con un costo de 950 dls. anuales con un espacio de 5 megabytes de espacio.<sup>16</sup> Generalmente esta publicación ya dirigida a empresas con una economía estable, pero se deben tomar en cuenta las ventajas que éste nos facilita y como principal aspecto, es el consumo de teléfono de manera local y no de manera de llamadas internacionales.

El costo que algunos proveedores de acceso que cobran por poner una página en sus servidores, varia va que algunos con el hecho de obtener un suscriptor les proporcionan las herramientas necesarias para accesar documentos a la red, en diferentes lenguajes, así como el desconocimiento del lenguaje HTML, son muchas veces las principales limitantes que tiene el usuario, por las que para la creación de su propia página en Internet sigue siendo utopía. Sin embargo alguna compañías como México en Red, va están dando este servicio de manera gratuita lo que permite que cada vez más personas tengan interés por HTML, incluso entre los no profesionales del diseño.

<sup>16</sup> Fuente: Conferencia "Usos y aplicaciones de la creación de una página", por la ING. Clara López. 10, de enero de 1997.

Existen dos entidades que son: la públicas y privadas. Las primeras pueden ser universidades, instituciones, dependencias de gobierno, empresas públicas, etc. Las cuentas generalmente se asignan a su personal. Por otra parte, hay empresas privadas dedicadas a proveer la conexión a Internet. Aunque las políticas de uso son casi iguales, siempre existen diferencias tanto en las tarifas como en la calidad de transmisión que se obtiene.

Alguien que desee conectarse a Internet debe tomar en cuenta los siguientes factores para decidir cual es el mejor proveedor de servicios:

- 1. Ancho de banda: Velocidad que da el proveedor para transmitir los  $dates$
- 2. Tipo de conexión: Si es en forma directa o en forma commutada.
- 3. Tarifa: Costo por hora, semanal, mensual o anual, tanto de la conexión como del registro en un servidor de correo electrónico.
- 4. Número de usuarios: Demanda de servicio que puede tener el proveedor en un tiempo determinado.
- 5. Seguridad: Confianza en la ética del proveedor para respetar los datos de los usuarios.
- 6. Distancia al punto de conexión: Longitud desde la computadora del usuario hasta el nodo más cercano de acceso a la red del proveedor, así como costo de la línea hasta ese nodo.<sup>17</sup>

<sup>17</sup> http://imorsa.dgsca.unam.mx/alberto/inter.html

#### a) DISEÑO

Una de las principales características de una página y todos sus elementos es el espacio que ocupa en disco, que debe ser mínimo, no tanto por las limitaciones de un servidor, sino por el tiempo que tarda en transmitirse esa información a través de una conexión por módem. Este es un factor muy importante a tener en cuenta al diseñar la página porque de lo contrario se pueden desesperar los usuarios.

#### 1. Estructura de los documentos HTML

Los documentos HTML están estructurados en dos partes, el ENCABEZADO y el CUERPO. Ambos están contenidos dentro del elemento HTML (este elemento simplemente define que el documento es HTML). El Encabezado contiene información acerca del documento que generalmente no se muestra con el documento, tal como el Título. El Cuerpo contiene el texto en sí, y es donde el usuario o exportador plasma el material del documento que desea mostrar. Los elementos permitidos dentro del encabezado, tal como el Título, no se pueden incluir en el cuerpo y viceversa.

"Aplicación de Internet en la comercialización de servicios para la exportación.

EIEMPLO de una estructura de un documento:  $<$ HTML $>$  $<$ HEAD> <TITLE>COMERCIALIZACIÓN</TITLE>  $<$ /HEAD>  $<$ BODY> <H1> Buzón Electrónico </H1> Comercialización electrónica Tecnología de productos y servicios.  $\leq$ / BODY>  $<$ HTM $1>$ 

Existen formas de determinar el tipo de documento o bien la distinción de como se están manejando los diferentes archivos, para que el usuario o exportador pueda proporcionar a sus clientes la información necesaria, haciéndoles énfasis de la ambientación del archivo en caso de tener audio, o bien si son imágenes. Algunas de las extensiones estándar y sus significados son las siguientes:

- 1. html (también .htm): Documento HTML que contiene texto e instrucciones I-ITML.
- 2. .txt: Archivo de texto plano. El browser presenta el archivo como un bloque de texto y que no está procesado por instrucciones. Los browsers generalmente los desconoce.
- 3. .gif: Un archivo de formato de imágenes GIF.
- 4. xbm: Archivo de imagen X-Bitmap (Blanco y Negro).
- 5. xpm: Archivo de imagen X-Pixmap (Color).
- 6. .avi: Archivo de video de Microsoft (VI-format).
- 7. .au: Archivo de sonido.
- 8. Archivo comprimido: (Comprimido utilizando el código Lempel-Ziv). Este programa generalmente se encuentra en computadoras UNIX.
- 9. gz: Archivo comprimido pero con el código GNU gzip. Este programa es común para computadoras UNIX, PC's y Macintosh's.

#### **b) ELABORACIÓN**

Una página de Internet es simplemente un archivo de texto que puede ser reescrito en un programa, donde se puede obtener un documento o texto de la red, y este a su vez que puede ser escrito o modificado, según las necesidades del usuario en cualquier procesador de palabras, incluso en un simple Text; aunque existen algunos programas que facilitan la creación de la página. En la sección de Shareware de México en Red, podrá bajar algunos de estos programas.

Todas las instrucciones que controlan la apariencia y los elementos de un página se encierran entre corchetes angulados tecleando lo siguiente < >, el cual dará paso a una serie de instrucciones que la máquina respondera con las etiquetas o comandos que tenga encerrado. A estas instrucciones se les denomina tags y no son visibles para el lector. Los tags afectan una determinada porción del texto de la página. Por esa razón, generalmente es necesario indicar dónde empieza y termina la acción de los tags. Es decir $\leq$ B>Lo pone en negritas $\leq$  B>. El tag que cierra la acción, es siempre idéntico al que la abre salvo que es precedido por un (slash). No obstante debemos pasar en alto el hecho que existen algunas etiquetas que no necesariamente necesitan un cierre y son:

- <br> al teclear se obtiene un salto de línea
- <hr> nos presenta una línea
- $\bullet$  <p> nos pasa al siguiente párrafo.

#### $c)$  TAGS

Otros de los tags o etiquetas mas usados son:

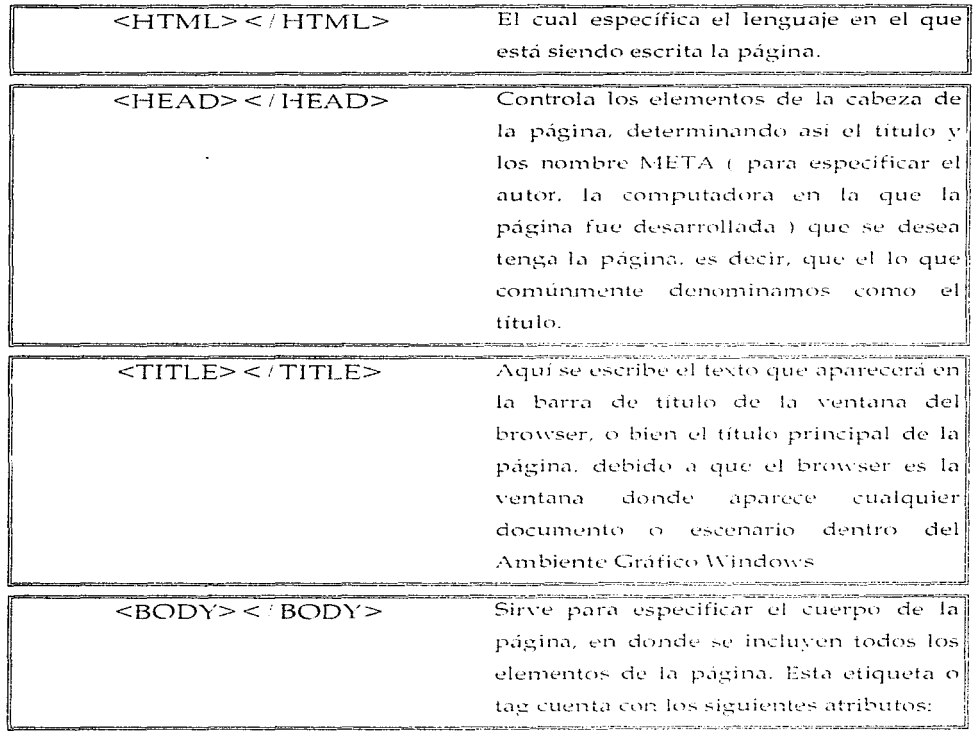

Elaboración de una página en el World Wide Web

 $\bullet$  BGCOLOR= Indica el color de fondo Cuando se desee utilizar una textural como fondo dentro de una pantalla que será aquella donde se muestre en forma completa todo el cuerpo de la página y esta será con el propósito de hacer un aspecto diferente al fondo que se tiene en otras páginas del Internet, esta instrucción se sustituve por BACKGROUND= "v la ruta de acceso y nombre del archivo" que cubrirá todo el archivo y que esta a su vez podrá ser diferente a otras hojas. de la red.

#### TEXT.  $IINK$  $VITNN$  $1111NKt$ "#FFFITT" o "#000000"

TEXT, que especifican los colores del texto, que pueden ir desde un blanco, hasta el negro, pasando por varias tonalidades en todos los colores.

LINK, son los vínculos o links. presentando ligas con otras páginas, otro modo a utilizar este tipo de etiqueta. es la de intercambiar o colocar otro tipo! de color a los links va visitados o de los activos. VLINK (cuando links - se mantiene apretado el botón del mouse

Elaboración de una pagina en el World Wide Web

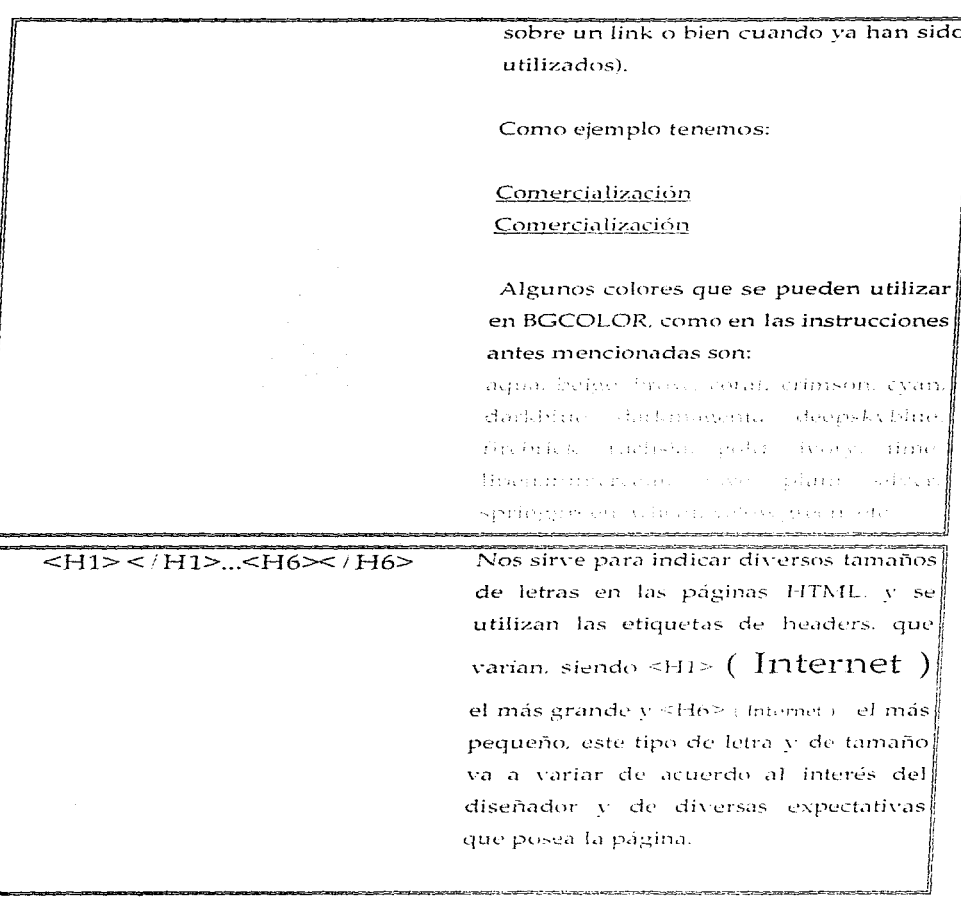

Elaboración de una página en el World Wide Web  $-56$ 

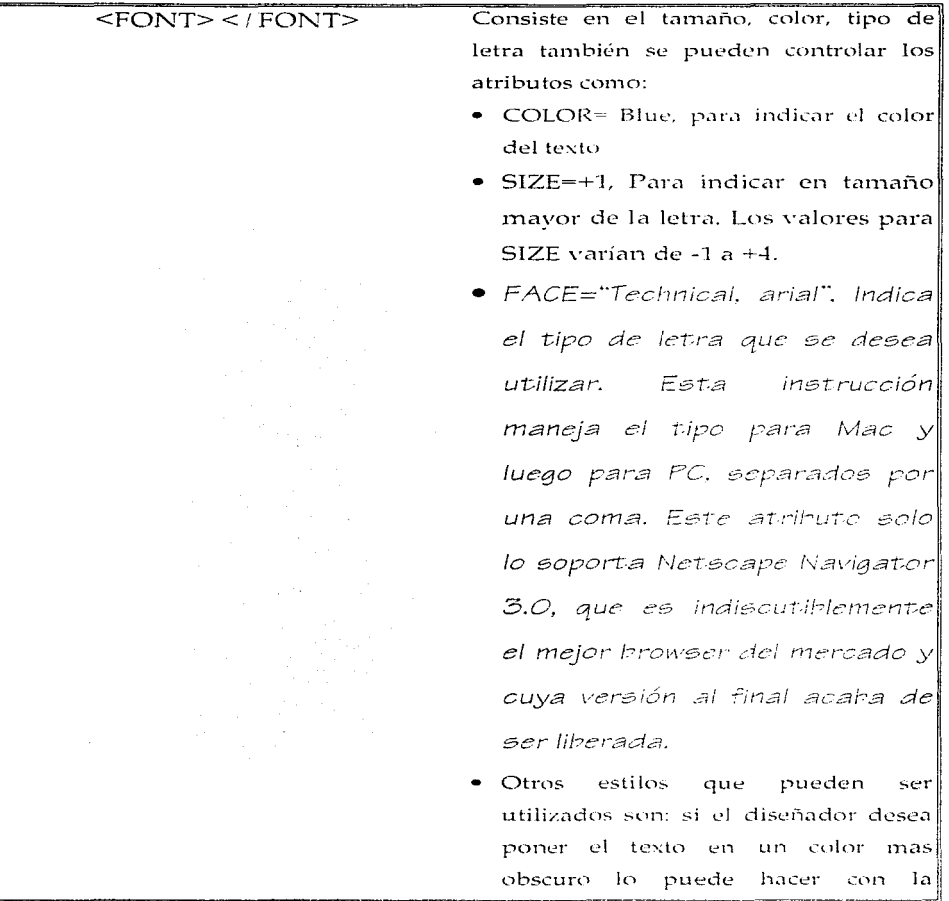

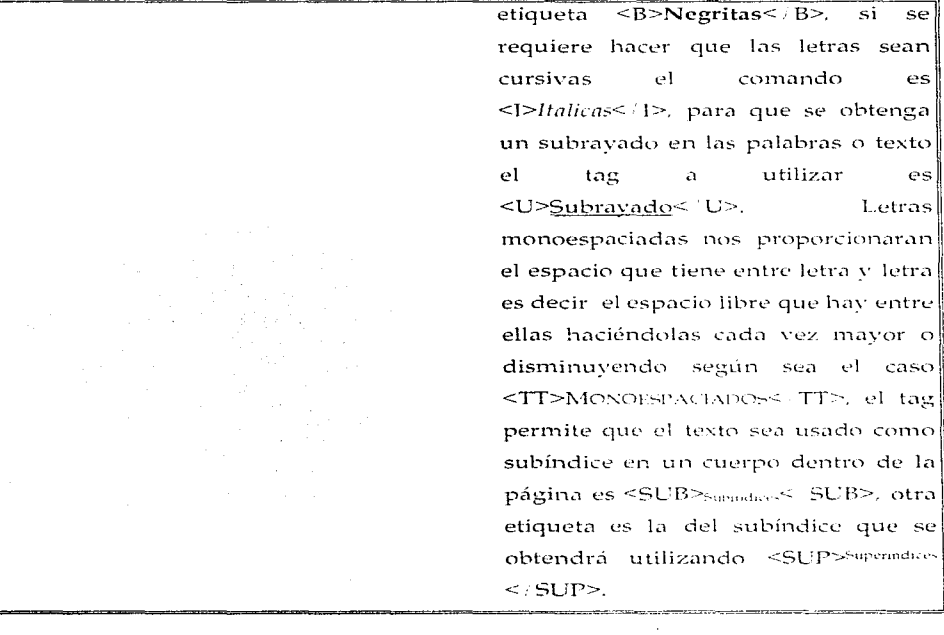

Dentro de las hojas o páginas en la red, también se deben tomar en cuenta algunos caracteres especiales, los cuales permiten la correcta acentuación de párrafos o simplemente frases donde se puede observar posteriormente en una mejor presentación.

**Caracteres Especiales** 

- 1. Los caracteres especiales, tales como las vocales acentuadas y los símbolos de admiración e interrogación se escriben en ocasiones con códigos de escape, y debido a que no todas las computadoras manejan de igual manera los acentos y otros símbolos, se obtiene de la siguiente forma:
	- Para que podamos acentuar cualquier vocal es necesario colocar el ampersom (&) v posteriormente la vocal a acentuar, el inmediatamente de esta se teclean las letras de acute, junto con un punto y coma, como ejemplo tenemos a la vocal u (ú). así como para las demás vocales.

#### á, é í, ó v ú

• El signo de admiración se obtendrá cuando el usuario teclee el signo de amperson, y consecutivamente el signo de número y con ello el número 161 y por último el punto y coma, que permitirá presentar el signo correspondiente de esta forma ";" es  $&\#161;$ 

 $\mathbf{i}$ 

"Aplicación de Internet en la comercialización de servicios para la exportación."

· Para obtener en una página la letra Ñ mavúscula o la ñ minúscula es necesario que al se utilice un ampersom que seguido de la letra a obtener y precedido de una levendaque dirá tilde, junto con un punto y coma, de esta forma se obtendrá este carácter. Esto lo podemos ejemplificar de la siguiente manera (&Ntilde:)

#### Ñ

· Para el signo de interrogación es utilizado el signo del amperson, el signo de número y el numero 191, y el punto y la coma; dando por resultado el signo que se desea, que en este caso es el de interrogación "; " es  $&\#191$ ;

ż.

La mayoría de los programas que sirven para crear páginas tienen esto previsto y sustituyen los caracteres especiales por sus respectivos códigos de escape, por lo cual no es necesario memorizarlos.

#### d) LIGAS O LINKS.

Los links o vínculos son aquellas palabras o imágenes que hacen posible las llamadas páginas de hipertexto. Constituve la manera más común de relacionar dos o más páginas. He aquí una descripción de esta instrucción y se teclea de la siguiente forma:

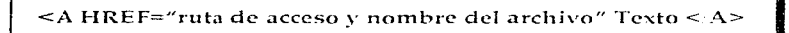

El cual es la referencia o etiqueta que tiene la máquina para después buscarla en memoría la ruta de acceso y nombre del archivo que se ha seleccionado, y dar paso al ligue que tenga con el archivo, imagen, etc., y únicamente se notara el texto subrayado como en el siguiente caso.

<A HREF="ruta de acceso y nombre del archivo" Texto < A>

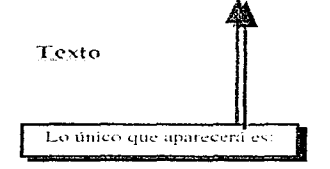

Existen dos tipos de rutas de acceso, las absolutas y las relativas:

a) Las absolutas son aquellas que se refieren a direcciones de Internet (URLs) completos, como en:

<A HREF="http://serpiente.dgsca.unam.mx">UNAM< A>

'Elaboracion de una paquia en el World Wide Web

Este permite el fácil acceso a la red, por medio de la dirección que se tiene pasando directamente.

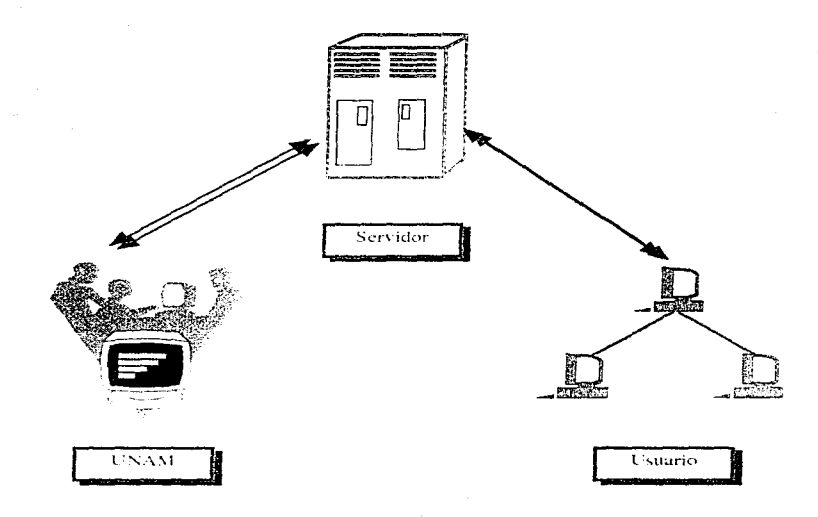

Elaboración de una página en el World Wide Web  $-62.$ 

b) Las rutas relativas se refieren a un documento que se encuentra en algún directorio o servidor como en:

<A HREF="DGSCA/dtd.html">Depto.Rel.Com.(eraser)</A>

Este permite reconocer primero las máquinas que tiene a su alcance y posteriormente revisa como servidor, y pasa a la línea del satélite que localiza su señal, hasta emitirla a la computadora donde esta la información.

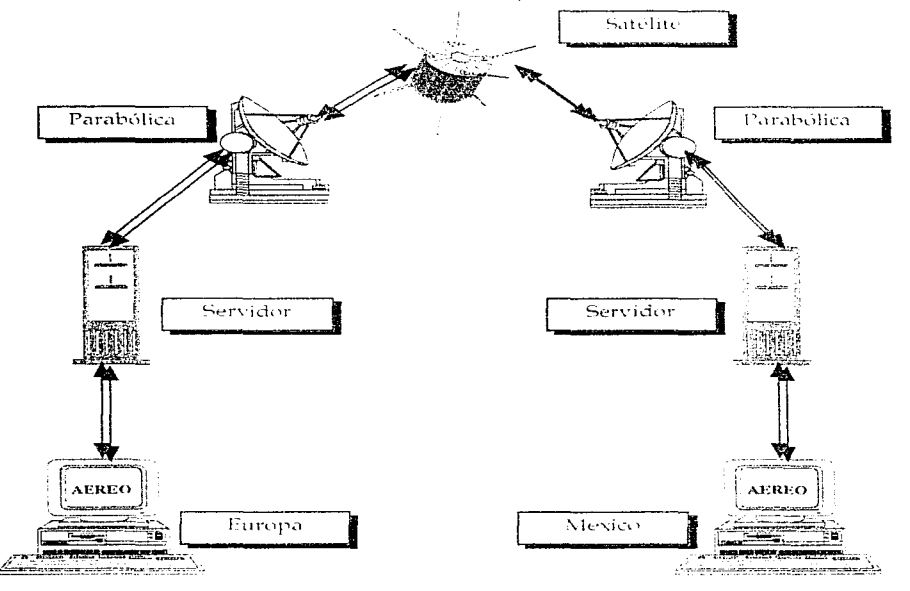

Elaboración de una pagina en el World Wide Web

"Aplicacion de Internet en la comercialización de servicios para la exportación."

Es muy importante considerar las mayúsculas y las minúsculas en los nombre de archivos, debido a que el servidor en el que ponga las páginas los ubique correctamente, ya que de lo contrario podemos provocar un error.

Resulta también útil poner una extensión a los nombres de los archivos (por ejemplo .html, .gif, .jpg) con el propósito de distinguir en de una página de una imagen si están en un mismo directorio.

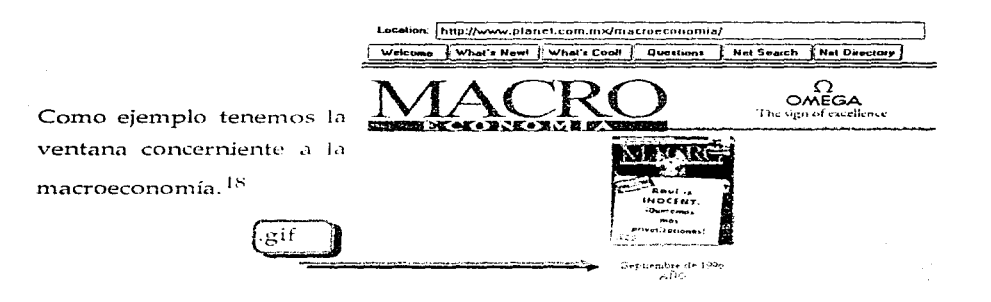

18 http://www.planet.com.mx/macroeconomia/

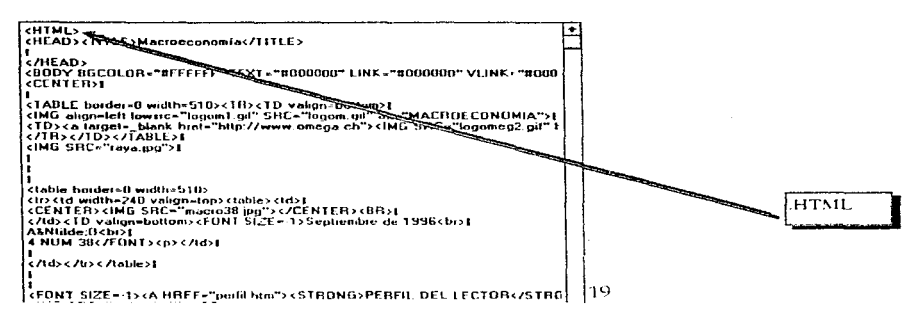

La imagen en una página resulta algo necesario si se quiere que alguien ponga atención en la página. La instrucción para incluir una imagen es la siguiente:

#### <IMG SOURCE="ruta de acceso y nombre del archivo">

Este tag, puede contener los siguientes atributos:

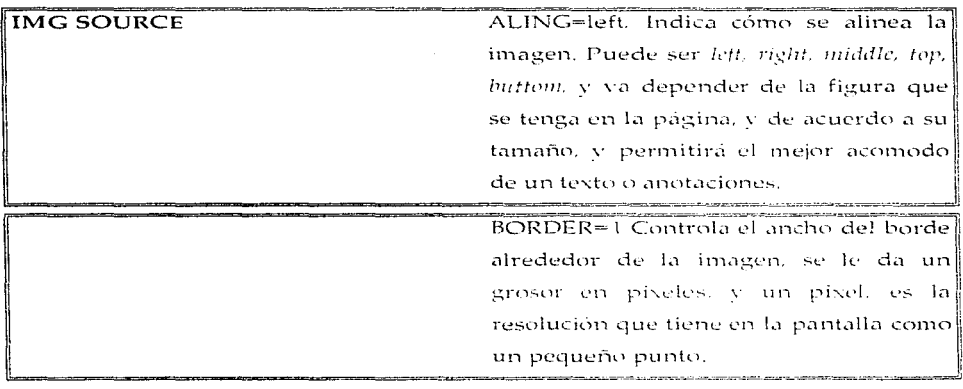

19 Ibid.

Elaboración de una página en el World Wide Web

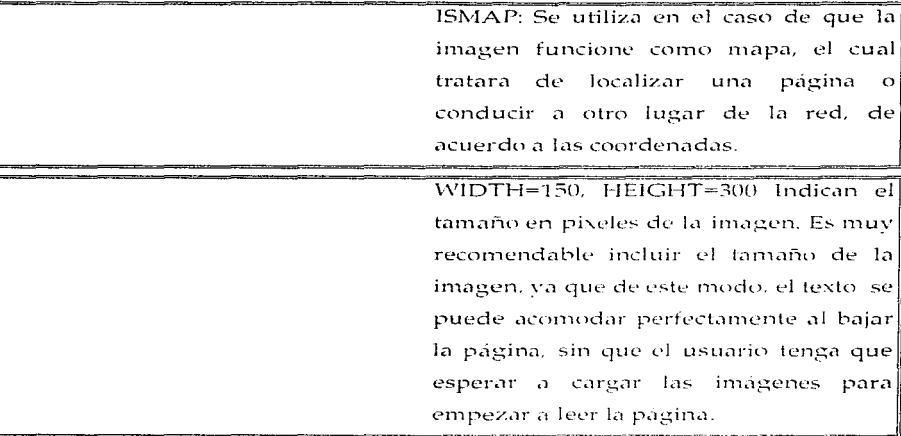

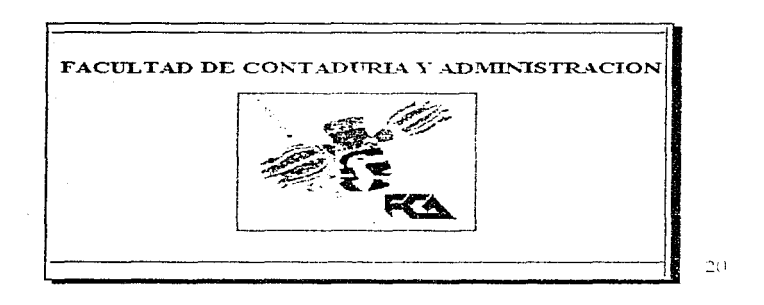

20http://server.contad.unam.ms/primere.html

 $\sim 100$  km s  $^{-1}$ 

 $\label{eq:3.1} \begin{split} &\text{non-zero series of the set of } \mathcal{L}^{\text{max}}(\mathcal{L}^{\text{max}}_{\text{max}},\mathcal{L}^{\text{max}}_{\text{max}},\mathcal{L}^{\text{max}}_{\text{max}}), \end{split}$ 

'Elaboración de una pagina en el World Wide Web

.<br>בין קבוצות הכל ההיות המוני במשפטים שבין המוני המוני המוני המוני המוני המוני המוני המוני היותר היותר המוני המונ
Existen dos formatos para las imágenes que se utilizan en Internet, gif y jpg. Ambos formatos son excelentes comprensión en las mismas, pero se utilizan en diferente tipo de imágenes que contienen pocos colores, es mejor comprimirlas en jpg, debido a que este formato soporta millones de colores. Si se trata de arte lineal o imágenes que contienen pocos colores es mejor comporimirlas con gif, va que sólo soporta 256 colores, pero tiene la ventaja de poder definir zonas transparentes.

#### e) LISTAS.

Las listas, permiten acomodar los elemento de una página para darle una apariencia más profesional. Existen varios tipos de listas y solo se explican las principales:

#### Listas sin orden :

Se obtiene tecleando lo siguiente: < $UL > < LI >$  </br/>/UL>. Se utilizan $< UL >$  </t/>//UL> para definir toda la lista, cada elemento se define anteponiendo <LI> al elemento, en este tipo de lista aparecen balas (.) antes de cada elemento. Ejemplo:

Información para recabar por cada producto en el mercado,

- Regulaciones y restricciones comerciales locales
- Regulaciones y restricciones comerciales internacionales
- · Competencia internacional
- Tamaño del mercado, patrones generales y crecimiento
- · Estructura de precios

## Listas ordenadas ·

Para obtener las listas de manera con un número al principio, se teclea el siguiente tag. <OL> <LI> </OL>, en estas listas ordenadas aparecen un número antepuesto a cada elemento. Ejemplo:

*2 Dónde buscar información?* 

- 1. BANCOMEXT
- 2. EMBAJADAS
- 3. CAMARAS
- 4. BANCOS
- 5. UNIVERSIDADES
- 6. BIBLIOTECAS
- 7. COMERCIALIZADORAS
- 8. ZONAS
- 9. AGENCIAS

#### f) TABLAS

Otra de las aplicaciones que se pueden proporcionar en el Web, son la creación de tablas el cual permitirá ver tablas de indices o cualquier otra información que derive de la misma. Para la elaboración de estas tablas es importante considerar el espacio que ocupara cada una de las celdas ( bloques, espacio donde se ubica la información), así como el grosor de las líneas que mostraran las tablas.

> 'Elaboración de una página en el World Wide Web  $-68$ .

En HTML, la única manera de poder tabular datos en un cierto orden es utilizando el elemento preformateado <PRE>  $\ldots$  < PRE>, y colocar la estructura de una tabla dentro. Esto por supuesto sólo funciona para texto, y no trabaja para imágenes (ya que no está permitido introducirlas en elementos PRE. FORMS y otros). afortunadamente. HTML incluve muchos elementos para trabajar con TABLAS. muchos de los cuales los soportan browsers comunes como Netscape.

HTML TABLES està dentro de un elemento TABLE. El elemento TABLE denota el rango de la tabla y define propiedades de la misma. Por ejemplo, el atributo BORDER indica que la tabla debe ser dibujada con un borde que la delinee y que haga la separación de cada una de las celdas de la Tabla. En la notación de Tablas, cada caja dentro de la Tabla es llamada Celda. De hecho, BORDER es el único atributo que soporta HTML.

Los únicos elementos que se permiten dentro de las tablas son CAPTION v TR.CAPTION que definen el título de la Tabla, y puede tomar un atributo ALIGN que define donde se desplegará el Título. Los posibles valores son: "Top", "Bottom", "Left" v "Right".

TR define una Fila de la Tabla (TABLE ROW). Una tabla está compuesta de varias Filas. Cada Fila contiene Celdas TD (TABLE DATA) que determinan los datos y un TH (TABLE HEADER), encabezado. El número de elementos TD ó TH definen el número de Columnas de la tabla, mientras que el número de TR define el numero de Filas. En general, los elementos TD son utilizados para datos, mientras que los TH se utilizan para encabezados de filas o columnas.

#### ENERO FEBRERO MARZO  $\approx$   $\epsilon_{\rm c}$  $\mu^2/\Delta$ Otk  $\sigma_{\rm c}$  $10^{\circ}$  $14$

Elaboración de una página en el World Wide Web - 69 -

Notas:

- TH y TD usualmente no necesitan instrucción de cierre  $(\angle T H)$ . Sin embargo, el exportador o usuario las puede colocar por seguridad. Particularmente debe utilizarlas si está trabajando con Tablas dentro de Tablas, va que se pueden presentar confusiones con tantas instrucciones juntas.
- La Tabla por defecto no tiene bordes. El exportador o usuario puede anexarla con el atributo BORDER para dibujar las líneas.
- Por defecto la tabla se alinea con el margen Izquierdo. Centrar la tabla es muy difícil, a menos que esté usando el browser Netscape. En ese caso exportador puede centrar la Tabla en la pantalla incluyendo el Atributo <CENTER> </CENTER>. Netscape 2.0 soporta alineamiento de Tablas, utilizando el atributo ALIGN, los valores que permite son "left" (izquierda) y "rigtht" (derecha), por ejemplo:

**TABLE ALIGNETION** 

Los valores "left" y "right", alinearán la Tabla a la izquierda o derecha de la página, junto con el texto que la rodee. Este elemento es equivalente al alineamiento de imágenes (GIF).

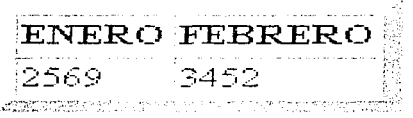

Elaboración de una página en el World Wide Web  $-70.$ 

## g) CASOS ESPECIALES.

En algunos casos la dirección Internet y la locación de recursos son omitidos, y los ejemplos comunes de esto son en:

- NEWS (Para accesar grupos de noticias USENET).
- MAILTO (Para enviar correo electrónico).

### Noticias URL.

Es posible leer grupos de noticias deliberadas, desde un servidor de noticias de manera remota, lo cual se hace utilizando la especificación para noticias URL

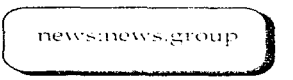

En donde News.group es el nombre del grupo de noticias URL. Note que no se especifica el servidor de noticias NNTP, este se debe especificar en otra parte. Por ejemplo clientes Web sobre maquinas UNIX a menudo requieren que se establezcan variables ambiente NNTPSERVER al servidor de noticias deseado.

La mavoría de Browser permiten al usuario fijar esto en la configuración o menú de preferencias.

#### MAIL to URL.

El URL mailto permite enviar correo a un target designado. El formato correcto para mailto es:

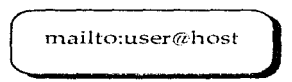

En donde user es el nombre de usuario o de la persona a la cual se desea enviar el correo, y host es el nombre de la máquina. El URL mailto no es soportado por todos los Browser WWW

#### ADDRESS.

ADDRESS es el comando que permite mandar una dirección al destinatario <ADDRESS><A HREF="address.html"> EMPRESA </A></ADDRESS> <P><ADDRESS>

Empresa<BR> Dirección ICESI<BR>  $Pais$ Teléfono vio Fax<BR>  $<$  ADDRESS>

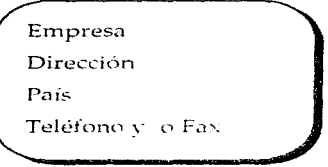

## **b) FORMS**

Este elemento le permite completar o llenar sus FORMAS: esto es que el usuario al leer el documento, verá los elementos FORMS como elementos (campos) de ENTRADA. El o ella pueden escribir información dentro de los campos o seleccionar botones o menúes para entrar sus datos. Cuando el usuario compila la FORMA, el dato es codificado y transmitido al servidor, donde debe ser interpretado y procesado por un programa. En general, esto es hecho por programas CGI (Common Gateway Interface - Puente de interés común) residentes en los servidores HTTP

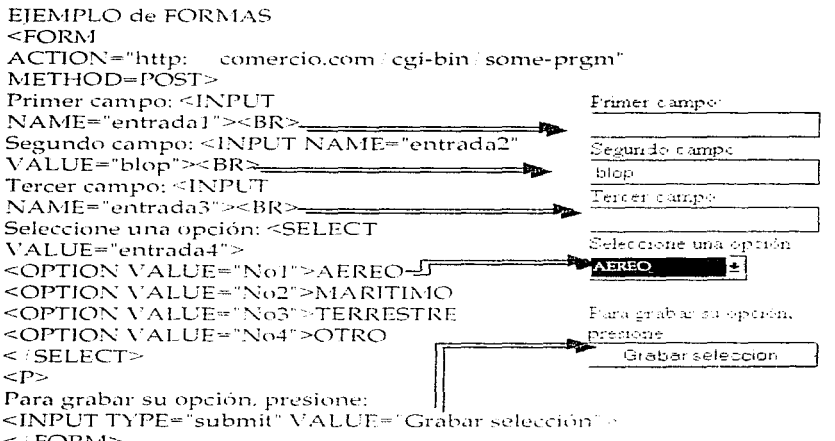

 $\leq$  FORM>

El usuario o exportador, simplemente llena los espacios en blanco ó selecciona los ítems de la lista y presiona grabar selección para terminar.

> Elaboración de una pagina en el World Wide Web  $-73.1$

### **i) ATRIBUTOS DE FORMA**

ACTION, especifica el URL al que se enviará el resultado de la forma: debería ser un programa. Si no se especifica este atributo, el ACTION toma el URL del documento en el que se está trabajando.

El atributo METHOD, especifica el método HTTP que se utilizará para enviar la información al servidor. METHOD puede tener 2 argumentos:

- GET: (por defecto) El contenido de la forma se anexa al URL.
- · POST: El contenido se envía al servidor con el cuerpo del mensaje. Este es el que se recomienda utilizar, aunque debe asegurarse de que su servidor HTTP soporta este método.

El exportador o usuario puede escribir y o diseñar su propia FORMA, y también puede escribir el programa para interpretar las entradas de la misma, pero estos programas los veremos en secciones más adelante con el ejemplo de la empresa  $MAC.$ 

## j) LA PÁGINA PRINCIPAL

Con respecto a las deficiencias, existen varios elementos a considerar para mejorar la apariencia de una página principal, de los cuales todos o casi todos tiene que ver directamente con HTML. No obstante con la creación de imágenes, el cual requiere un poco más de conocimientos, sobre todo en diseño; hay que recordar que si quiere llamar la atención, lo más importante es lo que exportador le dice a su público.

Colores para su página principal.

Una buena idea para mejorar la apariencia de la página principal es colorearla. Como ofrecedor de servicio o de productos de exportación puede agregar un fondo de color el tipo de backgrounds, diferente al desplegado por el visulizador, y si decide hacerlo se recomienda tener presente la reglas de contrastes y brillo; si usa un color claro o brilloso para el fondo tendrá que usar un color oscuro o contrastado para el texto; si usa un color oscuro para el fondo debe usar un color claro para su texto, va que si no esto no podrá ser legible.

Los colores usados dentro del Web están determinados por una translación hexadecimal de los valores de la paleta RGB (red. green and blue o bien rojo, verde y azul).21. Con otras palabras se puede especificar que consta de un cambio en el fondo (background o color) como puede ser blanco y este tendrá que ponerlo en valor hexadecimal que le corresponde, en este caso dicho valor es Hex:=FFFFFF, que equivale a los siguientes valores:

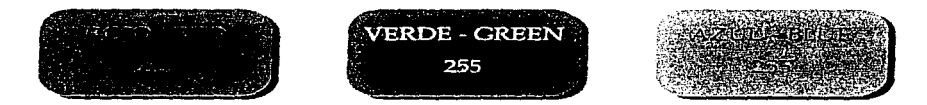

Además de hacer el cambio de color al fondo se puede hacer de la mismo forma al texto, y del mismo modo hacer el cambio de color con los vínculos, como el caso de las ligas que va se havan visitado y los aun activos.

<sup>21 /</sup> Ya tiene su Página principal? PC, computing en español. Año 3 Num. 12

"Aplicacion de Internet en la comercialización de servicios para la exportación."

Las etiquetas a utilizar son:

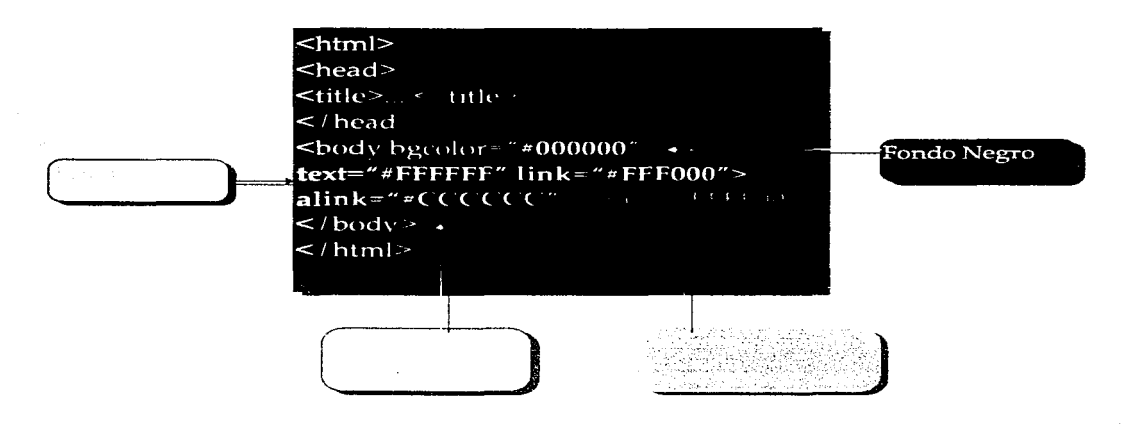

En la actualidad, el exportador o usuario, no se debe pasar por alto que algunos ya se preocuparon por ahorrarnos tiempo en los valores hexadecimal va que en el Web va existen avudas acerca del tema tales como se presentan en las siguientes direcciones:

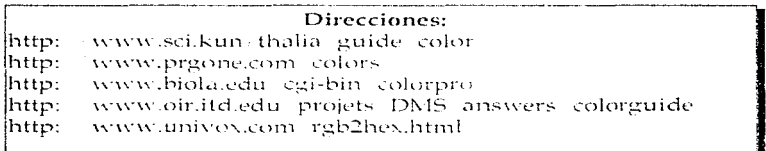

Llaboración de una página en el World Wide Web-

.<br>2006 - 2011 - 2011 - 2021 - 2021 - 2021 - 2022 - 2022 - 2022 - 2022 - 2022 - 2022 - 2022 - 2022 - 2022 - 2022

Los patrones para su página, en muchas ocasiones no es una buena alternativa colocar un color de fondo únicamente, así que es necesario ponerle un fondo más llamativo como lo es el tipo de patón que deseamos resalte a la página y esta etiqueta puede ser utilizada de la sig, manera:

<body background="nombre del archivo.gif">

- GIF (Graphics Interchange Format) Intercambio de formato gráfico
- JPG (Join Photographic Expert Group) Asociación de grupos expertos de fotografía

Así como existen un menú en hexadecimal, también existen patrones para poder ponerlas de fondo en la página principal

#### Direcciones:

lhttp:www.primenet.com ~ pigletl\_textures.html http: www.cit.gu.edu.au wiain htextures lhttp: www.meat.com/textures http: home, netscape.com assist net-sites bg backgrouds.html

### **k) IMÁGENES IRREGULARES Y TRANSPARENTES**

Esto consiste en que las imágenes se encuentran enmarcados o encerrados en un rectángulo por default, lo cual probablemente le sirva cuando quiera mostrar una imagen en especial. No obstante debemos pasar por alto que el uso de un marco consiste en mostrar pero no es de mucha avuda cuando dicho marco no deja que la imagen (cuando es irregular) se una al resto del documento para crear una unidad visual. Para hacer la corrección del resto de la imagen se es necesario convertir esta

'Etaboracion de una pagina en el World Wide Web-

imagen en un formato GIF89a. Este se puede realizar con un programa denominado Lyjewy dentro del Web lo puedo localizar en http://word.std.com. Y los cuatro pasos son:

- 1. Abrir la imagen dentro del programa.
- 2. Desplegar el menú OPTION y seleccionar Background.
- 3. Elegir el color del fondo exacto al de su imagen dentro de los colores que aparecen en la paleta (estará haciendo lo correcto cuando al momento de elegir el color la imagen se ponga negra y se haga la diferencia del fondo).
- 4. Guardar su imagen como GIF89a, para así hacer sus gif transparentes.

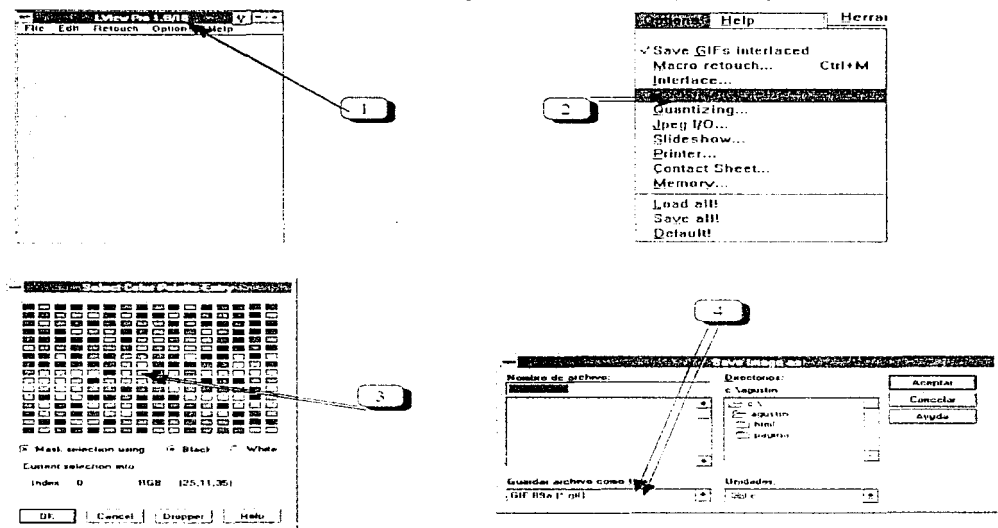

Elaboración de una página en el World Wide Web

## **ILCOMO CAPTAR LA ATENCIÓN**

El tipo de cambio en la moneda (dólar) en Internet, es la atención y hay que ser muy cuidadoso con ella. Si su página principal está llena de vínculos hacia otros sitios es probable que el visitante no regrese a su sitio por mucho tiempo. Para evitar que la página sea únicamente punto de navegación puede optar por una etiqueta llamada TARGET=WINDOW, la cual abre una ventana del visualizador para desplegar el sitio que el exportador puso en el vínculo de su página, mientras mantiene abierto su propio sitio en el fondo (lo que se requiere es que lo visualice por Netscape).

la dirección.del.liga o link">La palabra que <a target=window href="http: servirá como vínculo< -a>

El correo electronico es uno de los medios para no dejar que el cliente se nos vavay que lo podamos seguir contactando, esto es por el uso constante de mensajes manifestados con una cuenta de correo electrónico en su página

> ≤mailto:"su correo electrónico"> Envienos sus comentarios

Elaboración de una página en el World Wide Web  $-79.$ 

# PÁGINA EN EL WEB

 $\langle \phi_1, \phi_2 \rangle$  , and  $\phi_1, \phi_2 \rangle$  and  $\phi_2$  , and  $\phi_3$  , and  $\phi_4$  , and  $\phi_5$ 

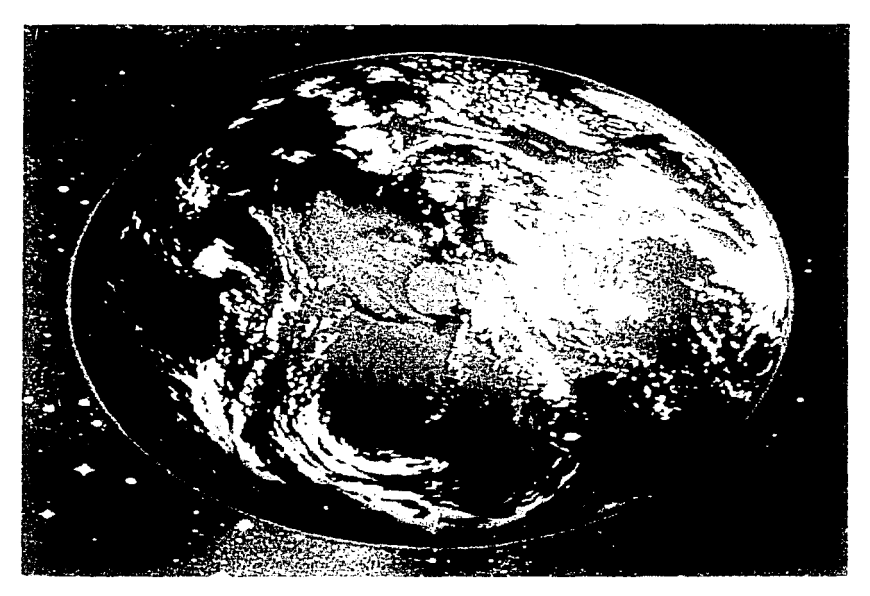

 $\gamma_{\rm max} \sim 200$ 

# PÁGINA EN EL WEB

MAC, se ha preocupado por el avance tecnológico que se ha venido manifestando con el paso del tiempo, sin embargo ha puesto a disposición sus servicios para la exportación e importación de productos en el WEB, y con ello estar presente en distintos lugares del mundo.

De esta forma se presenta a continuación el uso de este medio, dando un bosquejo de como se lleva a cabo la elaboración de su página utilizando las etiquetas más usuales y el procedimiento de como se elaboro.

Es muy importante tomar en cuenta que los diferentes caracteres deben manejarse en niveles bajos para que puedan visualizarse en diferentes máquinas.

Con ello MAC, pretende ganar mercado con un menor costo, con el uso del WEB y el correo electrónico, obteniendo beneficios tales como en la reducción de gastos en papelería, teléfono, entre otros. Y es por ello que se pone a disposición la siguiente información de como se llevó a cabo dicha publicación.

Páqina en el IVeb

## PROCEDIMIENTO PARA LA FLABORACIÓN DE UNA PÁGINA EN EL WORLD WIDE WEB. DE MAC.

Para accesar a al Block de Notas existen dos procedimientos

#### 1. En Sistema Operativo.

- 1. Verificar las conexiones de la computadora, ( teclado, monitor y unidad central de proceso CPU.)
- 2. Encender la unidad central de proceso de la computadora oprimiendo la botón de ENCENDER 6 POWER
- 3. Encender el monitor oprimiendo el botón de ENCENDER u ON.
- 4. Esperar a que aparezca el cursor de la siguiente forma

 $C: \gg$ 

- 5. Una vez que aparezca C:> teclear la palabra win, y darle un enter y este hará que entremos al Ambiente Gráfico Windows
- 6. Estando en el Ambiente Gráfico Windows, hacer un doble clic en el icono de Accesorios, con el proposito de maximizar la ventana
- 7. Estando en el icono de Accesorios, hacer doble clic en el Bock de Notas.

#### Nota: Ir al segundo procedimiento.

#### 2. En el Ambiente Gráfico Windows

- 1. Verificar las conexiones de la computadora, (feclado, monitor y unidad central de proceso CPU.)
- 2. Encender la unidad central de proceso de la computadora oprimiendo la botón de ENCENDER o POWER.

Página en el Veb

- 3. Encender el monitor oprimiendo el botón de ENCENDER u ON.
- 4. Esperar a que aparezça la ventana del Ambiente Gráfico Windows
- 5. Estando en el Ambiente Grafico Windows, hacer un doble clic en el icono de Accesorios, con el propósito de maximizar la ventana
- 6. Estando en el icono de Accesorios, hacer doble clic en el Bock de Notas.

#### Nota: Ir al segundo procedimiento.

#### Procedimiento dos:

Para iniciar el uso de etiquetas son necesarias las siguientes etiquetas:

Nota: en el Block de Notas pueden ser utilizadas las etiquetas seguidas o bien dando un enter, pero esto únicamente será para la visualización, en el Block de Notas. Se debe considerar que las etiquetas tienen una entrada y una salida o cierre, el cual debe de ir precedido por un que será quien termina la etiqueta. Pero existen etiquetas como el <BR> salto de línea. <HR> línea y <P> salto de párrafo que no son necesarios los cierres.

#### Ejemplo:

Si se requiere utilizar un título en el WEB de Comercialización los siguientes comando son los siguientes:

 $\le$ TITLE> Comercialización  $\le$ TITLE>

1. Una vez en el Block de Notas se debe teclear <HTML> que permitirá determinar el lenguaje en el que se realizan las páginas en el WEB.

2. Si se desea que aparezça un enter o bajar la línea se debe teclear el siguiente tag <BR> que es un salto de línea

Páqina en el Web

"Anticación de Internet en la comercialización de servicios para la exportación.

- 3. Teclear la etiqueta <TTELE> que será el título del Browser
- 4. Teclear <BODY> que es el inicio del cuerpo de la Hoja en el WWW.

Para tener un ciemplo más claro de como se lleva a cabo una página en la red, la empresa MAC, colocara su página con las siguientes etiquetas las cuales se muestras utilizando los procedimientos anteriores y con la explicación del capítulo anterior se realizó lo siguiente: ( la visualización se observa en el anexo al final)

#### PAGINA PRINCIPAL

 $<$ HTML> <Title>MEXICO AIR CARGO SYSTEMS S.A.</Title> <Body Background="imagenes\clouds.jpg">  $\langle$ hr> $\langle$ hr> <center><H1><blink>MEXICO AIR CARGO SYSTEMS S.A.</blink></h1><P> <IMG SRC="Logo\ Logo.gif"> </center> <br> <hr>  $\text{ch}r$   $\text{ch}r$   $\text{ch}r$ <center>  $<sub>table</sub> border=15 $>$$ </sub>  $<$ tr $>$ <td align="center"> <a HREF="aircari.html">Ingl&eacute;s/English</a>  $\langle$ /table> $\langle$ /tr>  $\frac{1}{4}$ <IMG src="Mapas\Bandera.gif"> <table border=15> <tr><td align="center"> <a HREF="aircare.html">Espa&ntilde;ol/Spanish  $\leq$ /table>  $r>  $d>$$ </center>  $\langle$ br>  $\langle$ /Body>  $<$ /HTML>

". Anticación de Internet en la comercialización de servicios para la esportación.

#### VERSIÓN EN ESPAÑOL

 $\le$   $FITMI$ <Title>MEXICO AIR CARGO SYSTEMS S.A.</Title> <Body Background="imagenes\clouds.jpg">  $\langle h \rangle > \langle BR \rangle$ <center><II1><br/>>blink>MEXICO AIR CARGO SYSTEMS S.A.</blink></h1><P> <IMG SRC="Logo\Logo.gif">  $\langle$ /center><br> <hr> <hr> <center><H2><htmk>ESPA&Ntilde:OL</htmk></h1><P>  $\frac{1}{2}$  <center> <table border=15><tr> <IMG src="Manas\Bandera.gif">  $\leq$ table border=15> $\leq$ tr> $\leq$ /td> $\leq$ /center> <a href="mac-e.htm"><img src="imagenes\ mac.gif" border=none></a><p>  $\leq$  a href="aircar.htm"> $\leq$ ime src="imagenes\ Principl.gif" border=none> $\leq$ /a> <a href="mac1-e.htm"><img src="imagenes\servicio.gif" border=none></a> <a href="mac2-e.htm"><img src="imagenes\\$ervylog.gif" border=none></a>><P> <a href="mac3-e.htm"><inng src="imagenes\clientes.gif" border=none></a>  $\leq$  a href="mac4-e.htm"> $\leq$ imn src="imagenes\aeroline.gif" border=none> $\leq$ /a> <a href="registro.htm"><img src="imagenes\orden.gif" border=none></a></>>><P>  $\langle$  br> <a href="mailto:agustiny@servidor.unam.mx"><img\_src="imagenes\bookani2.gif" border=none>Sugerencias</a> <a href="mailto:104164.1007@compuserve.com"> <imit  $src="imagenes\mid mailbox3.get" border=none>Commentarios$  $<$ /Body>

 $<$ /HTML>

#### MEXICO AIR CARGO SYSTEMS S.A.

 $<$ HTML $>$ <Title>MEXICO AIR CARGO SYSTEMS S.A.</Title> <Body Background="imagenes\clouds.ipg">  $\langle h r \rangle \langle BR \rangle$  $\leq$ IMG SRC="Logo/Logo.gif"> </center> <br> <hr><hr> <hr> <H3> <Center>Mexico Air Cargo (MAC) es una empresa mexicana fundada el 18 de Abril de 1990 en la Ciudad de Mexico.</Center></H3>  $\text{chr}$   $\text{chr}$   $\text{chr}$ 

Pagina en el Web

"Anticación de Internet en la comercialización de servicios para la exportación.

MAC. Tiene dos fundadores principales:  $\langle n \rangle$ 

**IRMA BARBA Y ALEONSO REY.** 

 $\leq$   $\geq$ 

Desde 1990. MAC ha crecido con una buena situaci&oacutem financiera gracias a la administraci&oacute:n de sus recursos. Cada a&ntilde:o hemos incorparado a Mac nuevas herramientas a nuestro trabajo, tratando de ser del mismo nivel de calidad en el presticio de nuestros principales clientes. Nuestra experiencia esta basada en nuestro trabajo como empleados de una aerolínea y nos consideramos una empresa &eacuterxito.

 $\leq n$ 

**Hemos** creado una reputación como l&iacute:deres om. transportaci&oacutem de carga en M&eacuteixico ofreciendo cada dia consolidaciones a los principales destinos en Latinoamerica con servicios unicos en el mercado.

 $\leq n$ 

Contamos con las ventajas de vuelos directos desde Mćxico v tambi&eacutem utilizamos como puerta a Miami, como el punto de tr&aacutemsito m&aacutes confiable, gracias a nuestra oficina representativa que hace nuestro trabajo m&aacute:s &aacute:eil y seguro.

 $<sub>D</sub>$ </sub>

Actualmente MAC cuenta con cuatro oficinas (Ciudad de Mexico, Le&oacutem, Guadalajara y Miami), tambišeoacutem hemos establecido una relacišcoacutem con 16 agentes en Latinoamerica y otros lideres en trasportaci&oacutem de carga importantes como Morrison Express en Asia, Hans Kogel en Europa, New Japan Services en Jap&oacutem, etc. Tambi&eacutem tenemos 98 agentes de servicios en 45 paises.

 $<sub>12</sub>$ </sub>

Los accionistas de MAC han invertido fuertes cantidades para reforzar las capacidades de servico en MAC, asegurando directamente el control de la carga desde el origen a los mercados de destino, suministrando un manejo adecuado de la carga y de los servicios de distribución.

 $\leq$ rz

MAC reconoce y hace incapie la necesidad de suministrar un servicio completo de soluci&oacutem logística a sus clientes. En escencia, para proveer todos los servicios requeridos tales como: mover, recibir, almacenar (almacento), controlar, recoger, consolidar, maneiar ordenes, embarcar y entregar sus productos (ordenes) a su destino final. Su objetivo es proveer todas las actividades asociadas a travécacutes de un proceso de origen de aprovisionamiento en cadena (suministrando) para agregar una distribución (centro de servicios completos logisticos) al destino (entrega al cliente).

 $\epsilon$ hr> $\epsilon$ hr>

Pagina on of Web

<a href="aircare.htm"><img\_src="imagenes\button\_f.gif"\_border=none>\_Regresar  $\langle A^2 \rangle$  <  $\langle A^2 \rangle$  <  $\langle A^2 \rangle$  $\le$ /HTML>

#### **SERVICIOS "MAC"**

```
<HTML>
```

```
<Title>MAC</Title>
<Body Background="imagenes\clouds.ipg">
\langle h r \rangle \langle BR \ranglecolor="#f1a35"><FI1><br/>blink>MEXICO
<center><foot
                sime = 5AIR =CARGO
SYSTEMS S.A.</blink></h1></font><l'>
<IMGSRC="Logo/Logo.gif">
\langle/center>\langlebr>\langlehr>\langlebr>\langlebr>
<H3><Center>SERVICIOS "MAC"</Center></H3>
<table border=15><tr>
<td align="center">IMPORTATIONES</td>
<td align="center">EXPORTATIONES</td>
<td align="center">VUELOS CHAPTERS</td>
</tr></table></center><br><hr>
<a href="aircare.htm"><img src="imagenes\button_f.gif" border=none> Regresar
\langle 2a \rangle \langle 3b \rangle \langle 4b \rangle</BODY>
</I-ITML>
```
#### **LOGISTICA Y SERVICIOS**

```
<FITML>
<Title>SERVICES AND LOGISTICS</Title>
<Body Background≈"imagenes\clouds.jpg">
\text{Br} > \text{BR}<center><H1><blink>MEXICO AIR CARGO SYSTEMS S.A.</blink></h1><P>
\leqIMG SRC="Logo/Logo.gif">
\langle/center>\langlebr>\langlehr>\langlebr>\langlebr>
<H3><Center>LOGISTICA Y SERVICIOS.</Center></H3>
\langle b r \rangle \langle b r \rangle \langle b \rangle \langle u | \rangle<Ii>AIR LINE CONTEINERIZATION
<li>AIRCRAFT CHARTERS
<Ii>AIRE, MAR, TIERRA, TRANSPORTACION INTERMODAL
<li>CARGO INSURANCE
<li>CUSTOM CLEARANCE AND BROKERAGE
<li>DATABASE ANALISIS REPORT
```
Página en el Web

<li>ELECTRONIC COMMUNICATION SYSTEMS <II>EXPERT DOCUMENTATION SYSTEMS <li>EXPORT LISCENCING. REGISTRATION AND PITEX. ALTEX. SERVICES <li>FLEIGHT PICK UP AND DELIVERY <li>GUARANTEED CLIENT SPACE ALLOCATIONS <li>LATINAMERICAN DISTRIBUTION SERVICES <li>LETTER OF CREDITS PROCESSING <li>LOGISTICS MANAGEMENT <li>MULTIPLE CONSOLIDATIONS <li>OPERACION COMPUTARIZADA DE IMPORTACION Y EXPORTACION <li>PACKING & CRATING <II>PROOF OF DELIVERY INFORMATION <li>PUERTA A PUERTA Y IUSTO A TIEMPO <li>WAREHOUSING FACILITIES (BONDED)  $\leq$ /ul>  $$\text{str}\times$$  thr>  $$\text{str}\times$$ <a href="aircare.htm"><img src="imagenes\button\_f.gif" border=none> Regresar  $\langle$ /a> $\langle$ br> $\langle$ br> $\langle$ /b>  $<$ /Body>  $<$ /HTML>

#### PRINCIPALES CLIENTES

 $<$ ITML> <Title>MOST IMPORTANT CUSTOMERS</Title> <Body Background="imagenes\clouds.jpg">  $\langle h r \rangle \langle BR \rangle$ <center><H1><blink>PRINCIPALES CLIENTES</blink></h1><P>  $\leq$ IMG SRC="Logo/Logo.gif">  $\langle$ /center> <br>>>hr><br><br><center> <table border=15>  $\langle tr \rangle \langle dd \rangle \langle ud \rangle$ <li>CELANESE MEXICANA <li>CITRICOLA S.A.  $<$ li>DINA <li>EMPRESA INDUSTRIAL BENAVIDES <li>FERSINSA GIST - BROCADES <li>GESTETNER, SACI  $\leq$ I $\leq$ HORTIFRUTS.A. <li>IBM - MEXICO <Ii>KODAK - MEXICANA <li>NISSAN - MEXICANA

Página en el Web

"Aplicación de Internet en la comercialización de servicios para la exportación,"

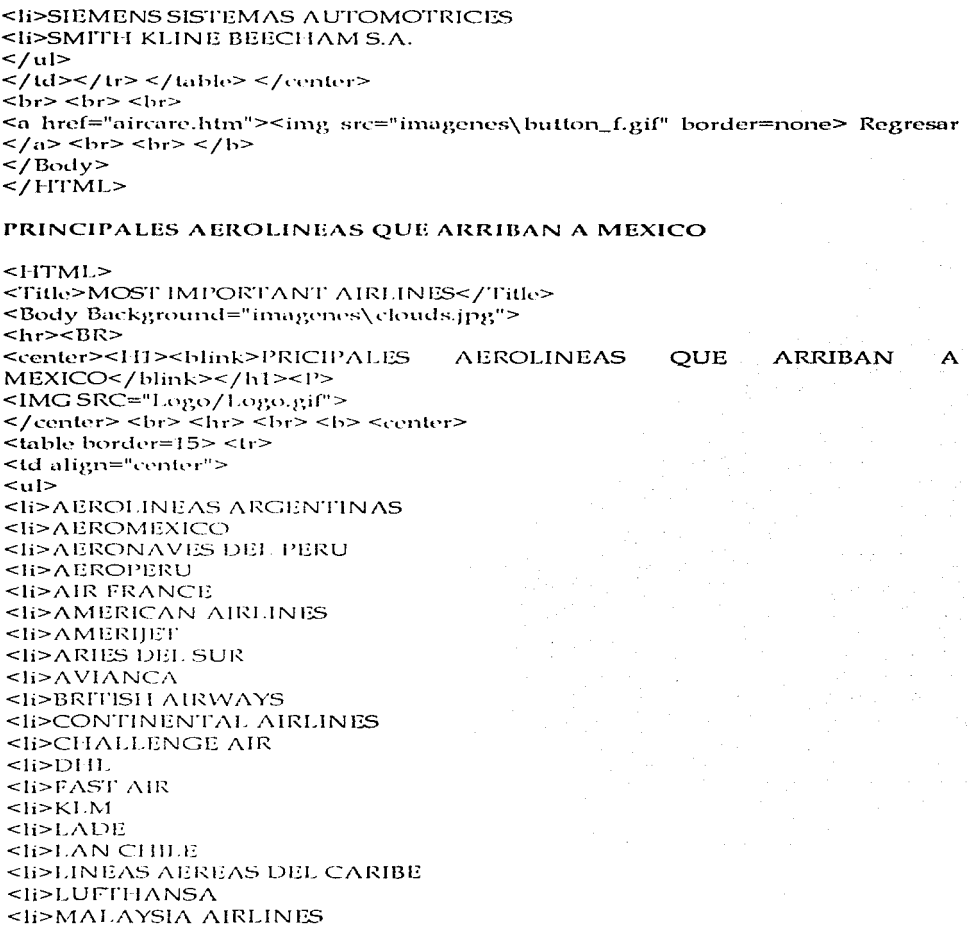

Página on of Wob

"Anticación de Internet en la comercialización de servicios para la exportación.

```
<li>MARTIN AIR
SIDMEXICANA DE AVIACION
<li>MILLON AIR
<li>TRANS BRASIL
<li>TRANS LATIN AIR
<li>UNITED AIRLINES
<sub>1</sub> <sub>1</sub> <sub>1</sub> <sub>1</sub> <sub>1</sub> <sub>1</sub></sub>
<sub>li</sub> > <sub>V</sub> <sub>R</sub> <sub>IG</sub></sub>
</ul></td></tr></table>
</center><br>><br><center>
<a href="http://www.quickaid.com/moreapts.html">OTROS AEREOPUERTOS
DEL MUNDO</a>
\langle b r \rangle \langle b r \ranglehref="http://www.quickaid.com/links/airlines.cgi">
                                                                 PRINCIPALES
\leqAEREOLINEAS DEL MUNDO</a>
\langlehr>\langlehr>
<a href="aircare.htm"><img src="imagenes\button_f.gif" border=none> Regresar
</a> < br>
<hr> </h>
</Body>
</HTML>
HOJA DE SERVICIOS
\leI-I'\GammaMI\ge<HEAD>
<TITLE>Hoja de Servicios</TITLE></HEAD>
<BODY BACKGROUND="imagenes\clouds.jpg">
<FORM ACTION="mailto: 104164.1007@compuserve.com" METHOD=POST>
<TABLE>
<TR>
\langle T12 \rangleROWSPAN="3"
                            ALIGN="CENTER"
                                                    VALIGN="MIDDLE"><IMG
SRC="imagenes\ globe2.gif"></TD>
<TD ALIGN="CENTER">
<H1><BLINK>MEXICO
                          \Delta IRCARGO
                                           SYSTEMS
                                                       S.A.DE.
                                                                    C.V.</H1>
</TD></TR> <TR> <TR> <TD ALIGN="CENTER">
<H3> L&Iacute;DER EN SERVICIOS</H3> </TD></TR>
</BLINK> <TR> <TD \LambdaLIGN="CENTER">
<H2>HOJA DE SERVICIOS</H2> </TD></TR></TABLE>
<TABLE> <TR> <B> <TD>NOMBRE:</TD> <TD>
<INPUT TYPE="TEXT" NAME="apellido"></TD>
<TD> <INPUT TYPE="TEXT" NAME="nombre"></TD>
```
**PERSONAL PROPERTY AND PROVIDED TO A START OF START COMPANY** AND CONTROL SUSTAINABLE PROPERTY TO THE CONTROL OF THE

Página en el Web

"Anticación de Internet en la comercialización de servicios nara la esportación.

<TD></TD><</TR><TR>  $<$ TD> $<$ /TD> <TD>APELLIDO</TD> <TD>NOMBRE</TD>  $<$ TD> $<$ /TD> $<$ /TR> <TR><TD>PUESTO:</TD> <TD><INPUT TYPE="TEXT" NAME="puesto"></TD>  $<$ TD> $<$ /TD> <TD></TD><</TR> <TR><TD>COMPA&Ntilde:JA:</TD> <TD><INPUT TYPE="TEXT" NAME="compania"></TD>  $<$ TD> $<$ /TD> <TD></TD><</TD></TR> <TR><TD>DIRECCION:</TD> <TD><INPUTTYPE="TEXT" NAME="direccion"></TD>  $<$ TD> $<$  /TD> <TD></TD><</T <TR><TD>COLONIA:</TD> <TD><INPUT TYPE="TEXT" NAME="colonia"></TD>  $<$ TD> $<$ /TD>  $<$ TD> $<$ /TD> $<$ /TR> <TR><TD>CIUDAD:</TD> <TD><INPUT TYPE="TEXT" NAME="ciudad"></TD> <TD>ESTADO:</TD> <TD><INPUTTPE="TEXT" NAME="estado"></TD></TR> <TR><TD>PAIS</TD> <TD><INPUTTPE="TEXT" NAME="pais"></TD> <TD>CODIGO POSTAL:</TD> <TD><INPUT TYPE="TEXT" NAME="codigo"></TD></TR> <TR><TD>TEL</TD> <TD><INPUT TYPE="TEXT" NAME="tel"></TD> <TD>FAX:</TD>  $<$ TD> <INPUT TYPE="FEXT" NAME="fax"></TD></TR> <TR><TD>DIRECCION E-MAIL:</TD> <TD><INPUTTYPE="TEXT" NAME="mail"></TD> <TD>SELECCIONE SERVICIO</TD> <TD><SELECT> <OPTION SELECTED>AEREO <OPTION>TERRESTRE <OPTION>FERREO <OPTION>MARITIMO <OPTION>OTRO

Página en el Web

</SELECT></TD></TR></TABLE> <H6 ALIGN="CENTER">(FAVOR DE MARCAR SOLO UNA OPCION PARA CADA CATEGORIA)</H6> <P>1.- Su &aacute:rea de actividad</P>  $<$ TABLE>  $<$ TR>  $<$ TD> <INPUT TYPE="CHECKBOX" NAME="Produccion Operacion"></TD> <TD>Producci&oacutem / Operaci&oacutem</TD></TR>  $<$ TR> $<$ TD> <INPUT TYPE="CHECKEOX" NAME="Administracion"></TD> <TD>Administraci&oacute:n</TD></TR>  $<$ TR> $<$ TD> <INPUT TYPE="CHECKBOX" NAME="Ventas\_Mercadotecnia"></TD> <TD>Ventas / Mercadotecnias/TD></TR>  $<$ TR> $<$ TD> <IMPUT TYPE="CHECKBOX" NAME="Compras"></TD> <TD>Compras</TD></TR>  $<$ TR>  $<$ TD> <INPUT TYPE="CHECKBOX" NAME="Diseno Productos"></TD> <TD>Dise&ntilde;o de Productos</TD></TR>  $<$ TR> $<$ TD> <INPUT TYPE="CHECKBOX" NAME="Metalurgia"></TD> <TD>Metalurgia</TD></TR>  $<$ TR> $<$ TD> <INPUT TYPE="CHECKBOX" NAME="Control Calidad"></TD> <TD>Control de Calidad</TD></TR>  $<$ TR> $<$ TD> <INPUT TYPE="CHECKBOX" NAME="Ingenieria"></TD> <TD>Ingenier&iacute;a</TD></TR>  $< T R$   $>$   $< T 1$ )  $>$ <INPUT TYPE="CHECKBOX" NAME="Manufactura"></TD> <TD>Manufactura</TD></TR></TABLE> <P>2.- &#191;A que sector de la industria pertenece?</P>  $<$ TABLE>  $<$ TR> $<$ TD> <INPUT TYPE="CHECKBOX" NAME="Petroleo Petroquimica\_Gas"></TD> <TD>Petr&oacute;leo / Petroqu&iacute;mica / Gas Natural</TD></TR>  $<$ TR>  $<$ TD> <INPUT TYPE="CHECKBOX" NAME="Farmaceutica"></TD> <TD>Farmaceutica</TD></TR>  $<$ TR> $<$ TD> <INPUTTYPE="CHECKBOX" NAME="Automotriz\_Autopartes"></TD> <TD>Automotriz / Autopartes</TD></TR>  $<$ TR>  $<$ TD>

 $p_{\text{d}ajna \text{ en }el \text{ Web}}$ 

<INPUT TYPE="CHECKBOX" NAME="Construction"></TD> <TD>Construcci&oacute:n</TD></TR>  $STR > STD >$ <INPUT TYPE="CHECKBOX" NAME="Acero Hierro Fundicion"></TD> <TD>Acero / Hierro / Fundici&oacute:n</TD></TR>  $<$ TR> $<$ TD> <INPUT TYPE="CHECKBOX" NAME="Papel Celulosa"></TD> <TD>Papel y Celulosa</TD></TR>  $<$ TR> $<$ TD> <INPUT TYPE="CHECKBOX" NAME="Plastico Hulera"></TD> <TD>Pl&aacute:stico / Hulera</TD></TR>  $<$ TR> $<$ TD> <INPUT TYPE="CHECKBOX" NAME="Metalurgica"></TD> <TD>Metal&uacute:rgica</TD></TR>  $<$ TR> $<$ TD> <INPUT TYPE="CHECKBOX" NAME="Fertilizantes"></TD> <TD>Fertilizantes</TD></TR>  $<$ TR> $<$ TD> <INPUT TYPE="CHECKBOX" NAME="Maquiladora"></TD> <TD>Maquiladora</TD></TR>  $<$ TR $>$  $<$ TD $>$ <INPUT TYPE="CHECKBOX" N AME="Azucarera"></TD> <TD>Azucarera</TD></TR>  $<$ TR> $<$ TD> <INPUT TYPE="CHECKBOX" NAME="Cementera"></TD> <TD>Cementera</TD></TR>  $STR > STD$ <INPUT TYPE="CHECKBOX" NAME="Embotelladora"></TD> <TD>Embotelladora</TD></TR>  $<$ TR> $<$ TD> <INPUT TYPE="CHECKBOX" NAME="MetalMecanica Perforacion"></TD> <TD>Metal Mee&aacutemica / Perforaci&oacutem</TD></TR>  $<$ TR> $<$ TD> <INPUT TYPE="CHECKBOX" NAME="Minera"></TD> <TD>Minera</TD></TR>  $< T$ R> $< T$ D> <INPUT TYPE="CHECKBOX" NAME="Ingenieria\_Ambiental"></TD> <TD>Ingenier&iacute;a Ambiental</TD></TR>  $<$ TR> $<$ TD> <INPUT TYPE="CHECKBOX" NAME="Manufactura Transformacion"></TD> <TD>Manufactura / Transformaci&oacute:n</TD></TR>  $<$ TR $>$  $<$ TD $>$ <INPUT TYPE="CHECKBOX" NAME="Salud"></TD>

Pagina en el Web

" Anticación de Internet en la comercialización de servicios para la exportación.

<TD>Salud</TD></TR>  $STR > STID$ <INPUT TYPE="CHECKBOX" NAME="Financiero"></TD> <TD>Financiero</TD></TR>  $STR > STD$ <INPUT TYPE="CHECKBOX" NAME="Comunicaciones"></TD> <TD>Comunicaciones</TD></TR>  $STR > STD$ <INPUT TYPE="CHECKBOX" NAME="Electrico"></TD> <TD>El&eacute:ctrico</TD></TR>  $<$ TR> $<$ TD> <INPUT TYPE="CHECKBOX" NAME="Alimentos Bebidas Cerveza"></TD> <TD>Alimentos / Bebidas / Cerveza</TD></TR>  $(TR > TID >$ <INPUT TYPE="CHECKBOX" NAME="Telecomunicaciones"></TD> <TD>Telecomunicacioness/TD></TR>  $<$ TR>  $<$ TD> <INPUT TYPE="CHECKBOX" NAME="Computacion"></TD> <TD>Computaci&oacutem</TD></TR>  $<$ TR> $<$ TD> <INPUT TYPE="CHECKBOX" NAME="Software DataProcessing"></TD> <TD>Software / Data Processing</TD></TR>  $<$ TR>  $<$ TD> <INPUT TYPE="CHECKEOX" NAME="Institutos\_Investigacion"></TD> <TD>Institutos de Investigaci&oacuten</TD></TR>  $STR > TID$ <INPUT TYPE="CHECKBOX" NAME="Hotelera\_Restaurantera"></TD> <TD>Hotelera y Restaurantera</TD></TR>  $<$ TR> $<$ TD> <INPUT TYPE="CHECKBOX" NAME="Transporte"></TD> <TD>Transporte</TD></TR></TABLE> <P>3.- Tipo de compa&ntilde;&iacute;a</P>  $<$ TABLE>

 $<$ TR> $<$ TD> <INPUT TYPE="CHECKBOX" NAME="Privada"></TD> <TD>Privada</TD></TR>  $<$ TR>  $<$ TD> <INPUT TYPE="CHECKBOX" NAME="Gobjerno"></TD> <TD>Gobierno</TD></TR></TABLE>

 $\langle$ P>4,- ¿Qué tipo de producto desea importar o exportar? $\langle$ /P> <TABLE>

Página en el Web

 $<$ TR $>$  $<$ TD $>$ <INPUT TYPE="CHECKBOX" NAME="Liquidos"></TD> <TD>L&iacute:quidos</TD>  $<$ TD> $<$ /TD> $<$ /TR>  $<$ TR> $<$ TD> <INPUT TYPE="CHECKBOX" NAME="Plasticos"></TD> <TD>Pl&aacute:sticos</TD> <TD></TD></TR>  $STR > STD$ <INPUT TYPE="CHECKBOX" NAME="Gaseosos"></TD> <TD>Gaseosos</TD>  $<$ TD> $<$ /TD> $<$ /TR>  $<$ TR> $<$ TD> <INPUT TYPE="CHECKBOX" NAME="Radio"></TD> <TD>Radio</TD>  $<$ TD> $<$ /TD> $<$ /TR>  $<$ TR $>$  $<$ TD $>$ <INPUT TYPE="CHECKBOX" NAME="Correo directo"></TD> <TD>Correo directo  $\langle$ /TD>  $<$ TD> $<$ /TD> $<$ /TR>  $<$ TR> $<$ TD> <INPUT TYPE="CHECKBOX" NAME="Poster"></TD> <TD>Poster</TD>  $<$ TD> $<$ /TD> $<$ /TR>  $<$ TR $>$  $<$ TD $>$ <INPUT TYPE="CHECKBOX" NAME="Otro"></TD> <TD>Otro</TD>  $STD$ <INPUT TYPE="TEXT" NAME="cual"></TD></TR></TABLE> <INPUT TYPE="SUBMIT" NAME="Mandar Forma" VALUE="Mandar Forma"> <INPUT TYPE="RESET" NAME="Borrar" VALUE="Borrar"></FORM>  $<$ BR $>$ <CENTER>USTED PUEDE PAGAR DE DIFERENTES MANERAS:</CENTER>  $<$ TABLE>  $<$ TR> <LI>Para compras nacionales:  $<$ /UL> <CENTER> <TABLE COLSPEC="L20 L20" BORDER=1 WIDTH=20 HEIGHT=20>  $<$ TR> $<$ TH $>$ 

"Aplicación de Internet en la comercialización de servicios para la exportación.

<PRE>CHEQUE CERTIFICADO O DE CAJA</PRE> </TH><TH><PRE><STRONG>Elaborar cheque certificado a nombre de:<BR> "MEXICO AIR CARGO SYSTEMS S.A." y enviar a: Norte 200 No. 686 **Colonia Pensador Mexicano** C.P. 15510. México D.F. </TH></TR> <TR><TH><PRE>DEPOSITO A CUENTA</PRE></TH><TH><PRE> Hacer depósito a nombre de MEXICO AIR CARGO SYSTEMS S.A.: (MONEDA NACIONAL) Cuenta BANCOMER<BR> No. 1136017-9, Plaza 01 SUC. JAMAICA<BR> (DLS) Cuenta BANCOMER<BR> No. 0101633-5, Plaza 01 SUC. JAMAICA</PRE></TH></TR><TR><TH> <BLINK> NOTAS <BR>IMPORT/\NTES:</BLINK> </TH> <TH><PRE>Si paga con cheque: el envío de su pedido se hará tan pronto como recibamos el cheque.<BR> **Si hace depósito a cuenta: favor de envinr**  copia de In ficha de depósito al fax No. (525)785.52.88 / 784.76.77 **para enviarle su pedido.<BR>**  </PRE></TH></TR> </TABLE></CENTER> <UL> **<LI>Poru con"lpras del c-xtrnnjero:**  </UL><CENTER> <TABLE COLSPEC="L20 L20" BORDER=l <TR><TI-l><PRE>CHEQUE CERTIFICADO, DE CAJA O MONEY ORDER</PRE></TH>  $<$ TH $>$  $WIDTH=20$ <PRE><STRONG>Elaborar cheque en DLS. a nombre de:<BR> "MEXICO AIR CARGO SYSTEMS S.A." y enviar a: HEIGHT=20> Norte 200 No. 686 Colonia Pensador Mexicano C.P. 15510. México D.F.<BR> TRASFERENCIAS NOMBRE: MEXICO AIR CARGO SYSTEMS S.A. CTA. : 0101633-5 BANCO: BANCOMER SUCURSAL: JAMAICA ( 66) DIRECCION: Norte 200 No. 686 **Colonia Pensador Mexicano**  C.P. 15510. México D.F.</TH></TR>

<TR> <TH><BLINK> NOTAS<BR> IMPORTANTES:</BLINK> </TH> <TH><PRE>

Primero envie solicitud para hacerle

una cotizacioón específica que

incluya gastos de envio y costo en dolares americanos.

Cuando reciba nuestra cotización, envie su cheque.

</PRE></TH></TR></TABLE></CENTER><BR><BR></B>

 $\leq a$  href="aircare.htm"> $\leq$ img src="imagenes\ button\_f.gif" border=none> Regresar  $>  $<$ BR >  $<$ P >$ 

 $<$ /BODY>

 $<$ /HTML $>$ 

Página en el Web

#### **VERSIÓN EN INGLES**

 $<$ HTML $>$ 

<Title>MEXICO AIR CARGO SYSTEMS S.A.</Title> <Body Background="imagenes\clouds.ipg">  $\langle h \rangle > \langle BR \rangle$ <center><H1><br />blink>MEXICO AIR CARGO SYSTEMS S.A.</blink></h1><P>  $\leq$ IMG SRC="Logo/Logo.gif">  $\langle$ /center> $\langle$ hr> $\langle$ hr> $\langle$ hr> <center><H1><htmk>ENGLISH</hlink></h1><P> <br><center> <table border=15> <tr><IMG src="Mapas/Bandera.gif"> <table border=15> <tr></td></center> <a href="mac.htm"><img src="imagenes\ mac.gif" border=none></a><p> <a href="aircar.htm"><img src="imagenes\home.gif" border=none></a> <a href="mac1.htm"><img src="imagenes\services.gif" border=none></a> <a href="mac2.htm"><img src="imagenes\Serv&log.gif" border=none></a><P>  $\leq$  a href="mac3.htm"> $\leq$ im $\alpha$  src="imagenes\customer.gif" border=none> $\leq$ /a>  $\leq$  a href="mac4.htm"> $\leq$ img src="imagenes\airlines.gif" border=none> $\leq$ /a> <a href="register.htm"><ime\_src="imagenes\order.gif"\_border=none></a><P>  $<sub>br</sub>$ </sub> <a href="mailto:agustiny@servidor.unam.mx"><img\_src="imagenes\bookani2.gif" border=none>Sugggestions</a>  $\leq$ href="mailto:104164.1007@compuserve.com">  $<$ ime src="imagenes\mailbox3.gif" border=none>Comentary</a><br>>  $<$ /Body>  $<$ /HTML>

#### MEXICO AIR CARGO SYSTEMS S.A.

 $<$ HTML $>$ <Title>MEXICO AIR CARGO SYSTEMS S.A.</Title> <Body Background="imagenes\clouds.jpg">  $\langle h r \rangle \langle BR \rangle$ <center><H1><blink>MEXICO AIR CARGO SYSTEMS S.A.</blink></h1><P> <IMG SRC="Logo/Logo.gif"> </center> <br><hr><br>><br> <H3><Center>Mexico Air Cargo (MAC) is a Mexican company founded on April 18th, 1990 in Mexico City.</Center></H3>  $br>**>**$ 

Pâgina en el Web

MAC. has two main founders:

 $<sub>p</sub>$ </sub>

IRMA BARBA & ALFONSO REY.

 $P$ 

Since 1990, MAC has grown up with a healthy financial situation thanks to the administration of its resources. Every year we have incorporated to MAC new tools to our work trying to be at the same quality level of our prestigious customers. Our experience is based in our work as an airline employees and we considere ourselves a successful company.

 $<sub>p</sub>$ </sub>

We have built a reputation as a leading freigth forwarder in Mexico offering daily consolidations to the main destinations to Latin America with unique services to the particulars marketplaces.

 $<sub>p</sub>$ </sub>

We take the advantages of direct fligts from Mexico and we also use the gateway Miami, as the most reliable transit point, thanks to our representative office which makes the work smoonth and safe.

 $> 0$ 

MAC currently has 4 own offices (MEXICO CITY, GUADALAJARA, LEON AND MIAMI), also we have established a very strong relationship with 16 agents in Latin America and other importants Fleigth Forwarders, as Morrison Express in Asia, Hans Kogel in Europe, New Japan Services in Japan, etc. We also have 98 full services agents in 45 countries.

 $<sub>D</sub>$ </sub>

The MAC's stockholders have strongly invested in strengthening MAC service capabilities by ensuring direct freigth control from origin to destination markets, and proveding appropriate freigth handling and distribution services.

 $<sub>D</sub>$ </sub>

Mac recognizes and acknowledges the need to provide a full service logistics solution to their customer base. In essence, to provide all services required to move, receive, store (warehose), control, pick up, consolidate, order manage, ship and deliver their product (orders) to its final destination. The objetive is it provide all activities associated trough the entire supply chain process origin (supplier) to value added distribution (full service logistics center) to destination (customer delivery)

 $br>**5**$ 

<a href="aircari.htm"><img src="imagenes\button\_f.gif" border=none> Back </a>  $br>**5**  $1$$ 

</Body>

 $<$ /HTML>

Página en el Web

"Aplicación de Internet en la comercialización de servicios para la exportación.

#### SEVICES "MAC"

```
<HTML><Title>MAC</Title> 
<Body Background=" imagenes\ clouds.jpg"> 
<hr><BR><br><center><font
                     size=5 color="#f1a35"><H1><br/>blink>MEXICO AIR CARGO
SYSTEMS S.A.</blink></h1></font><P>
<IMG SRC="Logo/Logo.gif"> 
< / center><hr>< h r>< br><br> 
<H3><Center>SERVICES "MAC"</Center></H3>
<br><br><h><center> 
<sub>the</sub> border=15&gt;<sub>tr</sub></sub>
<td a!ign="center">IMPORTATIONS</td> 
<td align="center">EXPORTATIONS</td>
<td align="center">CHARTERS</td>
</tr></table></center><br>><br>
\leqa href="aircari.htm"><img src="imagenes\button_f.gif" border=none> Back \leq/a>
<br>>>
s<br>>
s<br>>
s<br>
s<br/>
s<br/>
s<br/>
s<br/>
s<br/>
s<br/>
s<br/>
s<br/>
s<br/>
s<br/>
s<br/>
s<br/>
s<br/>
s<br/>
s<br/>
s<br/>
s<br/>
s<br/>
s<br/>
s<br/>
s<br/>
s<br/>
s<br/>
s<br/>
s<br/>
s<br/>
s<br/>
s<br/>
</BODY> 
</HTML>
```
#### SERVICES & LOGISTICS

```
<HTML><Title>SERVICES AND LOGISTICS</Tille> 
<Body Background=" imagenes\ clouds.jpg"> 
<hr><BR> 
<center><Hl><blink>MEXICO AIR CARGO SYSTEMS S.A.</blink></h1><P> 
\leq IMG SRC=" Logo/ Logo.gif"></center><br><hr>>
<H3><Center>SERVICES & LOGISTICS.</Centcr></H3> 
<br><br><h><ul> 
<li>AIR LINE CONTEINERIZ,\TION 
<li>AIR, OCEAN, LAND, INTERMODAL TRANSPORTATION
<li>AIRCRAFT CHARTERS
<li>CARGO INSiJR,\NCE 
<li>COMPUTERIZED !Ml'ORT AND EXl'ORT OPERATIONS 
<li>CUSTOM CLEARANCE AND BROKERAGE
<li>DATAB/\SE .\N /\LISIS REPORT 
<li>DOOR TO L'OOR AND JUST IN TIME 
<li>ELECTRONlC COMMUNICATION SYSTEMS 
<li>EXPERT DOCUMENTATION SYSTEMS
```
Página en el Web

" Anticación de Internet en la comerciulización de servicios para la exportación.

<li>EXPORT LISCENCING, REGISTRATION AND PITEX, ALTEX, SERVICES <li>FLEIGHT PICKUP AND DELIVERY <li>GU ARANTEED CLIENT SP ACE ALLOCATIONS <li>LATINAMERICAN DISTRIBUTION SERVICES <li>LETTER OF CREDITS PROCESSING <li>LOGISTICS MANAGEMENT <li>MUL TIPLE CONSOLIDATIONS <li>PACKING & CRATING <li>PROOF OF DELIVERY INFORMATION <li>WAREHOUSING FACILITIES (BONDED)  $<$ /ul> $<$ br> $<$ br> $<$ br>  $\leq a$  href="aircari.htm">  $\leq$ img src="imagenes\button\_f.gif" **border=none> Back** </a> <br><br></br> </Body>  $<$ /HTML $>$ 

#### **MOST IMPORTANT CUSTOMERS**

<HTML> <Title>MOST IMPORT ANT CUSTOMERS</Title> **<Body Background="itnagenes\ clouds.jpg11 <sup>&</sup>gt;**  $\langle$ hr> $\langle$ BR $\rangle$ <center><H1><br/>>blink>MOST IMPORTANT CUSTOMERS</blink></h1><P> <IMG SRC="Logo/ Logo.gif"> **</center><br><l1r><br><b> <center> <table border=l5>**   $<$ tr> $>$ td> $<$ ul> <li>CELANESE - MEXICAN  $\leq$ i>CITRICOLA S.A. <li>DINA COMPANY <li>FERSINSA GIST - BROCADES <li>GESTETNER, SACI <li>EORTIFRUT S.A. <li> IBM - MEXICO <li>INDUSTRIAL COMPANY BEN AVIDES <li>KODAK - MEXICAN <li>NISSAN - MEXICAN <li>SIEMENS SYSTEMS AUTOMOTRICES <li>SMITH KLINE BEECHAM S.A.  $\langle \text{ul}\rangle \langle \text{ld}\rangle \langle \text{tr}\rangle$ </table></center> **<br><br><br> <a href=11 aircari.hb:n11 ><img src=11 imagenes\ bulton\_f.gif" border=none> Back </a>** 

Página en el Web

"Anticación de Internet en la comercialización de servicios para la exportación.

 $br>**5 5 6 7 7 8 8 9 9 9 9 9 9 9 9 9 9 9 9 9 9 9 9 9 9 9 9 9 9 9 9**$  $<$ /Body>  $<$ / $HTML$ >

#### MOST IMPORNT AIRLINES TO ARRIVE TO MEXICO

 $<$ HTML $>$ <Title>MOST IMPORTANT AIRLINES</Title> <Body Background="imagenes\clouds.jpg">  $\langle$ lır> $\langle$ BR> <center><H1><br/>>blink>MOST **IMPORTANT AIRLINES** TO **ARRIVE** TO MEXICO</blink></h1><P><lMG SRC="Logo/Logo.gif"> </center><br>><hr><br>><h> <center><table border=15> <tr> <td align="center"> <ul> <li>AEROLINEAS ARGENTINAS <li>AEROMEXICO <li>AERONAVES DEL PERU <li>AEROPERU <li>AIR FRANCE <li>AMERICAN AIRLINES <li>AMERIIET <li>ARIES DEL SUR <li>AVIANCA <li>BRITISH AIRWAYS <li>CONTINENTAL AIRLINES <li>CHALLENGE AIR  $<sub>li>DHL</sub>$ </sub> <li>FAST AIR  $\leq$ li> $KLM$  $<$ li>LADE <li>LAN CHILE <li>LINEAS AEREAS DEL CARIBE <li>LUFTHANSA <li>MALAYSIA AIRLINES <li>MARTIN AIR <li>MEXICANA DE AVIACION <li>MILLON AIR <li>TRANS BRASIL <li>TRANS LATIN AIR <li>UNITED AIRLINES  $<sub>li</sub> > <sub>UPS</sub>$ </sub> <li>VARIG

Página en el Web
```
</ul></td></tr></table>
</center><br>>
<br><center>
       href="http://www.quickaid.com/moreapts.html">
\leq aOther
                                                                        Airports
Worldwide</a> <br>>
      href="http://www.quickaid.com/links/airlines.cgi">
                                                                        Airlines
\leq aOther
Worldwide </a> <br> <br> <br>
<a href="aircari.htm"><img src="imagenes\button f.gif" border=none> Back </a>
br><b>5</b> <math>chr > 6</math></Body>
</HTML>
```
#### **SERVICE RECORD**

```
<HTML>HED<TITLE>SERVICE RECORD</TITLE></HEAD>
<BODY BACKGROUND="imagenes\clouds.ipg">
<FORM ACTION="mailto: 104164.1007@compuserve.com" METHOD=POST>
<TABLE>
<TR><TD
       ROWSPAN="3"
                       ALIGN="CENTER"
                                         VALIGN="MIDDLE"><IMG
SRC="imagenes\globe2.gif"></TD>
<TD ALIGN="CENTER">
<H1><BLINK>MEXICO
                     AIR
                          CARGO.
                                  SYSTEMS
                                            S.A.DE.
                                                      C.V.</HI</TD></TR>
<TR> <TD ALIGN="CENTER">
<H3> LEADER IN SERVICE </H3> </TD></TR>
</BLINK>
<TR><TD ALIGN="CENTER">
<H2>SERVICE RECORD</H2> </TD></TR></TABLE>
<TABLE> <TR><B>
<TD>NAME:</TD>
<TD><INPUT TYPE="TEXT" NAME="Last Name"></TD>
<TD><INPUT TYPE="TEXT" NAME="First Name"></TD>
<TD></TD></TR>
<TR><TD></TD>
<TD>Last Name</TD>
<TD>First Name</TD>
<TD></TD></TR>
<TR><TD>POSITION:</TD>
```
Pâgina en el Web

```
<TD><INPUT TYPE="TEXT" NAME="position"></TD> 
<TD></TD><TD></TD></TR>
<TR><TD>COMP /\.NY:</ TD> 
<TD><INPUT TYPE="TEXT" NAME="company"></TD>
<TD></TD><TD>< /TD>< /TR> 
<TR><TD>ADDRESS:</TD>
<TD><INPUT TYPE="TEXT" N/\.ME="address"></TD> 
<TD></TD> 
<TD></TD></TR> 
<TR><TD>CITY:</TD>
<TD><INPUT TYPE="TEXT" N/\.ME="óty"></TD> 
<TD>ST /\.TE:< /TD> 
<TD><INPUT TYPE="TEXT" NAME="stale"></TD></TR> 
<TR><TD>COUNTRY</TD> 
<TD><INPUT TYPE="TEXT" N AME="country"></TD> 
<TD>ZIP CODE:</TD> 
<TD><INPUT TYPE="TEXT" NAME="zip code"></TD></TR>
<TR><TD>TEL EPHON E< /TD> 
<TD><INPUT TYPE="TEXT" NAME="telephone"></TD>
<TD>FAX:</TD> 
<TD><INPUT 'I""YPE="TEXT" NAME="fox"></TD></TR> 
<TR><TD>E-MAIL:</TD> 
<TD><INPUT TYPE="TEXT" NAME="e-mail"></TD>
<TD>CHOOSE THE SERVICE</TD> 
<TD><SELECT> <OPTION SELECTED>/\.IR 
<OPTION>L/\.ND 
<OPTION>RAIL 
<OPTION>SE/\. 
<OPTION>OTHER 
</SELECT></TD></TR></T/\.BLE> 
<H6 ALIGN="CENTER">(PLEASE
CATEGORY)</H6> 
P > 1.- Your principal activity P > 1.
<TABLE> <TR> <TD> 
                                 CHOSE ONLY ONE FOR
<INPUT TYPE="CHECKBOX" N AME=" Production_Operation"></TD> 
<TD>Production / Opernlion</TD></TR> 
                                                             EACH 
<TR> <TD><INPUT TYPE="CHECKBOX" NAME="Administration"></TD>
<TD> Administra lion< /TD>< /TR> 
<TR><TD> 
<INPUT TYPE="CHECKBOX" NAME="Snles_Marketing"></TD> 
<TD>Snles j Marketing</TD></TR> 
<TR><TD>
```
Página en el Web

<INPUT TYPE="CI-IECKBOX" N AME="Purchasing"></TD> <TD>Purchasing</TD></TR> <TR><TD> <INPUT TYPE="CHECKBOX" NAME="Product\_Design"></TD> <TD>Producl Design</TD></TR> <TR><TD> <INPUT TYPE="CHECKBOX" NAME="Metallurgy"></TD> <TD>Mel.>llurgy</TD></TR> <TR><TD> <INPUT TYPE="CHECKBOX" NAME="Qualily\_Conlrol"></TD> <TD>Ouality Control</TD></TR> <TR><TD> <INPUT TYPE="CHECKBOX" NAME="Engincering"></TD> <TD>Engineering</TD></TR> <TR><TD> <INPUT TYPE="CHECKBOX" NAME="Manufacturing"></TD> <TD>Manufacturing</TD></TR></TABLE> **<P>2.- To \.Vhich sector of industry does it helong?</ P>**  <TABLE> <TR><TD> <INPUT TYPE="CHECKBOX" NAME="Petroleum\_Petrochemicals\_Natura\_Gas"> </TD> <TD>PclToku1n / Petroch<>micals / Natura Gas</TD></TR>  $<$ TR $>$  $<$ TD $>$ <INPUT TYPE="CHECKBOX" NAME=" Pharmaceutical"></TD> <TD>Pharrnaceutical</TD></TR> <TR><TD> <INPUT TYPE="CHECKBOX" NAME="Automotive\_Autoparts"></TD> <TD>Automotive / Auto Parts</TD></TR> <TR><TD> <INPUT TYPE="Cl-IECKBOX" NAME="Conslrution"></TD> <TD>Constrution</TD></TR> <TR><TD> <INPUT TYPE="CHECKBOX" NAME="Steel\_Iron\_Foundy"></TD> <TD>Steel / Iron / Foundy</TD></TR> <TR><TD> <INPUT TYPE="CHECKBOX" NAME="Paper\_Cellulose"></TD> <TD>Paper and Cellulose</TD></TR> <TR><TD> <INPUT TYPE="CHECKBOX" NAME="Plastc\_Rubber"></TD> <TD>Plastc / Rubber</TD></TR> <TR><TD> <INPUT TYPE="CHECKBOX" NAME="Meutllurgy"></TD> <TD>Metallurgy</TD></TR>

Página en el Web

 $(TR > TDS$ <INPUT TYPE="CHECKBOX" NAME="Fertillizers"></TD> <TD>Fertillizers</TD></TR>  $<$ TR> $<$ TD> <INPUT TYPE="CHECKBOX" NAME="Sugar Industry"></TD> <TD>Sugar / Industry</TD></TR>  $<$ TR> $<$ TD> <INPUT TYPE="CHECKBOX" NAME="Cement Works"></TD> <TD>Cement Works</TD></TR>  $TRS < TDS$ <INPUT TYPE="CHECKBOX" NAME="Bottling"></TD> <TD>Bottling</TD></TR>  $<$ TR> $<$ TD> <INPUT TYPE="CHECKBOX" NAME="MetalMechanics Perforation"></TD> <TD>Metal Mechanics / Perforation</TD></TR>  $<$ TR> $<$ TD> <INPUT TYPE="CHECKBOX" NAME="Mining"></TD> <TD>Mining</TD></TR>  $<$ TR> $<$ TD> <INPUT TYPE="CHECKBOX" NAME="Environmental Engineer"></TD> <TD>Environmental / Engineer</TD></TR>  $<$ TR> $<$ TD> <INPUT TYPE="CHECKBOX" NAME="Manufacturing\_Transformation"></TD> <TD>Manufacturing Transformation</TD></TR>  $<$ TR> $<$ TD> <INPUT TYPE="CHECKBOX" NAME="Health"></TD> <TD>Health</TD></TR>  $<$ TR> $<$ TD> <INPUT TYPE="CHECKBOX" NAME="Finance"></TD> <TD>Finance</TD></TR>  $<$ TR> $<$ TD> <INPUT TYPE="CHECKBOX" NAME="Comunications"></TD> <TD>Comunications</TD></TR>  $<$ TR> $<$ TD> <INPUT TYPE="CHECKBOX" NAME="Electric"></TD> <TD>Electric</TD></TR>  $<$ TR> $<$ TD> <INPUT TYPE="CHECKBOX" NAME="Foods\_Beverage\_Beer"></TD> <TD>Foods / Beverage / Beer</TD></TR>  $<$ TR> $<$ TD> <INPUT TYPE="CHECKBOX" NAME="Telecomunications"></TD> <TD>Telecomunications</TD></TR>  $<$ TR> $<$ TD>

Página en el Web

```
<INPUTTYPE="CHECKBOX" NAME="Computers"></TD>
<TD>Computers</TD></TR>
<TR><TD>
<INPUT TYPE="CHECKBOX" NAME="Software DataProcessing"></TD>
<TD>Software / Data Processing</TD></TR>
<TR><TD>
<INPUT TYPE="CHECKBOX" NAME="Institutes ofInvestigation"></TD>
<TD>Institutes of Investigation</TD></TR>
<TR><TD>
<INPUT TYPE="CHECKBOX" NAME="Hotel and Restaurant"></TD>
<TD>Hotel and Restaurant</TD></TR>
<TR><TD>
<INPUT TYPE="CHECKBOX" NAME="Transport"></TD>
<TD>Transport</TD></TR></TABLE>
<P>3.- Type of company</P>
<TABLE>
<TR><TD>
<INPUT TYPE="CHECKBOX" NAME="Private"></TD>
<TD>Private</TD></TR>
<TR><TD>
<INPUT TYPE="CHECKBOX" NAME="Goverment"></TD>
<TD>Goverment</TD></TR></TABLE>
\langle P \rangle What type of product would you like to import or export?\langle P \rangle<TABLE>
<TR><TD> <INPUT TYPE="CHECKBOX" NAME="Liquids"></TD>
<TD>Liquids</TD>
<TD></TD></TR>
<TR><TD>
<INPUT TYPE="CHECKBOX" NAME="Plastics"></TD> <TD>Plastics</TD>
<TD></TD></TR>
<TR><TD><INPUT TYPE="CHECKBOX" NAME="Soft_Drinks"></TD>
<TD>Soft Drinks</TD>
<TD></TD></TR>
<TR><TD><INPUT TYPE="CHECKBOX" NAME="Radio"></TD>
<TD>Radio</TD>
<TD></TD></TR>
<TR><TD><INPUT TYPE="CHECKBOX" NAME="Direct_Mailing"></TD>
<TD>Direct Mailing</TD><TD></TD></TR>
<TR><TD><INPUT TYPE="CHECKBOX" NAME="Poster"></TD>
<TD>Poster</TD><TD></TD></TR><TR><TD>
<INPUT TYPE="CHECKBOX" NAME="Other"></TD>
<TD>Other</TD>
```
Página en el Web

<TD><INPUT TYPE="TEXT" NAME="cual"></TD></TR></TABLE> <INPUT TYPE="SUBMIT" N AME="Send Form" V AL UE="Send Form"> <INPUT TYPE=" RES ET" N AME="Ddete" V AL UE="Delete"></ FORM> <BR><CENTER>YOU CAN PAY BY VARIOUS METHODS:</CENTER> <TABLE><TR><LI>For purchases insede Mexico:</UL> <CENTER><TABLE COLSPEC="L20 L20" BORDER=T WIDTH=20 HEIGicIT=20> <TR><TH><PRE>CERTIFICA TE CHECK OR CASHIER'S CHECK </PRE></TH><TH><PRE><STRONG>Please make the certified check payable  $to:$  $BR$ "MEXICO AIR CARGO SYSTEMS S.A." and send it to: Norte 200 No. 086 Pensador Mexicano ZIP CODE 15510. Mexico City.  $<$ /TH $>$  $<$ /TR $>$ <TR><TH><PRE>DIRECT DEPOSIT</PRE></TH><TH><PRE> Make the deposit to the account of  $\langle BR \rangle$ MEXICO AIR CARGO SYSTEMS S.A.: (IN MEXICAN MONEY) Account BANCOMER<BR> No. 1136017-9. Branch 01 JAMAICA<BR> (IN US DOLLARS) Account BANCOMER<BR> No. 0101633-5, Branch 01 JAMAICA</PRE></TH></TR><TR><TH> <BLINK> IMPORTANT <BR> NOTES:</BLINK> </TH> <TH><PRE>lf pay by check: the shipment of your order **will be made as soon as we receive your check.<BR>** If you make a direct deposit: please send a copy of the deposit slip by to: fax number. (525)785.52.88 / 78-1.76.77 to expedite your order.<BR> </PRE></TH></TR></TABLE></CENTER>  $<$ UL $>$  $\leq$ LI>For purchases outside of Mexico:  $<$ /UL $>$ <CENTER><TABLE COLSPEC="L20 L20" BORDER=1 WIDTH=20 HEIGHT=20> <TR><TH><PRE>CERTIFJCATE OR CASHIER'S CHECK: </PRE></TH><TH><PRE><STRONG>Make the check in dollars payable  $to:$  $BR$ > "MEXICO AIR CARGO SYSTEMS S.A." and send to: Norte 200 No. 086 Pensador Mexicano ZIP CODE 15510. Mexico City.<BR>

"Aplicación de Internet en la comercialización de servicios para la exportación.

DIRECT DEPOSIT TO: MEXICO AIR CARGO SYSTEMS S.A. ACCOUNT: 0101633-5 BANK: BANCOMER BRANCH: JAMAICA ( 66 ) ADDRESS: Norte 200 No. 686 **Pensador Mexicano**  ZIP CODE 15510. Mexico City. </TH></TR>  $<$ TR $>$ <TH><BLINK> IMPORTANTS<BR>NOTES :</BLINK> </TH> <TH><PRE> If you send us a specific request so we can give you **an nccurate price quotalion in American Dollurs**  than will include shipping costs. When you receive our quote, you can send your check.

</PRE></TH></TR></TABLE></CENTER><BR><BR>  $<$ /B $>$ **<a href="a.ircare.hffii."><iing src="irnugenes\button\_f.giI" border=none> Back**  </a>  $\overline{SBR>}$ <P> </BODY></HTML>

Página en el Web

# CONCLUSIONES

Con la anterior investigación podemos concluir que la red mundial es un vínculo para que las empresas puedan colocar sus productos o bien ofrecer servicios de manera visual, sin que se este presente.

El mundo de las computadoras es parte indispensable, va sea de casa, oficina o escuela, gracias a que se pueden conectar entre sí y compartir virtualmente cualquier tipo de información por medio de módem y líneas telefónicas. Estos recursos interconectados constituven la red mundial (World Wide Web). Este mercado da pauta a un ahorro en gastos telefónicos debido a que las consultas son de manera local y no se toman como larga distancia. Por otro lado el correo electrónico es una herramienta que nos brindara llegar más rápido o responder a las necesidades de quienes requieran de nuestros servicios, teniéndolos presentes.

Con lo mencionado anteriormente podemos determinar que MAC crecerá y los visitantes contaran con una información detallada de cuales son los servicios que pone a disposición a todo el mundo. La información almacenara y distribuirá con la ayuda de computadoras que MAC tiene a disposición así como con la avuda del correo electrónico hará publicidad o dará a conocer los nuevos servicios, según se presenten. Es por ello que se da un buen uso en la tecnología de punta como lo es el Internet, y evocando el cumplimiento del objetivo principal que permite realizar una guía práctica de como elaborar algunas formas o piezas principales para

poder proponer o poner a disposición los servicios en la red y que los exportadores puedan hacer llegar de manera eficiente los productos.

La supercarretera de la información promete hacer cada vez mas amplia y eficientes las comunicaciones de su empresa o institución de manera que el exportador podrá expandir su mercado de manera internacional con el simple hecho de utilizar una computadora. Y que con la avuda de MAC se implantaran mejores plataformas en el comercio.

Sus clientes, empleados o proveedores intercambiaran más comunicación, de manera verbal o bien de mensajes, datos o imágenes con mayor agilidad y a menor costo que era antes. En esta nueva era, las personas se comunicarán desde cualquier lugar, a través de distintas terminales interconectadas por medio de una mezcla de redes especializadas. Y las oportunidades de esta revolución para los exportadores y ofrecedores de servicios se manifiestan en un ahorro, productividad, mejores servicios y mayores ingresos. Sin embargo se debe tomarencuentra que el uso de la tecnología y sus adelantos, hacen que los mercados se vuelvan más rápidos y menos complicados con el uso de una computadora. Travendo con sigo algunas disminuciones en costos de llamadas y con ello haciéndose de más clientes a nivel mundial.

# GLOSARIO

# $\blacktriangle$

- ALIGN. Controla la alineación del texto dentro del párrafo. La alineación izquierda y derecha. acomoda el texto con los márgenes izquierda y derecha respectivamente, mientras que Center alinea el texto en el centro. lustify alinea el texto con los márgenes izquierda y derecha a la vez. El Netscape Navigator 2.0 comprende las alineaciones derecha, izquierda y centrada, mientras que los 1.2 v menores solo reconocen la izquierda y centrada.
- **ANCHOR.** Anela. Nombre técnico en HTML. Lo que significa la letra A en el TAG  $\leq$ A HREE
- **ARCHIVO** COMPRIMIDO. (Comprimido utilizando el Lempel-Ziv). codieo Este programa generalmente se. en computadoras encuentra HNIXY.
- ARPANFT Agencia ਰੇਵ Investigación de Provectos Avanzados

# $\mathbf{B}$

- BACKBONE. Conexión principal a Internet. Si Internet es la red de caminos  $A_{12}$ información mundial **backbone**  $1112$ entonces sería una autopista principal.
- BASE, Registro del URL original del documento: esto permite mover el documento a un nuevo directorio to cualquier sitio)
- BAUD. Velocidad de transmición de bytes por segundo.
- BGCOLOR="=rrggbb". Fila el color del fondo con el valor RGB. donde RR. GG v BB son los códigos hexadecimales de Rojo (Red), Verde (Green), Azul (Blue), que pueden variar entre  $0 \times 255$ . Esto es entre  $00 \times \text{FF}$ . El color "000000" es negro, mientras que "FFFFFF" es blanco.
- BROWSER. Navegador. Programa cliente que permite "navegar" recorrer en el WWW.  $\sigma$  . manejando cualquiera de los signientes protocolos  $\sim$   $\alpha$ HTTP. FTP. servicios: GOPHER, E-MAIL 6 NEWS.

**BYTE** Carácter o letra

- CGI. (Common Gateway Interface) que traducido al español, se denomina Interface de salida común.
- **COMPUTADORA 486 SX. Velocidad** que tiene la computadora

### $\mathbf{D}$

- DIR. Es una lista de elementos muy cortos, por lo general de menos  $de$ caracteres.  $20 -$ Estos elementos se pueden ordenar en columnas a través de la página uno al frente del otro. Esto depende del browser.
- DOMAIN  $NAMF$ Nombre  $d\bullet$ dominio. Nombre base de un lugar en Internet. Por ejemplo: www.link.com.mx

### E

E-MAIL. Electonic Mail. Correo electrónico. Mensaje privado. que es un medio de trabajo en el WWW.

## F

FTP. File Transfer Protocol. Protocolo de transferencia de archivos

# $\mathsf{C}$

GIF. (Graphics Interchange Format) que traducido al español es un formato de intercabio gráfico.

# H

HARDWARE. elemento tangible.

- HOME PAGE. Página "hogar". Documento hipertexto en el WWW que es la -página - de entrada <sup>1</sup> o principal de una persona, organización empresa .<br>o tema i
- HOST. Computadora huésped o servidor
- $HREF.$ HyperText Reference. Referencia hipertexto.  $En.$ HTML indica la dirección URL del LINK.
- HTML. HyperText Markup Languaje. Lenguaje de marcas. de hipertexto. Lenguaie aue. incluve los comandos usados para describir los componentes de las páginas WWW.

ID,"nombre señal". Marca el párrafo. como una posible referencia URL. (En FITML 3 se utiliza para referenciar links de Hipertexto). Actualmente solo es reconocido por el Emacs-w3.

- **INTERNET.** Conjunto de redes. interconectadas La red de redes. La supercarretera de la información. Es.  $\mathbf{L}$ interconexión de miles  $de$ redes a nivel mundial.
- $IP.6$ **DIRECCIÓN**  $\mathcal{L}$ es. un identificador único.
- **ISINDEX**. Usualmente lo coloca en el encabezado el mismo servidor o un programa para indicar que se está buscando un documento.

## T

JAKC. Interface del cable y teléfono

IPG. (Join Photographic Expert  $Group$ )  $que$  $_{\rm{en}}$  $español$ significa grupo experto de asociación de fotografía.

## Τ.

- LINK. Define la(s) relación (es) entre este documento y otros. Un documento puede tener varios LINK's. Liga, Palabra o frase subrayada que sirve de liga hipertexto  $\alpha$ documentos interrelacionados que forman la telaraña a lo ancho del mundo
- LINK="=rrggbb". Fija el color por defecto del texto de los Links en Hipertexto.

# $\mathbf{M}$

- MAILTO. Herramienta utilizada en Internet como medio para enviar correo electrónico.
- $MEGA$ HERTZ. Capacidad de que tiene respuesta mna computadora.
- MEGA-BYTES. Capacidad que tiene en memoria.
- MENU. Lista no ordenada de párrafos pequeños, es similar a UL pero su formato es más compacto.
- META. Contiene Metainformación del documento.
- MÓDEM. Modular demodulador. Dispositivo que modula o transforma las señales digitales que usa la computadora a señales. analógicas.  $\epsilon$ comunicación telefónica.
- MULTIMEDIA. Multimedios. Se. refiere al uso de varios medios  $v - videos$ (imágenes) para comunicar o presentar una idea.

### N

- NEWS. (Para accesar grupos de noticias USENET).
- NET. Red. A Internet también se le conoce como THE NET, (La Red ).
- NEXTID. Un parámetro usado por editores HTML para crear identificadores únicos para cada documento
- OL. Una lista de párrafos Multilíneas, separados y ordenados Numéricamente 1 ista ordenada

# $\mathbf{R}$

- Random Access **RAM** Memori. Memoria de acceso aleatorio
- RNIE. Red Nacional de Investigación v Educación
- RS-232.. Puerto serial que permite la conexión.

# $\mathbf S$

- SCRIPT. Introducido por Netscape Inc. para incluir programas dentro de los documentos HTML. Sólo funciona ciertas versiones de Netscpae Navigator 2.0.
- SEARCH. Busca. Servicio para localizar información por palabras o frases clave, va sea localmente, en un sitio o página, o globalmente, en el Web. La mavoría de los buscadores utilizan una base de datos de miles de millones de páginas; los resultados de la búsqueda pueden contener cientos o miles de links.
- SERVIDOR. Máquina que se utiliza como madre de la red o bien la que Se. ntiliza. para intercambiar información.
- SLIP. Linea serial de protocolo de internet. Serial Line Internet Protocol
- **SOFTWARE:** elemento no tangible
- STYLE. Un elemento HTML, para incluir información del estilo de la hoia.

# т

- TAG. Marca o señal. Comando del lenguaje HTML.
- TCP/IP. Protocolo de comunicación que permite enlazar a varios sistemas
- TELNET. establece secciones interactivas con. otras computadoras
- TEXT="=rrggbb". Fija el color del texto con respecto a los valores de RR. GÓ v BB que se especifiquen.
- TITLE, El título del documento. Este elemento es Obligatorio

# U

UL. Una lista de parrafos Multilineas. que se. listan separadamente.  $\nabla$ que usualmente están marcadas con algún simbolo especial (•, etc.) Lista NO ordenada.

.<br>Charles a compare and property of the compare of the compare of the compare of the compare of the company of t

"Aplicación de Internet en la comercialización de servicios para la exportación."

- UNIX. Sistema operativo que permite a la computadora obtener una sesión
- URL. Uniform Resource Locator. Localizador miforme de recursos. Dirección del recurso en Internet. Ya sea una página WWW: http://www.link.com/ servicio un. FTPftp: ftp.edrom.com; un grupo de noticias UseNet: soc.culture.mexican. u news: otros recursos.

### $\mathbf{v}$

VGA. Resolución en pantalla,

VLINK="=rrggbb". Fija el color por defecto de los Links en Hipertexto Visitados.

### $\mathbf{W}$

WWW. World Wide Web. Telaraña a lo ancho del mundo. Telaraña de documentos multimedia con licas. hipertexto que apuntan a otros documentos  $HTML.$ 

# **CARACTERES ESPECIALES**

- .au: Archivo de sonido.
- avi: Archivo de video de Microsoft (VI-format).
- .gif: Un archivo de formato de imágenes GIF.
- .gz: Archivo comprimido pero con el código - GNU gzip. Este programa es comun para computadoras UNIX, PC's v Macintosh's
- .html: (también .htm): Documento HTML que contiene texto e instrucciones HTML.
- .txt: Archivo de texto plano. El browser presenta el archivo como un bloque de texto y que .<br>Drocesado  $n<sub>O</sub>$ está.  $_{\rm nor}$ instrucciones. Los browsers generalmente los desconoce.
- xbm: Archivo de imagen X-Bitmap (Blanco v Negro).
- xpm: Archivo de imagen X-Pixmap  $(Cotor).$

# BIBLIOGRAFÍA

- + BESIL IACOBO: Ma. del Carmen; La mercadotecnia y sus estrategias, UNAM, FCA. 1989, pp.241.
- \* BRAUN. Eric; The Internet directory. Nev York, Fawcett Columbine. 1997, pp 704
- + CABALLAR. FALCON, José Antonio; Internet, el mundo en sus manos, España, RAMA, 1995. pp 450.
- → CLARK, David, Guide to the Internet, USA, Alphabooks, Prentice Hall S.A. 1996, pp 314.
- **+ FORD.** THOMSON. Andrew: Spinning the web. London. 1995. pp 227.
- + FULTON, Jennifer and, GERTLER, Nat, Netscape navigator, USA, Macmillan, 1996, pp 585.
- → GAFFIN, Adam: Everybody s guide to the Internet, London, Mit Press, 1995, pp. 202.
- + GLEE, HARRAN, Cady; Mastering the Internet, USA, SYBEX, 1995, pp 1258.
- + KRETSCHMER, Bernd. El libro de la jungla de Internet. Marcombo, Boixareu Editores, España. 1995. pp 265.
- + PESCE, Mark; VRML para Internet, Traducción DÍAZ MENA, Luis; México, Prentice Hall Hispanoamericana S.A. 1996, pp 423.
- \* REYES DÍAZ, Eduardo; La mentalidad exportadora, las fronteras están en la mente, Del verbo aprender, México, 1991, pp 168.
- \* ROSITANO, Dean J. { et al }. Megadirectorio del world wide web, Traducción DÍAZ, Jorge Ivan. México, Prentice Hall Hispanoamericana S.A. 1996, pp 1048.
- + TACKETT, Jack: LINUX Edición Especial, Traducción OCAMPO RIVERA, Alfredo, México, Prentice Hall Hispanoamericana S.A. 1996, pp 860.
- \* WARREN, Ernest. Netscape paso a paso, Traducción ARENAS, Edmundo, México, Prentice Hall Hispanoamericana S.A. 1995, pp 357.

# HEMEROGRAFÍA | H

CELULAR No. 67. Abril 1996.

CELULAR No. 73. Octubre 1996.

CELULAR No. 74. Noviembre 1996.

CELULAR No. 76, Enero 1997.

CELULAR No. 77. Febrero 1997.

CELULAR No. 78, Marzo 1997.

EL FINANCIERO, Sección Computación, Rafael Luna Grajeda, Martes 10 de diciembre de 1996 pp. 6A

EL FINANCIERO, Sección Cultura, Alejandro Klerian Ramírez, Viernes 26 de Abril de 1996 pp. 59.

EL FINANCIERO, Sección de Análisis. Jorge Gutierrez Villarreal, Jueves 25 de abril de 1996, pp. 8A.

EL FINANCIERO, Sección Negocios, Gerardo Flores, Viernes 19 de abril de 1996 פרו, 20

EL FINANCIERO, Sección Negocios, Jaime Hernández, Domingo 11 de agosto de 1996 pp. 10

EL FINANCIERO, Sección Negocios. José de Jesús Guadarrama, Miércoles 7 de agosto de 1996 pp. 12

PC, COMPUTING EN ESPAÑOL, Año 03, Número 12

SUPLEMENTO Especial "Reforma" Internet, Viva la red al máximo, experimente la multimedia virtual. Jueves, 21 de Noviembre de 1996,

# CONFERENCIAS Y **EXPOSICIONES**

- ◆ ESPACIO 97. TELEVISA. 17 DE MARZO DE 1997. WORLD TRADE CENTER. MÉXICO.
- ◆ COMDEX'96, DEL 13 AL 16 DE FEBRERO DE 1996, PALACIO DE LOS DEPORTES, MÉXICO
- COMDEX'97, DEL 25 AL 28 DE FEBRERO DE 1996, PALACIO DE LOS DEPORTES MÉXICO
- ♦ CURSO DE ELABORACIÓN DE PÁGINAS EN EL WEB. PROF: ELIAS SÁNCHEZ SÁNCHEZ AGOSTO, 1996.
- $\bullet$  CURSO: PROTOCOLO DE COMUNICACIONES TCP/IP. DEL 15 AL 26 DE ENERO DE 1996, IIMAS, CU.
- ◆ EXPOCOMM '96, 27 DE FEBRERO AL 10. DE MARZO, WORLD TRADE CENTER, MÉXICO.
- EXPOCOMM'97. 11 DE FEBRERO AL 14. DE FEBRERO. WORLD TRADE CENTER, MÉXICO.
- EXPOMAC<sup>196</sup> MÉXICO, 21.22 Y 23 DE AGOSTO WORLD TRADE CENTER.
- NETOP'96. SU ACCESO A INTERNET Y REDES DE CONECTIVIDAD 3-5 DE DICIEMBRE, WORLD TRADE CENTER, MÉXICO,

# **DIRECCIONES** ELECTRÓNICAS.

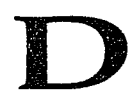

- home.netscape.com assist net-sites bg backgrouds.html  $\bullet$  http:
- $\triangleq$  http: morsa.dgsca.unam.mx
- $\bullet$  http: serpiente.dgsca.unam.mx
- ◆ http://serve.contad.unam.mx/primera.html
- ◆ http://www.angelfire.com
- $\triangleleft$  http: www.biola.edu cgi-bin colorpro
- $\blacklozenge$  http: www.cit.gu.edu.au main htextures
- $\bullet$  http: www.inegi.gob.mx
- + http://www.lander.es:800/vfarocena
- + http://www.meat.com/textures
- + http: www.oir.itd.edu\_projets\_DMS\_answers/colorguide
- + http: www.planet.com.mx macroeconomía
- the http: www.prgone.com colors
- + http://www.primenet.com/@pigletl\_textures.html
- + http://www.quickaid.com/airports
- + http://www.quickaid.com/links/airlines.cgi
- ◆ http: www.quickaid.com/moreapts.html
- + http://www.sci.kun/thalia/guide/color
- + http://www.shareware.com
- + http://www.univox.com/rgb2hex.html

ANEXO

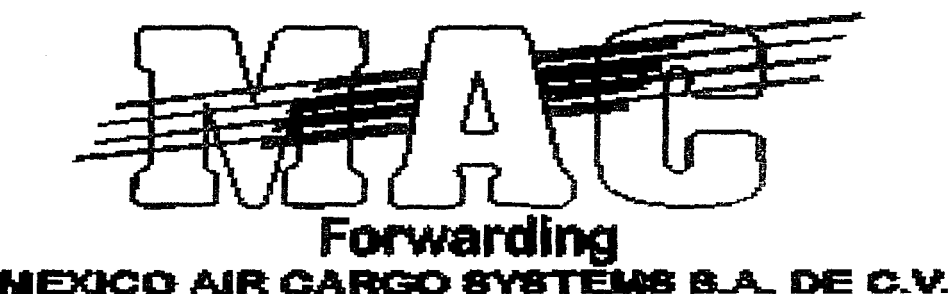

# MEXICO AlR CARGO SYSTEMS S.A.

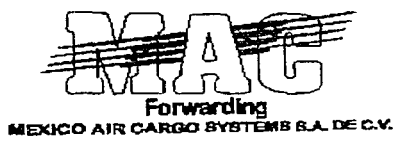

# Ingles/English

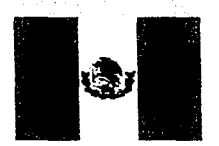

Español/Spanish

# MEXICO AIR CARGO SYSTEMS S.A.

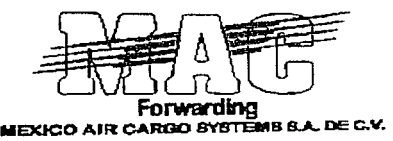

# ESPAÑOL

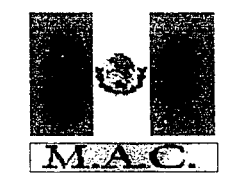

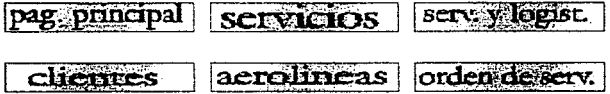

erencias

 $\mathcal{D}$ 

Comentarios

# MEXICO AIR CARGO SYSTEMS S.A.

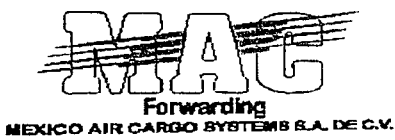

Mexico Air Cargo (MAC) es una empresa mexicana fundada el 18 de Abril de 1990 en la Ciudad de Mexico.

**MAC.** Tiene dos fundadores principales:

**IRMA BARBA Y ALFONSO REY.** 

Desde 1990, MAC ha crecido con una buena situación financiera gracias a la administración de sus recursos. Cada año hemos incorparado a Mac nuevas herramientas a nuestro trabajo, tratando de ser del mismo nivel de calidad en el prestigio de nuestros principales clientes. Nuestra experiencia esta basada en nuestro trabajo como empleados de una aerolinea y nos consideramos una empresa éxito.

Hemos creado una reputación como líderes en transportación de carga en México ofreciendo cada dia consolidaciones a los principales destinos en Latinoamerica con servicios unicos en el mercado.

Contamos con las ventajas de vuelos directos desde México y también utilizamos como puerta a Miami, como el punto de tránsito más confiable, gracias a nuestra oficina representativa que hace nuestro trabajo más ágil y seguro.

Actualmente MAC cuenta con cuatro oficinas (Ciudad de Mexico, León, Guadalajara y Miami), también hemos establecido una relación con 16 agentes en Latinoamerica y otros lideres en trasportación de carga importantes como Morrison Express en Asia. Hans Kogel en Europa, New Japan Services en Japón, etc. También tenemos 98 agentes de servicios en 45 paises.

Los accionistas de MAC han invertido fuertes cantidades para reforzar las capacidades de servico en MAC, asegurando directamente el control de la carga desde el origen a los mercados de destino, suministrando un maneio adecuado de la carga y de los servicios de distribución.

MAC reconoce y hace incapie la necesidad de suministrar un servicio completo de solución logistica a sus clientes. En escencia, para proveer todos los servicios requeridos tales como: mover, recibir, almacenar (almacento), controlar, recoger, consolidar, manejar ordenes, embarcar y entregar sus productos (ordenes) a su destino final. Su objetivo es proveer todas las actividades asociadas a través de un proceso de origen de aprovisionamiento en cadena

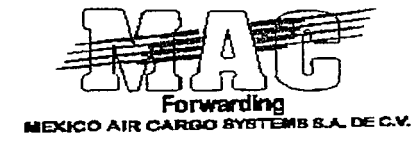

# **SERVICIOS "MAC"**

IMPORTATIONES EXPORTATIONES VUELOS CHARTERS

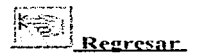

# **MEXICO AIR CARGO SYSTEMS S.A.**

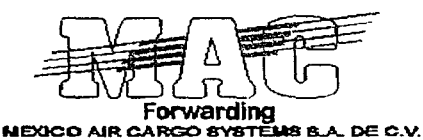

## **LOGISTICA V SERVICIOS.**

- AIR LINE CONTEINERIZATION
- **AIRCRAFT CHARTERS**
- **AIRE, MAR. TIERRA. TRANSPORTACION INTERMODAL**
- CARGO INSURANCE
- CUSTOM CLEARANCE AND BROKERAGE
- **DATABASE ANALISIS REPORT**
- ELECTRONIC COMMUNICATION SYSTEMS
- EXPERT DOCUMENTATION SYSTEMS
- ENPORT LISCENCING, REGISTRATION AND PITEX, ALTEX, SERVICES
- FLEIGHT PICK UP AND DELIVERY
- GUARANTEED CLIENT SPACE ALLOCATIONS
- LATINAMERICAN DISTRIBUTION SERVICES.
- LETTER OF CREDITS PROCESSING
- LOGISTICS MANAGEMENT
- MULTIPLE CONSOLIDATIONS
- OPERACION COMPUTARIZADA DE EMPORTACION Y EXPORTACION

provided and the

- PACKING & CRATING
- PROOF OF DELIVERY INFORMATION
- \* PUERTA A PUERTA Y JUSTO A TIEMPO
- WAREHOUSING FACILITIES (BONDED)

eeresar

# PRINCIPALES CLIENTES

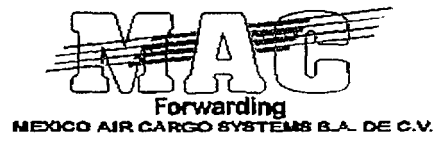

- **CELANESE MEXICANA**
- $\bullet$  CITRICOLA S A
- **DINA**
- EMPRESA INDUSTRIAL BENAVIDES
- **FERSINSA GIST BROCADES**
- GESTETNER, SACI
- HORTIFRUT S A  $\bullet$
- $\bullet$  IBM MENICO
- KODAK MEXICANA  $\bullet$
- NISSAN MEXICANA
- SIEMENS SISTEMAS AUTOMOTRICES
- SMITH KLINE BEECHAM S.A.

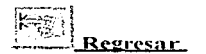

# PRICIPALES AEROLINEAS QUE **ARRIBAN A MEXICO**

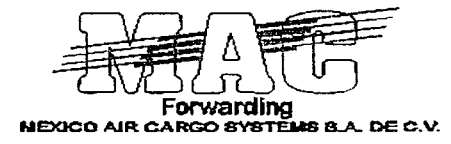

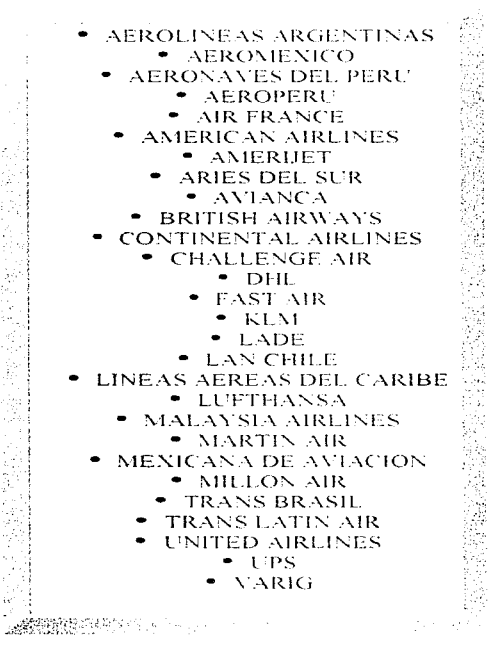

#### **OTROS AEREOPUERTOS DEL MUNDO**

#### PRINCIPALES AEREOLINEAS DEL MUNDO

# **MEXICO AIR CARGO SYSTEMS**  $S.A.$  DE  $C.V.$

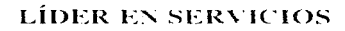

# **HOJA DE SERVICIOS**

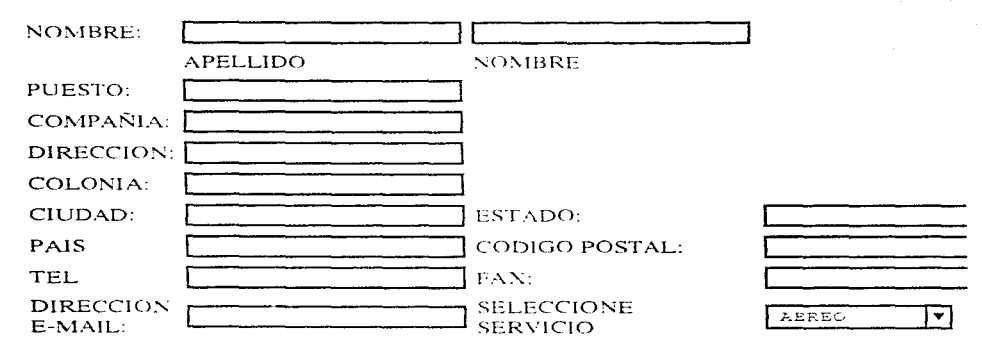

#### (FAVOR DE MARCAR SOLO UNA OPCION PARA CADA CATEGORIA)

#### 1.- Su área de actividad

Producción Operación

**El** Administración

Ventas Mercadotecnia

 $\Box$  Compras

 $\Box$  Diseño de Productos

- □ Metalurgia
- Control de Calidad
- $\Box$  Ingeniería
- $\Box$  Manufactura

#### 2.-  $\angle$ A que sector de la industria pertenece?

- Petróleo / Petroquímica / Gas Natural
- $\Box$  Farmaceutica
- $\Box$  Automotriz / Autopartes
- $\Box$  Construcción
- $\Box$  Acero / Hierro / Fundición
- Papel y Celulosa
- □ Plástico / Hulera
- $\Box$  Metalurgica
- $\Box$  Fertilizantes
- $\Box$  Maquiladora
- $\Box$  Azucarera
- $\Box$  Cementera
- $\Box$  Embotelladora
- $\Box$  Metal Mecánica / Perforación
- $\Box$  Minera
- **El** Ingeniería Ambiental
- Manufactura Transformación
- $\Box$  Salud
- $\Box$  Financiero
- $\Box$  Comunicaciones
- $\Box$  Eléctrico
- Alimentos / Bebidas / Cerveza
- $\Box$  Telecomunicaciones
- Computación
- Software / Data Processing
- □ Institutos de Investigación
- Hotelera y Restaurantera
- $\Box$  Transporte

### 3.- Tipo de compañía

- $\Box$  Privada
- $\Box$  Gobierno

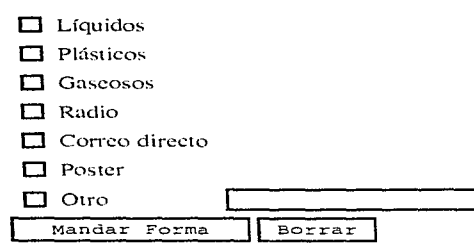

**4.-** ¿Qué tipo de producto desea importar o exportar?

### USTED PUEDE PAGAR DE DIFERENTES MANERAS:

**Para compras nacionales:**  $\bullet$ 

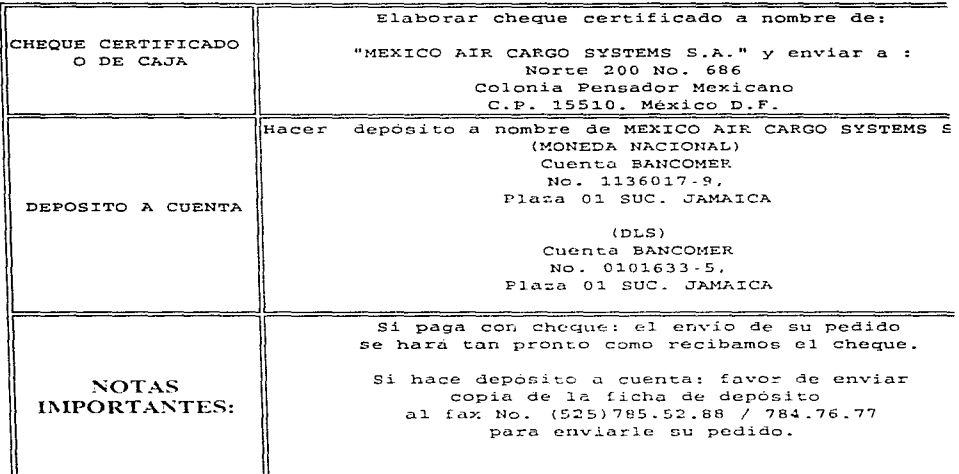

• Para compras del extranjero:

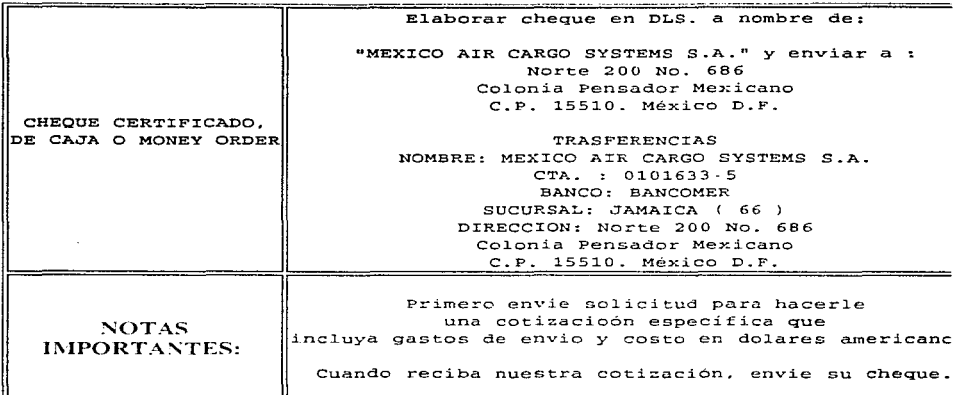

 $\mathbb{E}$  Regresar

# MEXICO AIR CARGO SYSTEMS S.A.

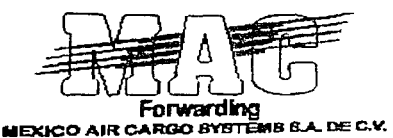

# **ENGLISH**

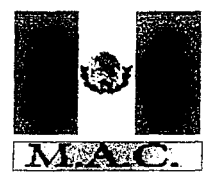

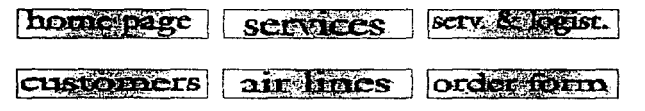

eggestions

Comentary

# **MEXICO AIR CARGO SYSTEMS S.A.**

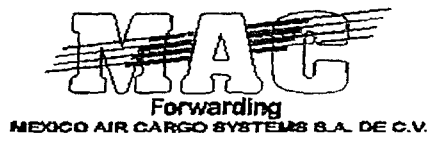

### Mexico Air Cargo (MAC) is a Mexican company founded on April 18th, 1990 in Mexico City.

MAC, has two main founders:

**IRMA BARBA & ALFONSO REV.** 

Since 1990, MAC has grown up with a healthy financial situation thanks to the administration of its resources. Every year we have incorporated to MAC new tools to our work trying to be at the same quality level of our prestigious customers. Our experience is based in our work as an airline employees and we considere ourselves a successful company.

We have built a reputation as a leading freigth forwarder in Mexico offering daily consolidations to the main destinations to Latin America with unique services to the particulars marketolaces.

We take the advantages of direct fligts from Mexico and we also use the gateway Miami, as the most reliable transit point, thanks to our representative office which makes the work smoonth and safe.

MAC currently has 4 own offices (MENICO CITY, GUADAL SJARA, LEON AND) MIAMD, also we have established a very strong relationship with 16 agents in Latin America and other importants Fleigth Forwarders, as Morrison Express in Asia, Hans Kogel in Europe. New Japan Services in Japan, etc. We also have 98 full services agents in 45 countries.

The MAC's stockholders have strongly invested in strengthening MAC service capabilities by ensuring direct freigth control from origin to destination markets, and proveding appropriate freigth handling and distribution services.

Mac recognizes and acknowledges the need to provide a full service logistics solution to their customer base. In essence, to provide all services required to move, receive, store (warehose), control, pick up, consolidate, order manage, ship and deliver their product (orders) to its final destination. The objetive is it provide all activities associated trough the entire supply chain process origin (supplier) to value added distribution (full service logistics center) to destination (customer delivery).

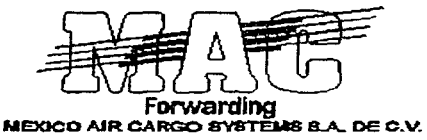

# **SERVICES "MAC"**

IMPORTATIONS EXPORTATIONS CHARTERS

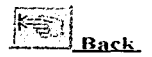

# MEXICO AIR CARGO SYSTEMS S.A.

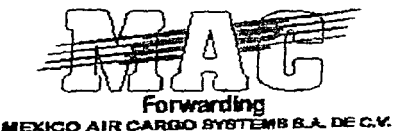

#### **SERVICES & LOGISTICS.**

- AIR LINE CONTEINERIZATION
- AIR, OCEAN, LAND, INTERMODAL TRANSPORTATION
- **AIRCRAFT CHARTERS**
- CARGO INSURANCE
- COMPUTERIZED IMPORT AND EXPORT OPERATIONS
- CUSTOM CLEARANCE AND BROKERAGE
- **DATABASE ANALISIS REPORT**
- . DOOR TO DOOR AND JUST IN TIME
- ELECTRONIC COMMUNICATION SYSTEMS
- **\* EXPERT DOCUMENTATION SYSTEMS**
- \* EXPORT LISCENCING, REGISTRATION AND PITEX, ALTEX, SERVICES
- FLEIGHT PICK UP AND DELIVERY
- GUARANTEED CLIENT SPACE ALLOCATIONS
- LATINAMERICAN DISTRIBUTION SERVICES.
- **LETTER OF CREDITS PROCESSING**
- **LOGISTICS MANAGEMENT**
- MULTIPLE CONSOLIDATIONS
- **PACKING & CRATING**
- **\* PROOF OF DELIVERY INFORMATION**
- WAREHOUSING FACILITIES (BONDED)

Rack

# **MOST IMPORTANT AIRLINES TO ARRIVE TO MEXICO**

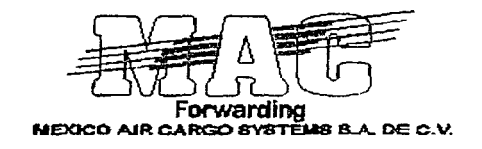

 $\bullet$  . AEROLINEAS ARGENTINAS  $\bullet$  . AFROMENICO . - AERONAVES DEL PERU.  $\blacksquare$  AEROPERU  $\bullet$  . AIR FRANCE.  $\bullet$  . AMERICAN AIRLINES .  $\bullet$  AMERIJET.  $•$  ARIES DEL SUR  $\bullet$  AVIANCA.  $\bullet$  BRITISH AIRWAYS. • CONTINENTAL AIRLINES  $\bullet$  CHALLENGE AIR • DHL  $\bullet$  FAST AIR  $\bullet$  KLM • L\DE .i • **L .** .\~ **CHILE**   $\bullet$  LINEAS AEREAS DEL CARIBE  $\bullet$  LUFTHANSA.  $\blacksquare$  MALAYSIA AIRLINES.  $\bullet$  -MARTIN AIR .  $\bullet$  MEXICANA DE AVIACION. • MILLON AIR • TRANS BRASIL  $\blacksquare$  TRANS LATIN AIR • UNITED AIRLINES<br>• UPS  $\sim$  VARIG 探検品 おなない なんしゃいく

**Other Airports Worldwide** 

**Other Airlines Worldwide**
# **MEXICO AIR CARGO SYSTEMS**  $S.A.$  DE  $C.V.$

## **LEADER IN SERVICE**

# **SERVICE RECORD**

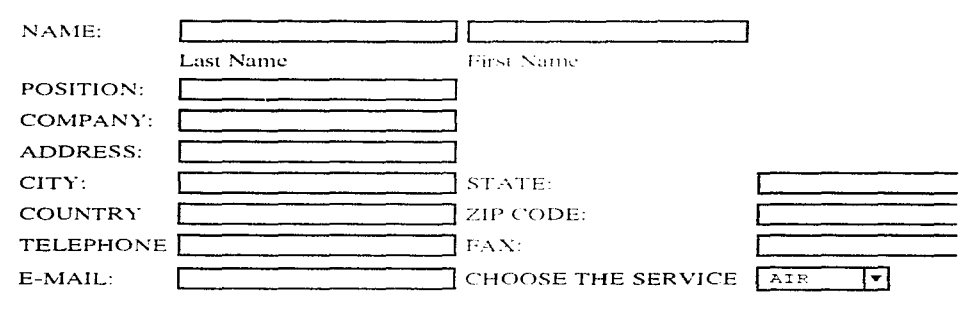

#### **(PLEASE CHOSE ONLY ONE FOR EACH CATEGORY)**

#### 1.- Your principal activity

- Production Operation
- $\Box$  Administration
- Sales Marketing
- $\Box$  Purchasing
- Product Design
- Metallurgy
- Quality Control
- Engineering
- $\Box$  Manufacturing

#### 2.- To which sector of industry does it belong?

- Petroleum / Petrochemicals / Natura Gas
- $\Box$  Pharmaceutical
- Automotive / Auto Parts
- $\Box$  Constrution
- Steel / Iron / Foundy
- Paper and Cellulose
- FI Plaste / Rubber
- Metallurgy
- $\Pi$  Fertillizers
- **El** Sugar / Industry
- Cement Works
- $\Box$  Bottling
- $\Box$  Metal Mechanics / Perforation
- $\Box$  Mining
- Environmental / Engineer
- Manufacturing Transformation
- $\Box$  Health
- $\Box$  Finance
- $\Box$  Comunications
- $\Box$  Electric
- Foods: Beverage / Beer
- $\Box$  Telecomunications
- Computers
- Software / Data Processing
- **Institutes of Investigation**
- Hotel and Restaurant
- $\Box$  Transport

### 3.- Type of company

- $\Box$  Private
- $\Box$  Governient

4.- What type of product would you like to import or export?

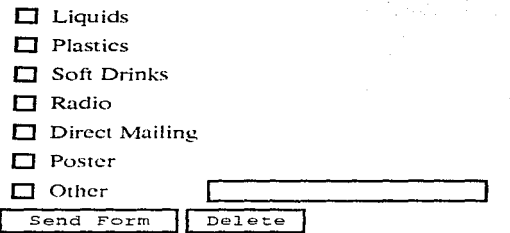

#### YOU CAN PAY BY VARIOUS METHODS:

• For purchases insede Mexico:

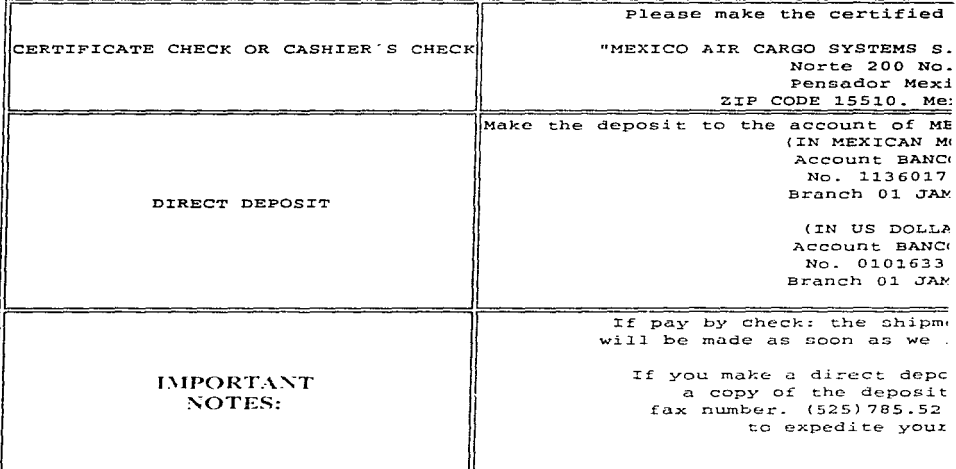

• For purchases outside of Mexico:

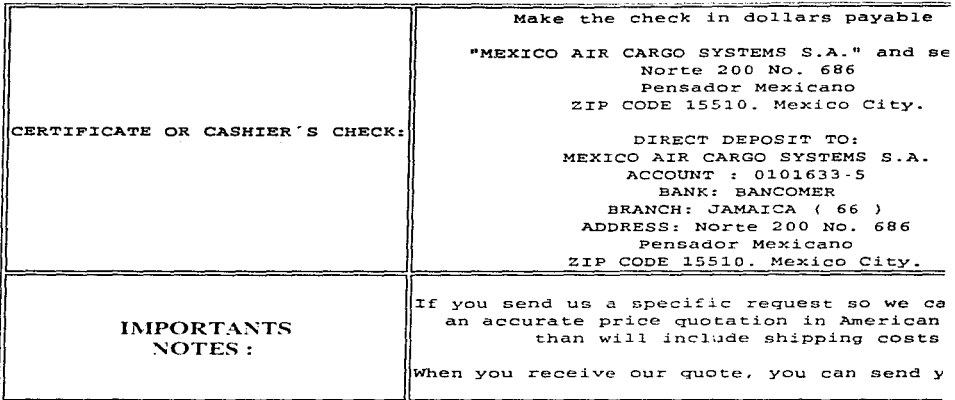

 $\begin{picture}(4,4) \put(0,0){\line(1,0){155}} \put(1,0){\line(1,0){155}} \put(1,0){\line(1,0){155}} \put(1,0){\line(1,0){155}} \put(1,0){\line(1,0){155}} \put(1,0){\line(1,0){155}} \put(1,0){\line(1,0){155}} \put(1,0){\line(1,0){155}} \put(1,0){\line(1,0){155}} \put(1,0){\line(1,0){155}} \put(1,0){\line(1,0){155}} \put(1,0){\line(1,0$